**Installation et configuration d'OpenStack (Juno) dans Oracle® Solaris**

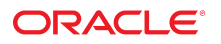

**Référence: E62827** Juin 2016

#### **Référence: E62827**

Copyright © 2014, 2016, Oracle et/ou ses affiliés. Tous droits réservés.

Ce logiciel et la documentation qui l'accompagne sont protégés par les lois sur la propriété intellectuelle. Ils sont concédés sous licence et soumis à des restrictions d'utilisation et de divulgation. Sauf stipulation expresse de votre contrat de licence ou de la loi, vous ne pouvez pas copier, reproduire, traduire, diffuser, modifier, accorder de licence, transmettre, distribuer, exposer, exécuter, publier ou afficher le logiciel, même partiellement, sous quelque forme et par quelque procédé que ce soit. Par ailleurs, il est interdit de procéder à toute ingénierie inverse du logiciel, de le désassembler ou de le décompiler, excepté à des fins d'interopérabilité avec des logiciels tiers ou tel que prescrit par la loi.

Les informations fournies dans ce document sont susceptibles de modification sans préavis. Par ailleurs, Oracle Corporation ne garantit pas qu'elles soient exemptes d'erreurs et vous invite, le cas échéant, à lui en faire part par écrit.

Si ce logiciel, ou la documentation qui l'accompagne, est livré sous licence au Gouvernement des Etats-Unis, ou à quiconque qui aurait souscrit la licence de ce logiciel pour le compte du Gouvernement des Etats-Unis, la notice suivante s'applique :

U.S. GOVERNMENT END USERS: Oracle programs, including any operating system, integrated software, any programs installed on the hardware, and/or documentation,<br>delivered to U.S. Government end users are "commercial computer hardware, and/or documentation, shall be subject to license terms and license restrictions applicable to the programs. No other rights are granted to the U.S. Government.

Ce logiciel ou matériel a été développé pour un usage général dans le cadre d'applications de gestion des informations. Ce logiciel ou matériel n'est pas conçu ni n'est destiné à être utilisé dans des applications à risque, notamment dans des applications pouvant causer un risque de dommages corporels. Si vous utilisez ce logiciel ou matériel dans le cadre d'applications dangereuses, il est de votre responsabilité de prendre toutes les mesures de secours, de sauvegarde, de redondance et autres mesures nécessaires à son utilisation dans des conditions optimales de sécurité. Oracle Corporation et ses affiliés déclinent toute responsabilité quant aux dommages causés par l'utilisation de ce logiciel ou matériel pour des applications dangereuses.

Oracle et Java sont des marques déposées d'Oracle Corporation et/ou de ses affiliés. Tout autre nom mentionné peut correspondre à des marques appartenant à d'autres propriétaires qu'Oracle.

Intel et Intel Xeon sont des marques ou des marques déposées d'Intel Corporation. Toutes les marques SPARC sont utilisées sous licence et sont des marques ou des marques déposées de SPARC International, Inc. AMD, Opteron, le logo AMD et le logo AMD Opteron sont des marques ou des marques déposées d'Advanced Micro Devices. UNIX est une marque déposée de The Open Group.

Ce logiciel ou matériel et la documentation qui l'accompagne peuvent fournir des informations ou des liens donnant accès à des contenus, des produits et des services émanant de tiers. Oracle Corporation et ses affiliés déclinent toute responsabilité ou garantie expresse quant aux contenus, produits ou services émanant de tiers, sauf mention contraire stipulée dans un contrat entre vous et Oracle. En aucun cas, Oracle Corporation et ses affiliés ne sauraient être tenus pour responsables des pertes subies, des coûts occasionnés ou des dommages causés par l'accès à des contenus, produits ou services tiers, ou à leur utilisation, sauf mention contraire stipulée dans un contrat entre vous et Oracle.

#### **Accessibilité de la documentation**

Pour plus d'informations sur l'engagement d'Oracle pour l'accessibilité à la documentation, visitez le site Web Oracle Accessibility Program, à l'adresse [http://www.oracle.com/](http://www.oracle.com/pls/topic/lookup?ctx=acc&id=docacc) [pls/topic/lookup?ctx=acc&id=docacc](http://www.oracle.com/pls/topic/lookup?ctx=acc&id=docacc).

#### **Accès aux services de support Oracle**

Les clients Oracle qui ont souscrit un contrat de support ont accès au support électronique via My Oracle Support. Pour plus d'informations, visitez le site [http://www.oracle.com/](http://www.oracle.com/pls/topic/lookup?ctx=acc&id=info) [pls/topic/lookup?ctx=acc&id=info](http://www.oracle.com/pls/topic/lookup?ctx=acc&id=info) ou le site <http://www.oracle.com/pls/topic/lookup?ctx=acc&id=trs> si vous êtes malentendant.

# Table des matières

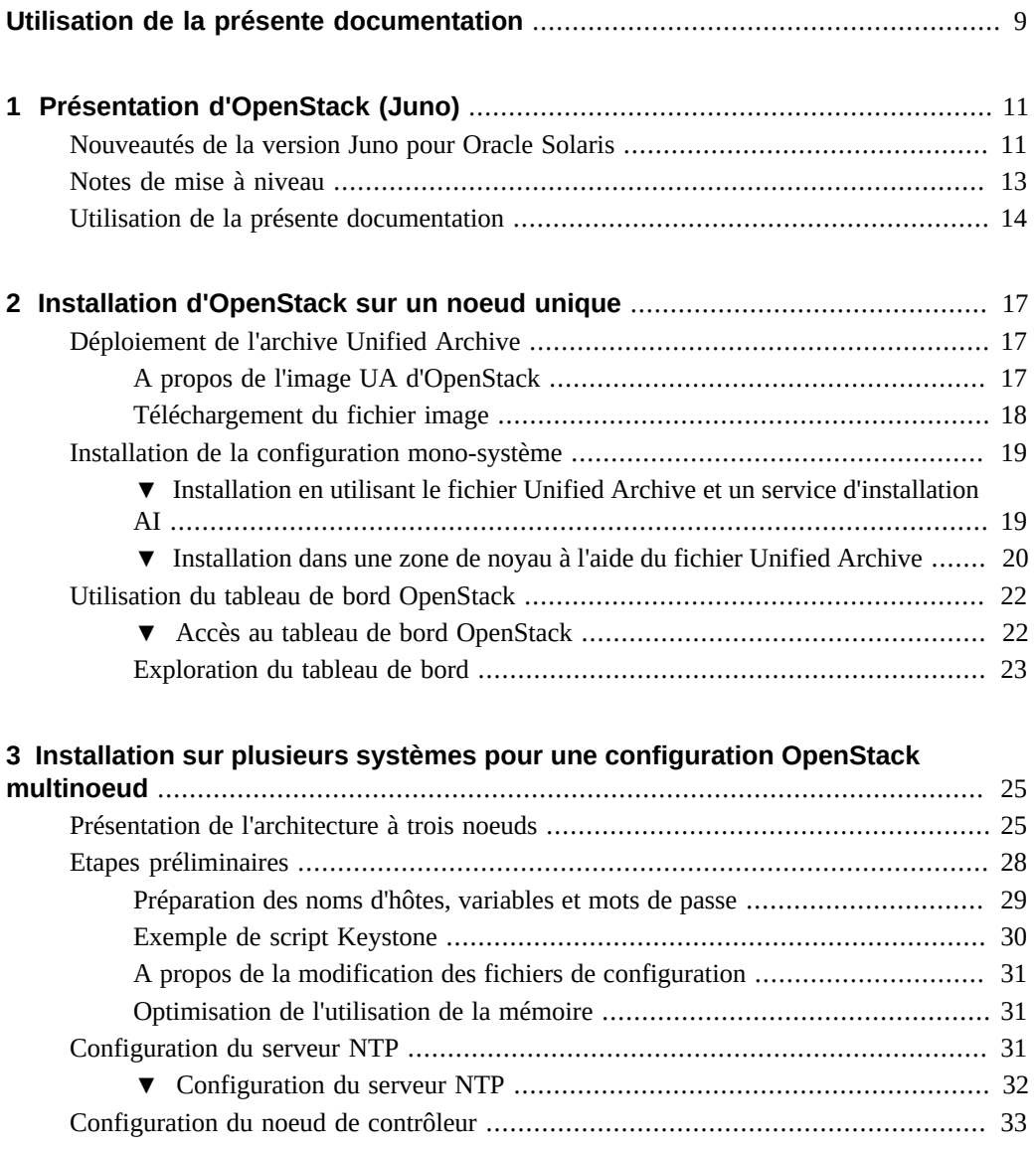

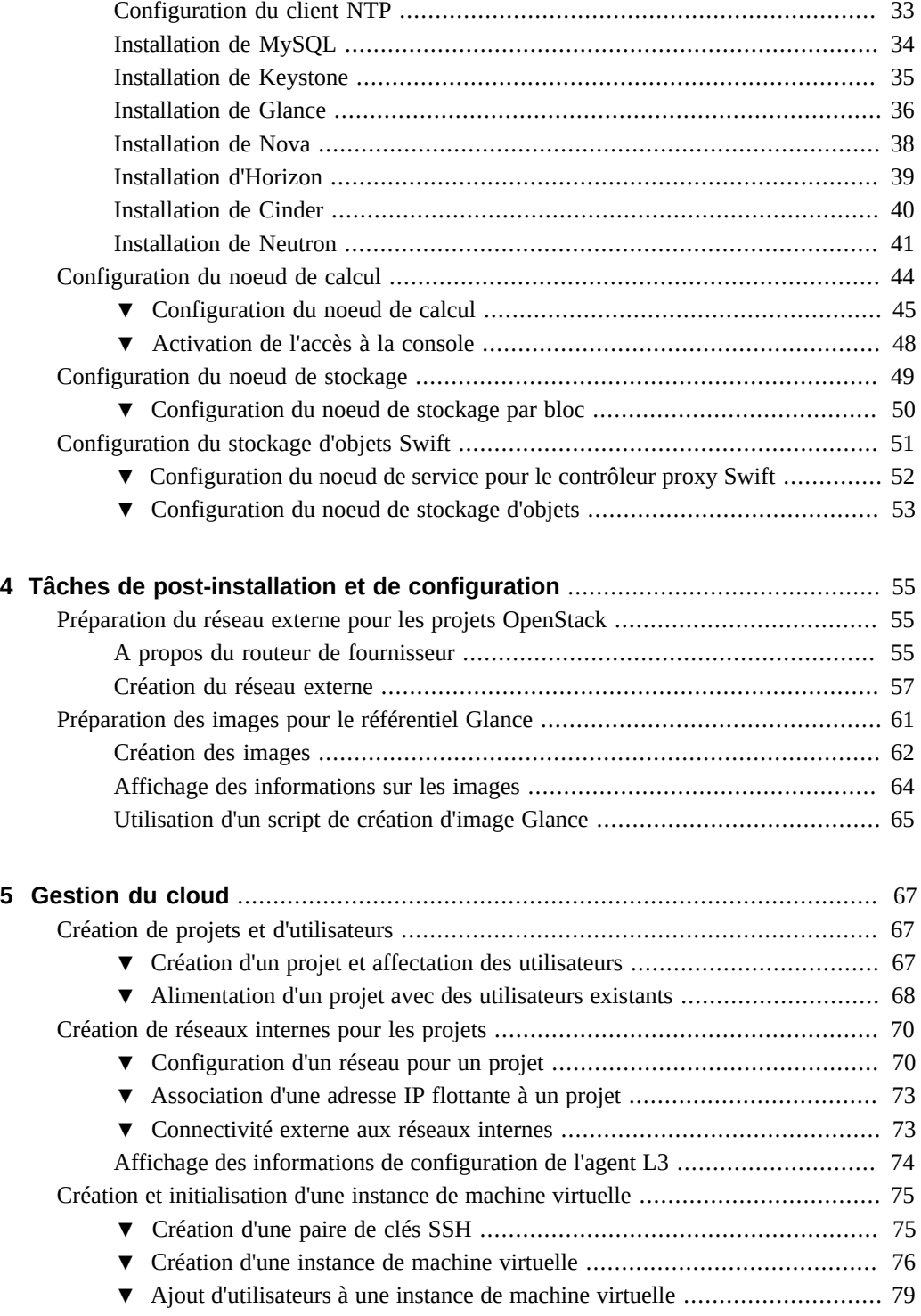

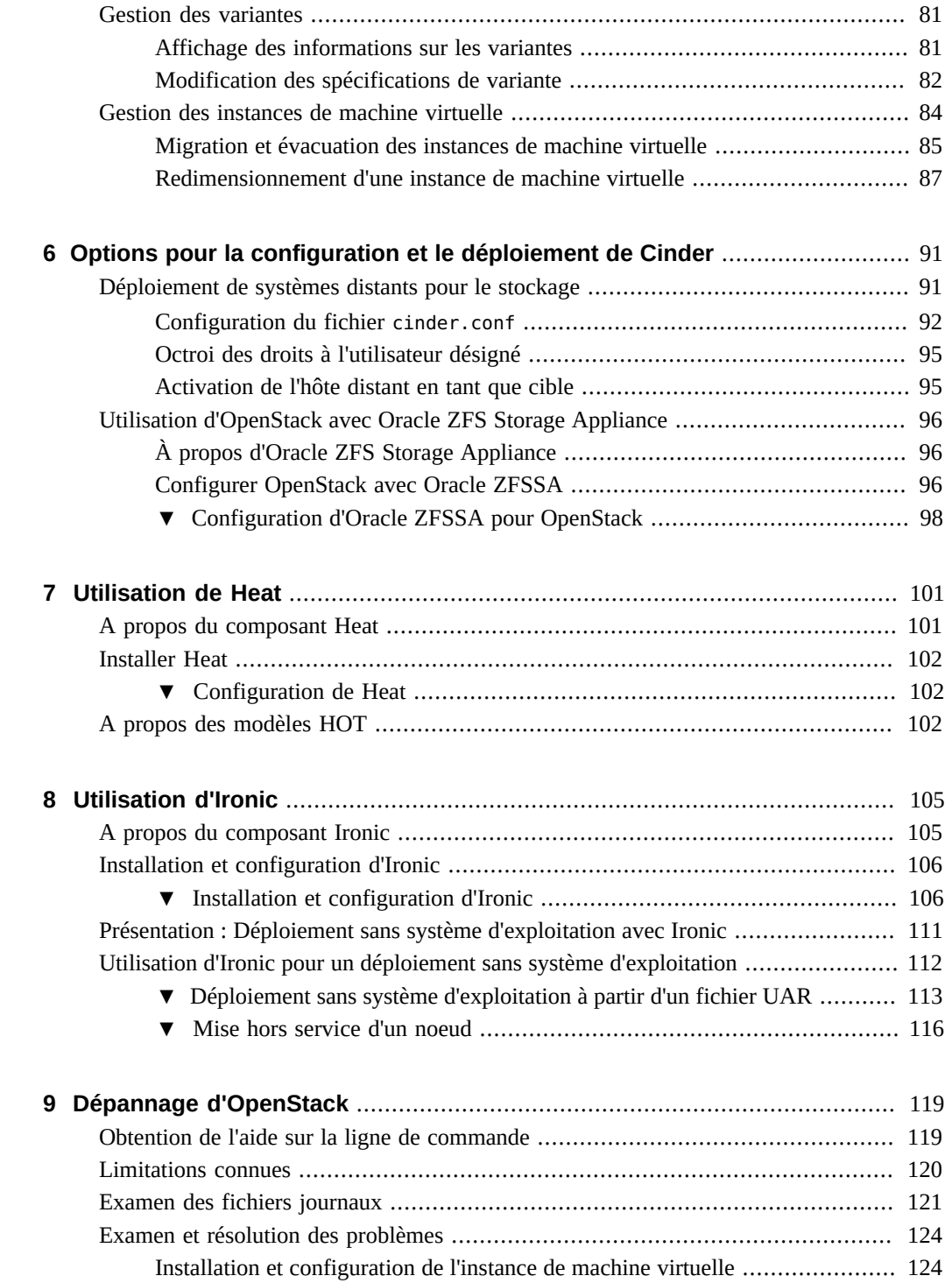

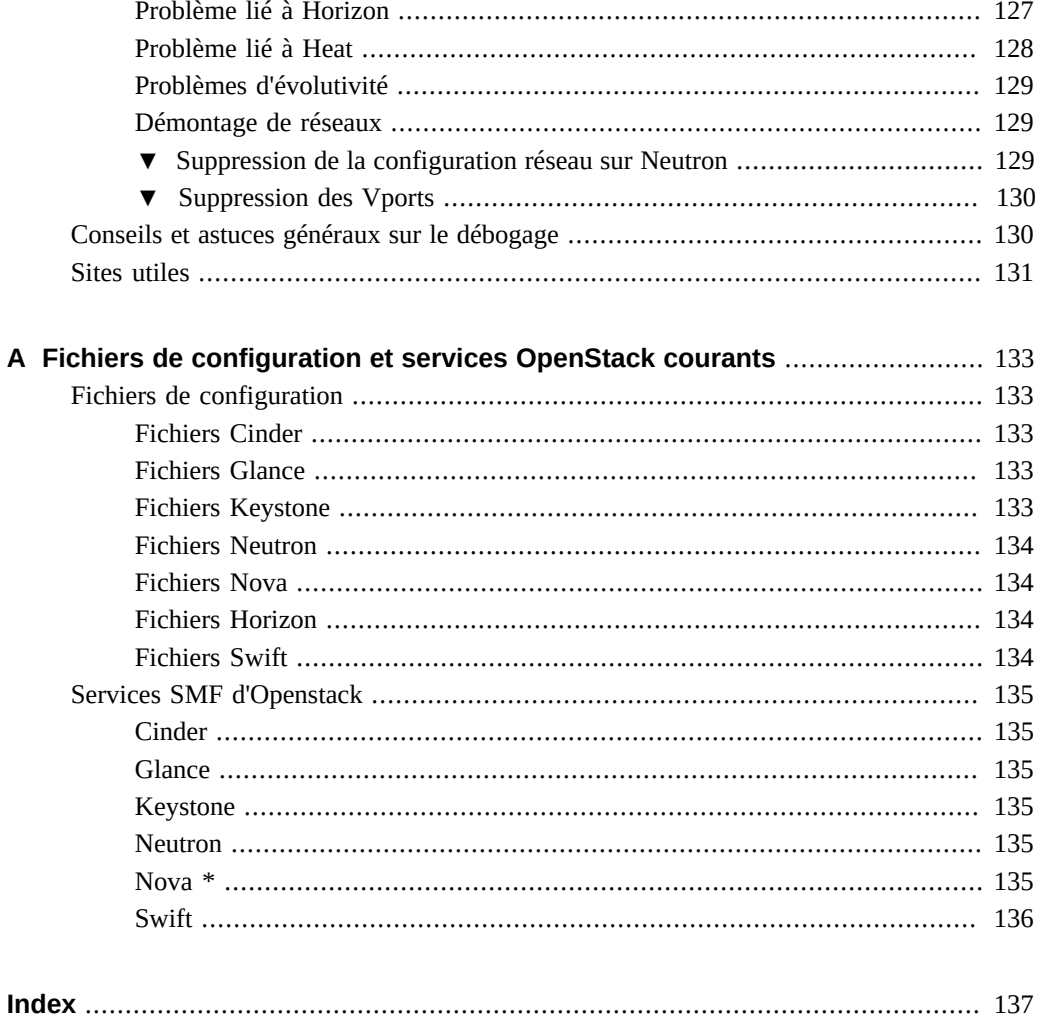

# <span id="page-8-0"></span>Utilisation de la présente documentation

- **Présentation** Décrit la procédure d'installation d'OpenStack et de déploiement de machines virtuelles OpenStack sur des systèmes Oracle Solaris 11.3.
- **Public visé** Administrateurs de grands systèmes d'installation.
- **Connaissances requises** Administration réseau et grands systèmes Oracle Solaris. Etre familiarisé avec OpenStack est très utile.

## **Bibliothèque de documentation produit**

La documentation et les ressources de ce produit et des produits associés sont disponibles sur le site Web <http://www.oracle.com/pls/topic/lookup?ctx=E69399>.

## **Commentaires**

Faites part de vos commentaires sur cette documentation à l'adresse : [http://www.oracle.com/](http://www.oracle.com/goto/docfeedback) [goto/docfeedback](http://www.oracle.com/goto/docfeedback).

10 Installation et configuration d'OpenStack (Juno) dans Oracle Solaris · Juin 2016

# <span id="page-10-0"></span>Présentation d'OpenStack (Juno)

Ce chapitre décrit les nouvelles fonctionnalités introduites dans la version Juno d'OpenStack. Il explique aussi comment utiliser le présent manuel.

Pour une présentation des technologies OpenStack et Oracle Solaris, consultez le manuel *[Overview: OpenStack Components and Oracle Solaris Technologies](http://www.oracle.com/pls/topic/lookup?ctx=E65465&id=E60697)*. Reportez-vous au document *[Planning for an OpenStack Configuration](http://www.oracle.com/pls/topic/lookup?ctx=E65465&id=E66877)* pour connaître les conditions requises et les opérations à effectuer pour l'installation d'OpenStack dans Oracle Solaris.

Ce chapitre présente les sections suivantes :

- ["Nouveautés de la version Juno pour Oracle Solaris" à la page 11](#page-10-1)
- ["Notes de mise à niveau" à la page 13](#page-12-0)
- ["Utilisation de la présente documentation" à la page 14](#page-13-0)

## <span id="page-10-1"></span>**Nouveautés de la version Juno pour Oracle Solaris**

Pour plus d'informations sur les fonctionnalités introduites dans les composants de base d'OpenStack de cette version, reportez-vous aux notes suivantes sur la version et éventuellement aux notes de publication de la version précédente :

- Juno release notes (<https://wiki.openstack.org/wiki/ReleaseNotes/Juno>)
- Icehouse release notes (<https://wiki.openstack.org/wiki/ReleaseNotes/Icehouse>)

Pour obtenir la liste des problèmes rencontrés avec la version en cours de Juno, consultez le fichier Readme correspondant à la version sur My Oracle Support ([https://support.oracle.](https://support.oracle.com) [com](https://support.oracle.com)).

OpenStack Juno offre les fonctionnalités Oracle Solaris suivantes :

- Console de gestion des instances de machine virtuelle, chaque console d'instance étant accessible via une requête de l'utilisateur dans un navigateur.
- Pour Horizon, Apache 2.4 est la solution utilisée par défaut si elle est disponible sur le système. Les fragments httpd.conf correspondant à TLS et HTTP sont donc inclus dans le répertoire samples-conf.d d'Apache 2.4.

Pour Neutron, prise en charge totale d'IPv6 pour les réseaux locataires et prise en charge de SNAT (Source NAT).

Par défaut, la fonctionnalité SNAT est activée sur l'interface de passerelle d'un routeur Neutron. Pour la désactiver, exécutez la commande neutron router-gateway-set - disable-snat.

En outre, dans Neutron, les éléments suivants sont pris en charge dans la version Juno :

- Services de métadonnées
- Type de réseau à deux couches plat (non balisé)
- Nouvelles sous-commandes Neutron

Pour plus d'informations sur ces fonctionnalités Neutron, reportez-vous à la page [What's](https://blogs.oracle.com/openstack/entry/what_s_new_in_solaris) [New in Solaris OpenStack Juno Neutron](https://blogs.oracle.com/openstack/entry/what_s_new_in_solaris).

- Un service SMF supplémentaire est introduit pour correspondre avec un service de mise à niveau de Swift 2.2.2 qui effectue le rapprochement d'objets de conteneurs Swift après récupération à partir d'une partition réseau.
- Prise en charge de services de métadonnées OpenStack et compatibles EC2.
- A partir de la version Oracle Solaris 11.3 SRU 2, les fonctionnalités suivantes relatives à Cinder ont été ajoutées :
	- Utilisation du stockage SAN distant

Outre le fait qu'il fonctionne sur des volumes ZFS gérés localement, grâce à la prise en charge de Paramiko, Cinder peut également provisionner ces volumes ZFS sur des noeuds Solaris distants en tant que stockage SAN en utilisant le protocole iSCSI ou Fiber Channel. Vous pouvez orchestrer les systèmes distants en les configurant dans plusieurs back-ends de stockage.

■ Prise en charge d'opérations de sauvegarde et de restauration de volumes

Le service SMF de sauvegarde Cinder est désormais activé dans Oracle Solaris. Ainsi, les volumes non associés peuvent être sauvegardés et restaurés entre des back-ends configurés. Swift est le seul back-end pris en charge actuellement.

■ Prise en charge de la migration de volumes Cinder

Cinder profite des opérations ZFS pour migrer les volumes Cinder. Les processus d'envoi et de réception ZFS permettent la migration de volumes entre différents backends Cinder configurés. Si la cible de la migration se trouve sur le même zpool que la source, une opération de renommage ZFS est utilisée. La prise en charge de la migration de volumes Cinder se limite actuellement à un seul système.

- A compter de la version Oracle Solaris 11.3 SRU 6, les fonctionnalités suivantes relatives à Nova sont ajoutées :
	- Migration en direct

Vous pouvez démarrer la migration en direct à l'aide du tableau de bord du service Horizon ou de la commande nova. Le planificateur sélectionne l'hôte cible de la migration parmi les noeuds participants. Ces noeuds doivent disposer des clés SSH publiques des autres noeuds. Voir ["Migration et évacuation des instances de machine](#page-84-0) [virtuelle" à la page 85.](#page-84-0)

Le chiffrement garantit que l'opération de migration en direct est sécurisée. Au moyen d'un paramètre dans le fichier /etc/nova.conf, vous pouvez sélectionner manuellement le chiffrement à utiliser ou laisser le processus sélectionner un chiffrement approprié.

Prise en charge de l'évacuation d'instance

La fonctionnalité nova evacuate. En cas de défaillance de l'hôte ou de désactivation des services sur l'hôte, l'instance peut être déplacée en toute sécurité vers un autre noeud et récupérée à partir de ce noeud. Notez que la prise en charge de l'évacuation est disponible uniquement si les périphériques root sont sur le stockage partagé. En outre, l'évacuation n'est prise en charge que pour les zones de noyau et pas pour les zones non globales.

Redimensionnement des instances de machine virtuelle

Le redimensionnement des instances de machine virtuelle en fonction de nouveaux types d'instance est pris en charge. Pour une instance de machine virtuelle, vous pouvez augmenter ou réduire le nombre de CPU et la quantité de mémoire disponible. De plus, vous pouvez également augmenter la taille du volume root disponible pour une instance. En revanche, la réduction de la taille des volumes root n'est pas prise en charge actuellement.

## <span id="page-12-0"></span>**Notes de mise à niveau**

La version Juno d'OpenStack est prise en charge par les versions suivantes d'Oracle Solaris :

- Oracle Solaris 11.2 SRU 10 et versions ultérieures
- Oracle Solaris 11.3

Si vous disposez d'une configuration Havana sur des systèmes exécutant les versions SRU 10 ou SRU 11 d'Oracle Solaris 11.2, suivez la procédure décrite dans la page [https://community.](https://community.oracle.com/docs/DOC-910993) [oracle.com/docs/DOC-910993](https://community.oracle.com/docs/DOC-910993) pour effectuer la mise à niveau vers la version Juno. Depuis Oracle Solaris 11.2 SRU 12, la mise à niveau de Havana vers Juno est automatique.

**Remarque -** Il existe actuellement un problème avec Neutron si vous effectuez la mise à niveau d'une configuration Havana existante vers la version Juno. Dans certains cas, en raison d'une configuration incorrecte, une base de données Neutron est mise à niveau pour utiliser SQLite au lieu de MySQL. Puisque SQLite n'est pas prise en charge et ne convient pas pour le mode de production, vous devez migrer manuellement la base de données vers MySQL. Pour plus d'informations, reportez-vous à la page [Migrating Neutron Database from sqlite to MySQL for](https://blogs.oracle.com/openstack/entry/migrating_oracle_solaris_openstack_neutron) [Oracle OpenStack for Oracle Solaris](https://blogs.oracle.com/openstack/entry/migrating_oracle_solaris_openstack_neutron).

## <span id="page-13-0"></span>**Utilisation de la présente documentation**

Ce document traite principalement des informations OpenStack qui sont propres à Oracle Solaris. Les fonctionnalités et les opérations qui sont communes à toutes les plateformes ne sont en général pas couvertes.

Pour obtenir des informations générales sur Juno qui sert de base à OpenStack dans cette version d'Oracle Solaris, consultez les ressources Juno suivantes (et d'autres) sur le [OpenStack](http://docs.openstack.org/) [documentation site](http://docs.openstack.org/) :

- *Manuels de formation OpenStack*
- *Guide de l'utilisateur final*, comprenant 'l'aide-mémoire de l'interface de ligne de commande OpenStack".
- *Guide de l'administrateur*
- *Référence de l'interface de ligne de commande*
- *Référence de configuration*
- *Guide de l'administrateur de Cloud*

Pour plus d'informations sur Oracle Solaris, accédez à la [bibliothèque](http://docs.oracle.com/en/operating-systems/) correspondant à votre version. Des informations supplémentaires sont aussi disponibles sur la page [Cloud](http://www.oracle.com/technetwork/server-storage/solaris11/technologies/openstack-2135773.html) [Management.](http://www.oracle.com/technetwork/server-storage/solaris11/technologies/openstack-2135773.html)

Dans la communauté OpenStack, des termes différents peuvent avoir la même signification. Par exemple, une machine virtuelle dans le cloud peut être appelée un serveur, une instance ou une machine virtuelle de calcul. Une fonctionnalité OpenStack, comme le calcul ou la mise en réseau peut être appelée module, composant, ou service. Dans OpenStack, les termes *projet* et *locataire* sont employés de manière interchangeable. Ce document utilise les termes suivants :

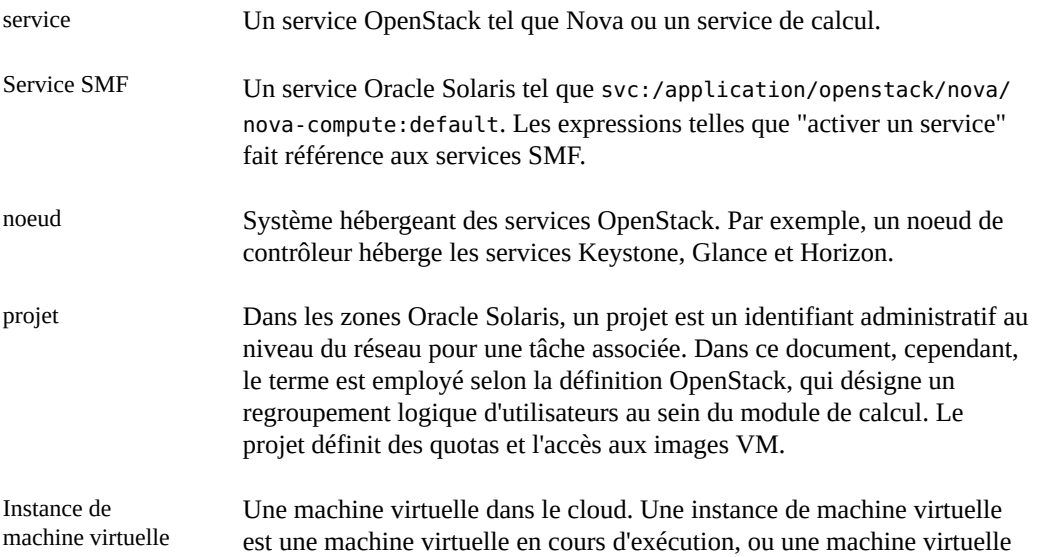

dont l'état est connu, tel que suspendu, qui peut être utilisée comme un serveur matériel.

zone Technologie employée dans Oracle Solaris pour virtualiser le système d'exploitation et fournir des environnements isolés et sécurisés où exécuter les applications. Le terme peut également faire référence à l'environnement virtualisé proprement dit. Dans Oracle Solaris, la virtualisation du calcul d'OpenStack repose sur la technologie des zones.

Pour obtenir des explications supplémentaires sur les termes OpenStack, reportez-vous au <http://docs.openstack.org/glossary/content/glossary.html>.

16 Installation et configuration d'OpenStack (Juno) dans Oracle Solaris · Juin 2016

<span id="page-16-0"></span> **♦ ♦ ♦ C H A P I T R E 2**  2

# Installation d'OpenStack sur un noeud unique

Ce chapitre explique comment se familiariser rapidement avec OpenStack en l'installant sur un seul système et en créant une configuration mononoeud.

Ce chapitre comprend les sections suivantes :

- ["Déploiement de l'archive Unified Archive" à la page 17](#page-16-1)
- ["Installation de la configuration mono-système" à la page 19](#page-18-0)
- ["Utilisation du tableau de bord OpenStack" à la page 22](#page-21-0)

Notez qu'une installation OpenStack mononeud est particulièrement utile à des fins d'évaluation et pour se familiariser avec son fonctionnement. Pour une utilisation réelle en production, OpenStack doit être installé et configuré sur plusieurs systèmes ou noeuds. Pour une description de l'installation d'OpenStack en configuration multinoeud, reportez-vous à [Chapitre 3,](#page-24-0) [Installation sur plusieurs systèmes pour une configuration OpenStack multinoeud](#page-24-0).

## <span id="page-16-1"></span>**Déploiement de l'archive Unified Archive**

Oracle Solaris fournit une archive Unified Archive OpenStack qui permet d'obtenir rapidement une configuration exécutant OpenStack.

## <span id="page-16-2"></span>**A propos de l'image UA d'OpenStack**

Lorsque vous installez l'archive, tous les services essentiels OpenStack sont installés et préconfigurés sur le système et prêts à être utilisés. Vous pouvez créer des machines virtuelles (VM), également appelées instances Nova, auxquelles vous pouvez affecter le stockage de bloc. Vous pouvez connecter ces VM aux réseaux virtuels, puis les gérer en utilisant une interface de navigateur Web.

L'archive Unified Archive d'OpenStack comprend les fonctionnalités suivantes :

- Des services OpenStack en grande partie préconfigurés, ce qui réduit le travail de configuration qui reste à votre charge.
- Des scripts permettant d'automatiser la configuration restant à effectuer.
- Des modèles système Oracle Solaris.
- Un magasin d'images Glance dans lequel deux images sont préchargées : une zone non globale et une zone de noyau.

## <span id="page-17-0"></span>**Téléchargement du fichier image**

Dans la page Unified Archives Oracle Solaris, vous pouvez télécharger une image USB ou UAR. Avec l'une de ces images, vous pouvez utiliser plusieurs méthodes d'installation pour créer une configuration mononoeud selon la cible de l'installation :

- Cible sans système d'exploitation.
	- Installation au moyen d'un service réseau de programme d'installation automatisée.
	- Installation en utilisant une image USB générée dans une archive Unified Archive à l'aide de la commande archiveadm(1M).
	- Installation indirecte au moyen de l'image d'initialisation du programme d'installation automatisée d'Oracle Solaris et combinée avec l'archive Unified Archive.
- Cible de zone de noyau : installation à l'aide des commandes standard relatives aux zones.

Pour simplifier, ce chapitre se concentre sur deux méthodes d'installation. Chaque méthode utilise une cible d'installation spécifique.

- Installation de l'archive Unified Archive sur une cible sans système d'exploitation en utilisant un service réseau de programme d'installation automatisée.
- Installation de l'archive Unified Archive dans une zone de noyau à l'aide des commandes relatives aux zones.

**Remarque -** Ce chapitre décrit les procédures générales d'installation. Pour des instructions détaillées, reportez-vous au fichier README associé à l'archive. Pour plus d'informations sur les méthodes d'installation d'Oracle Solaris, consultez les guides d'installation dans la [bibliothèque](http://docs.oracle.com/en/operating-systems/) correspondant à votre version.

### <span id="page-17-1"></span>**Téléchargement du fichier image**

- **1. Dans un navigateur Internet, accédez à la page de téléchargement [Unified](http://www.oracle.com/technetwork/server-storage/solaris11/downloads/unified-archives-2245488.html) [Archives](http://www.oracle.com/technetwork/server-storage/solaris11/downloads/unified-archives-2245488.html).**
- **2. Dans l'onglet Downloads, sélectionnez Solaris puis cliquez sur Unified Archives.**
- **3. Lisez le contrat de licence et cliquez sur le bouton Accepter.**
- **4. Téléchargez le fichier \*.uar OpenStack approprié correspondant à l'architecture de votre système.**

#### **5. Vérifiez l'intégrité du fichier téléchargé.**

Cliquez sur le lien des sommes de contrôle MD5. Exécutez la commande digest et comparez la sortie avec la somme de contrôle appropriée à partir du fichier de sommes de contrôle :

\$ **digest -a md5** *file*

## <span id="page-18-0"></span>**Installation de la configuration mono-système**

Cette section décrit l'installation de l'archive Unified Archive que vous avez téléchargée pour créer une configuration OpenStack mononeud. Cette section décrit deux méthodes :

■ Installation de l'archive Unified Archive sur une cible sans système d'exploitation en utilisant un service réseau de programme d'installation automatisée.

Pour plus d'informations sur le programme d'installation automatisée, consultez les guides d'installation dans la [bibliothèque](http://docs.oracle.com/en/operating-systems/) correspondant à votre version d'Oracle Solaris.

■ Installation de l'archive Unified Archive dans une zone de noyau

Pour plus d'informations sur les zones de noyau, reportez-vous au manuel *Création et utilisation des zones de noyau d'Oracle Solaris* dans la même [bibliothèque.](http://docs.oracle.com/en/operating-systems/)

# <span id="page-18-1"></span>**Installation en utilisant le fichier Unified Archive et un service d'installation AI**

**Avant de commencer** Pour effectuer cette procédure, vous devez d'abord télécharger le fichier Unified Archive sur le serveur d'installation AI. Reportez-vous à ["Téléchargement du fichier image" à la page 18.](#page-17-1)

#### **1. Effectuez les étapes suivantes sur le serveur d'installation AI.**

#### **a. Créez ou modifiez un manifeste AI.**

Vous pouvez, par exemple, utiliser le fichier /usr/share/auto\_install/manifest/ default\_archive.xml du service d'installation AI et le modifier en fonction de la configuration du serveur AI. Assurez-vous que le manifeste comporte le fragment suivant applicable à cette installation OpenStack :

```
<software type="ARCHIVE">
        <source> 
           <file uri="full-path-to-the-UAR-file"/>
        </source>
        <software_data action="install"> 
           <name>*</name>
        </software_data>
           </software>
```
#### **b. Configurez un service d'installation AI qui utilise le manifeste AI de l'étape précédente.**

Supposons que vous ayez téléchargé l'archive Unified Archive pour un système SPARC. Après avoir créé le manifeste, associez-le au service AI existant ayant l'alias defaultsparc. L'exemple suivant illustre la manière de répertorier d'abord facultativement les services disponibles, puis comment associer le manifeste au service sélectionné. Pour terminer, vous répertoriez de nouveau les services pour vérifier le résultat de l'association.

# **installadm list -m** Service Name Manifest Name Type Status Criteria ------------ ------------- ---- ------ ------- default-sparc orig\_default derived default none solaris11\_3-sparc orig\_default derived default none # **installadm create-manifest -n default-sparc** \ **-m os\_manifest -f openstack\_manifest.xml -d** Created Manifest: 'os\_manifest' # **installadm list -m**

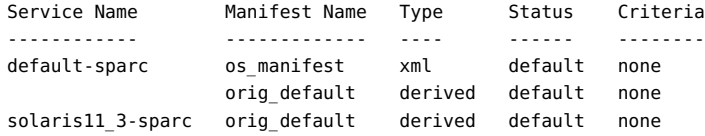

#### **2. Initialisez le système cible.**

{0} ok **boot net - install**

Le processus d'installation prend quelques minutes.

#### **3. Une fois l'installation terminée, réinitialisez le système.**

L'outil SCI Tool s'affiche pour configurer le système. Si vous ne le voyez pas, appuyez sur la touche Entrée ou appuyez sur Ctrl-L pour le recréer l'écran.

#### **4. Fournissez les informations quand vous y êtes invité par le SCI Tool.**

#### <span id="page-19-0"></span>**5. Connectez-vous au tableau de bord Horizon.**

Voir ["Utilisation du tableau de bord OpenStack" à la page 22](#page-21-0).

# **Installation dans une zone de noyau à l'aide du fichier Unified Archive**

**Avant de commencer** Vérifiez les points suivants : ■ Le système qui hébergera la zone de noyau répond aux besoins de la virtualisation.

Les conditions requises sont décrites dans le manuel *[Planning for an OpenStack](http://www.oracle.com/pls/topic/lookup?ctx=E65465&id=E66877) [Configuration](http://www.oracle.com/pls/topic/lookup?ctx=E65465&id=E66877)*.

■ Le fichier Unified Archive OpenStack a été téléchargé dans le système. Reportez-vous à ["Téléchargement du fichier image" à la page 18.](#page-17-1)

#### **1. Créez une zone de noyau.**

# **zonecfg -z** *kzone-name* **create -t SYSsolaris-kz**

Cette étape crée une zone de noyau à partir du modèle Oracle Solaris appelé SYSsolaris-kz.

#### **2. Configurez la zone de noyau.**

Reportez-vous à la page de manuel [zonecfg](http://www.oracle.com/pls/topic/lookup?ctx=E53394&id=REFMAN1Mzonecfg-1m)(1M) pour obtenir les descriptions des ressources configurables.

L'exemple suivant permet de configurer la zone avec 8 CPU virtuelles et une limite de 12 Go de mémoire.

```
# zonecfg -z kzone-name
zonecfg:OpenStackKZ> select virtual-cpu
zonecfg:OpenStackKZ:virtual-cpu> set ncpus=8
zonecfg:OpenStackKZ:virtual-cpu> end
zonecfg:OpenStackKZ> select capped-memory
zonecfg:OpenStackKZ:capped-memory> set physical=12g
zonecfg:OpenStackKZ:capped-memory> end
zonecfg:OpenStackKZ> verify
zonecfg:OpenStackKZ> exit
```
#### **3. (Facultatif) Vérifiez votre configuration.**

# **zonecfg -z** *kzone-name* **info**

#### **4. Installez la zone de noyau.**

Dans l'exemple suivant, 50 Go d'espace disque sont utilisés pour la zone de noyau afin de garantir un espace suffisant pour créer des volumes pour les instances de machine virtuelle.

# **zoneadm -z** *kzone-name* **install -a** *archive-path* **-x install-size=50g**

où *archive-path* désigne le chemin complet de l'emplacement de l'archive Unified Archive d'OpenStack.

#### **5. Amorcez la zone.**

# **zoneadm -z** *kzone-name* **boot**

**6. Connectez-vous à la console de la zone pour terminer la configuration.**

# **zlogin -C** *kzone-name*

L'outil SCI Tool s'affiche pour configurer le système. Si vous ne le voyez pas, appuyez sur la touche Entrée ou appuyez sur Ctrl-L pour le recréer l'écran.

**7. Connectez-vous au tableau de bord Horizon.**

Voir ["Utilisation du tableau de bord OpenStack" à la page 22](#page-21-0).

## <span id="page-21-0"></span>**Utilisation du tableau de bord OpenStack**

Une fois les tâches de configuration d'installation et suivant l'installation de OpenStack terminées, connectez-vous au tableau de bord OpenStack pour visualiser les ressources disponibles dans le cloud.

#### <span id="page-21-1"></span>**Accès au tableau de bord OpenStack V**

- **1. Connectez-vous à n'importe quel système pouvant se connecter au système OpenStack.**
- **2. Configurez votre navigateur.**
	- **a. Activez JavaScript.**
	- **b.** Conservez les cookies.
- **3. Dans le champ d'emplacement ou d'adresse du navigateur, entrez l'emplacement suivant :**

http://*system*/horizon/

Le *system* est soit le nom soit l'adresse IP du système OpenStack où l'archive d'ensemble OpenStack a été installée, et qui exécute le service Horizon OpenStack sous le server web Apache.

Si vous avez installé l'archive d'ensemble sur une zone de noyau, le système OpenStack est la zone de noyau, et *system* est le nom ou l'adresse IP de la zone de noyau.

- **4. Indiquez les informations suivantes sur l'écran de connexion :**
	- Nom utilisateur : admin
	- Mot de passe : secrete

## <span id="page-22-0"></span>**Exploration du tableau de bord**

Au départ, connectez-vous au tableau de bord Horizon en tant qu'utilisateur admin pour ouvrir la page d'accueil demo du projet. Comme admin dispose de privilèges d'administration sur demo, la page affiche 3 onglets sur le panneau de gauche : Projet, Admin et Identité. Sans privilèges d'administration, un utilisateur ne verrait que les onglets Projet et Identité.

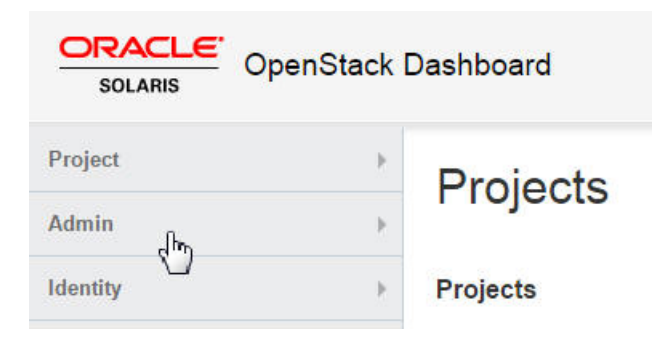

**Remarque -** Le nom d'utilisateur admin est indépendant de son rôle. Par exemple, admin dispose de privilèges d'administration sur demo. Si vous ajoutez admin en tant qu'utilisateur à un nouveau projet, les privilèges d'administration ne sont pas transférés vers ce projet. A la place, admin ne disposerait que de privilèges de membre et l'onglet Admin serait inaccessible.

La page Vue d'ensemble Résumé de l'utilisation du panneau Admin est la vue par défaut de l'administrateur du cloud.

**FIGURE 1** Fenêtre de présentation d'administration du tableau de bord OpenStack

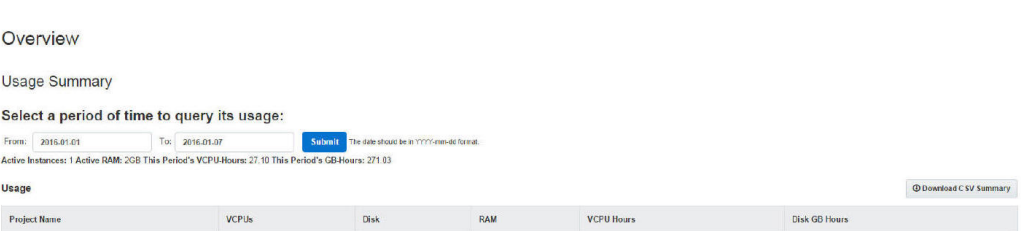

Les choix proposés sur le panneau de l'administrateur permettent la fonctionnalité suivante :

Une vue globale des instances Nova et des volumes Cinder utilisés à l'intérieur du cloud

- La capacité à afficher et modifier les définitions de variantes qui définissent les caractéristiques de l'instance de machine virtuelle telles que :
	- Le nombre de CPU virtuelles
	- La quantité de mémoire
	- L'espace disque affecté
	- La marque de la zone Oracle Solaris sous-jacente : solaris pour les zones non globales ou solaris-kz pour les zones de noyau
- La possibilité de créer des routeurs et des réseaux virtuels en vue de leur utilisation par les administrateurs du cloud
- La possibilité d'afficher et de modifier des projets en regroupant et en isolant l'appartenance des ressources de calcul virtuelles.
- La possibilité d'afficher et de modifier les utilisateurs, qui sont les personnes ou les services qui utilisent les ressources du cloud.

L'UA OpenStack pour la configuration en mode mononoeud fournit les ressources préconfigurées suivantes :

- Deux images : Zone non globale Solaris et Zone de noyau Solaris
- Deux projets ou locataires : demo et service

Par défaut, le locataire demo est créé avec un utilisateur unique, admin, en tant que membre.

Le locataire service est un locataire utilisé par l'administrateur du cloud pour créer des ressources qui seront partagées entre plusieurs locataires. Par exemple, dans le document, le routeur Neutron est créé dans le locataire service de sorte que le routeur soit partagé par tous les locataires. Vous ne devez pas utiliser le locataire service à toute autre fin dans votre configuration OpenStack. Les services OpenStack communiquent les uns avec les autres au moyen d'utilisateurs spécifiques du service, qui disposent tous de privilèges d'administration dans le locataire service.

Dix variantes

Pour voir les images préconfigurées dans le référentiel qui ont été incluses dans OpenStack Unified Archive, cliquez sur l'un des deux onglets suivants :

- Admin > Système > onglet Images.
- $Project > Calcul > onglet$  Images.

Pour répertorier les types d'instance Oracle Solaris automatiquement disponibles, cliquez sur Admin > Système > onglet Types d'instance.

Les présentations vidéo suivantes fournissent une vue d'ensemble complète du tableau de bord :

- [The OpenStack Dashboard Part 1](https://www.youtube.com/watch?v=SZqIfJLIkSQ)
- [The OpenStack Dashboard Part 2](https://www.youtube.com/watch?v=_ob5qJ1UMwY)

Pour plus d'informations sur les tâches que vous pouvez effectuer sur le tableau de bord, reportez-vous au chapitre [Chapitre 5, Gestion du cloud](#page-66-0).

# <span id="page-24-0"></span> **♦ ♦ ♦ C H A P I T R E 3**  3

# Installation sur plusieurs systèmes pour une configuration OpenStack multinoeud

Ce chapitre explique comment installer une configuration OpenStack multinoeud. Pour plus d'informations sur une installation mononoeud, reportez-vous au chapitre [Chapitre 2,](#page-16-0) [Installation d'OpenStack sur un noeud unique.](#page-16-0)

Ce chapitre comprend les sections suivantes :

- ["Présentation de l'architecture à trois noeuds" à la page 25](#page-24-1)
- ["Etapes préliminaires" à la page 28](#page-27-0)
- ["Configuration du noeud de contrôleur" à la page 33](#page-32-0)
- ["Configuration du noeud de calcul" à la page 44](#page-43-0)
- ["Configuration du noeud de stockage" à la page 49](#page-48-0)
- ["Configuration du stockage d'objets Swift" à la page 51](#page-50-0)

## <span id="page-24-1"></span>**Présentation de l'architecture à trois noeuds**

Les configurations mononoeuds sont utiles pour tester OpenStack en tant que produit et pour vous familiariser avec ses fonctionnalités. En revanche, une configuration à un seul noeud ne convient pas dans un environnement de production. Pour cet environnement, vous devez installer et configurer OpenStack sur plusieurs systèmes ou noeuds.

Chaque cloud n'a besoin que d'une instance de tableau de bord, d'un magasin d'images et d'un service d'identité. Chaque cloud peut avoir n'importe quel nombre d'instances de stockage et de calcul. Evaluez chaque composant par rapport à vos besoins pour un déploiement cloud particulier afin de déterminer si ce composant doit être installé sur un noeud distinct, ainsi que le nombre de noeuds de chaque type dont vous avez besoin.

L'architecture décrite dans ce chapitre est déployée sur les trois systèmes suivants :

■ Noeud de contrôleur – Noeud où la plus grande partie des services OpenStack partagés et d'autres outils sont exécutés. Le noeud de contrôleur fournit les API, la planification et d'autres services partagés pour le cloud. Le noeud de contrôleur contient le tableau de bord, le magasin d'images et le service d'identité. En outre, le service de gestion des calculs Nova ainsi que le serveur Neutron sont également configurés dans ce noeud.

- Noeud de calcul Noeud où les instances de machine virtuelle (aussi appelées instances de calcul Nova) sont installées. Ce noeud exécute le démon de calcul qui gère les instances de machine virtuelle concernées.
- Noeud de stockage Noeud qui héberge les données.

Cette architecture à trois noeuds est une façon parmi d'autres de déployer OpenStack sur plusieurs systèmes. Grâce à la flexibilité d'OpenStack, vous pouvez distribuer ses composants en utilisant d'autres architectures. Ainsi, vous devez planifier la configuration du cloud avant de commencer l'installation. Pour plus d'informations sur la planification, reportez-vous à la rubrique *[Planification d'une configuration OpenStack](http://www.oracle.com/pls/topic/lookup?ctx=E69399&id=OSTPS)*.

**Remarque -** Pour partitionner un serveur Oracle SPARC et effectuer une configuration multinoeud d'OpenStack sur le serveur qui exécute OVM Server for SPARC (LDoms), reportez-vous à [Multi-node Solaris 11.2 OpenStack on SPARC Servers.](https://blogs.oracle.com/openstack/entry/multi_node_solaris_11_2) Cet article concerne spécifiquement la version Havana d'OpenStack. Toutefois, les grandes lignes de la procédure s'appliquent également à la version actuelle.

La figure suivante illustre une vue de haut niveau de l'architecture décrite dans ce chapitre.

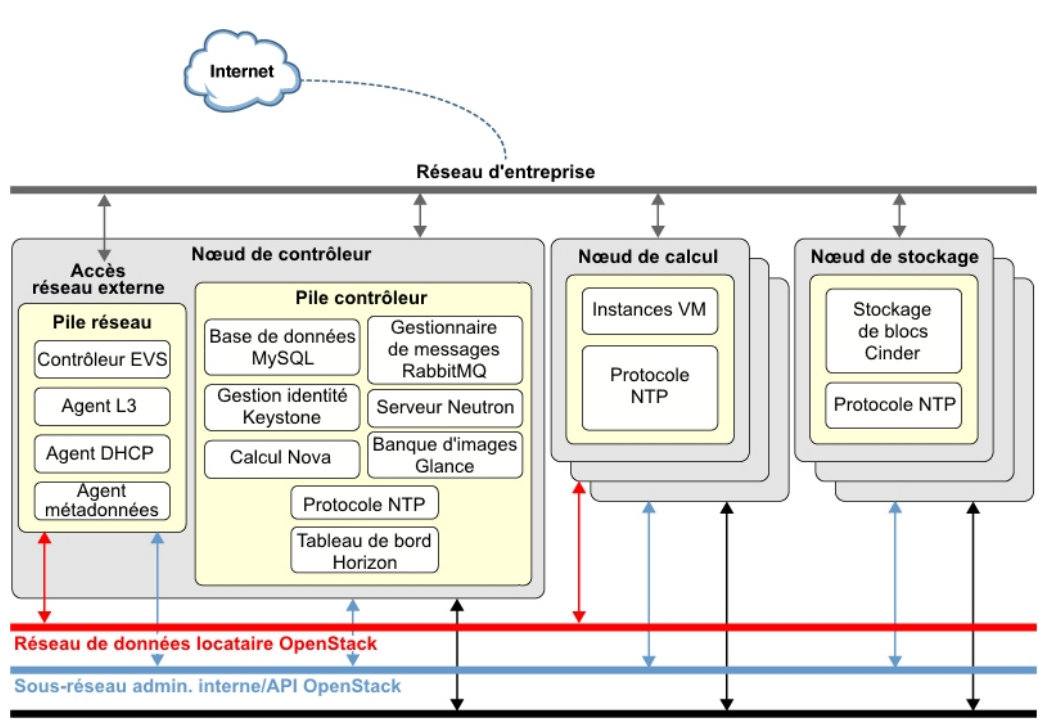

#### **FIGURE 2** Architecture de référence de la configuration à trois noeuds

Sous-réseau(x) de stockage

Cette figure utilise Cinder pour illustrer le noeud de stockage. Toutefois, le service de stockage d'objets Swift peut être configuré de manière similaire.

Dans Oracle Solaris, le commutateur virtuel élastique (EVS) constitue le back-end du réseau OpenStack. Il facilite la communication entre les instances de machine virtuelle situées sur des réseaux VLAN ou VXLAN. Les instances VM peuvent se trouver sur le même noeud de calcul ou sur plusieurs noeuds de calcul. Pour plus d'informations sur le commutateur EVS, consultez le manuel *Gestion de la virtualisation réseau et des ressources réseau dans Oracle Solaris*. Ce manuel figure dans la bibliothèque correspondant à votre version d'Oracle Solaris dans la page [Operating Systems Documentation.](http://docs.oracle.com/en/operating-systems/)

Pour que les différents noeuds communiquent entre eux, il faut que les clés publiques SSH de evsuser, neutron et root dans le noeud de contrôleur soient présentes dans chaque fichier authorized keys de l'utilisateur evsuser dans tous les noeuds de calcul configurés. Reportezvous à l'image suivante qui illustre la répartition des clés publiques SSH. L'image suppose que plusieurs noeuds de calcul ont été configurés.

#### **FIGURE 3** Répartition des clés SSH du contrôleur EVS

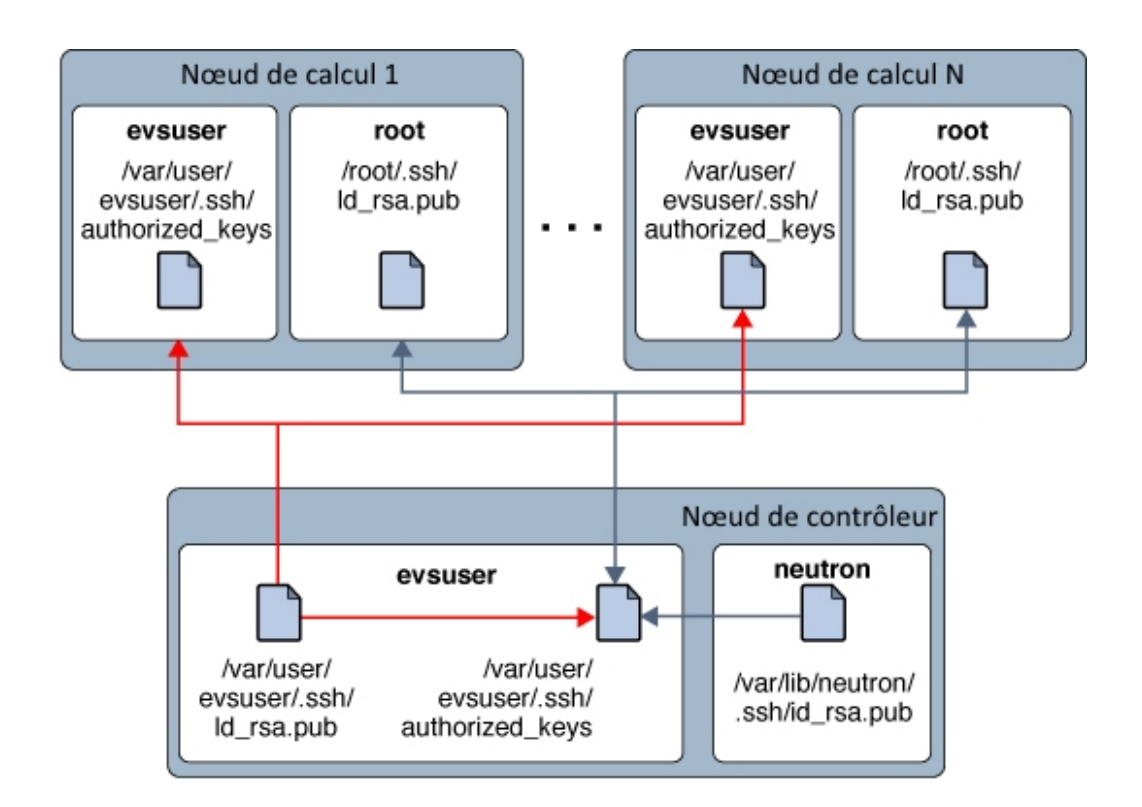

Pour une liste des paramètres de configuration {ENT OST} utiles pour les déploiements d'{ENT OST} sur les systèmes Oracle Solaris, voir [Annexe A, Fichiers de configuration et](#page-132-0) [services OpenStack courants.](#page-132-0)

## <span id="page-27-0"></span>**Etapes préliminaires**

Cette section présente certains éléments à prendre en considération avant d'implémenter la configuration OpenStack multinoeud.

# <span id="page-28-0"></span>**Préparation des noms d'hôtes, variables et mots de passe**

Dans une configuration multinoeud, vous utilisez plusieurs interfaces réseau dédiées aux différents sous-réseaux que vous créez pour le cloud. Assurez-vous que vous avez préparé les noms d'hôte de ces interfaces. Incluez ces noms et leurs adresses IP dans le fichier /etc/hosts des systèmes ou dans la configuration DNS.

Par exemple, vous pouvez créer les noms d'hôte suivants pour gérer différents types de trafic réseau.

- host-on pour le réseau OpenStack qui héberge le trafic administratif et des API.
- host-tn pour le réseau de projet qui héberge le trafic entre les noeuds de calcul et le routeur L3.
- host-en pour le trafic réseau externe.

Lorsque vous configurez les services OpenStack dans des noeuds différents, créez des variables pour faciliter la tâche, comme dans les exemples suivants :

- \$CONTROLLER\_ADMIN\_NODE Nom d'hôte de l'interface ou adresse IP (dans le noeud de contrôleur) à laquelle les services administratifs OpenStack sont rattachés.
- \$CONTROLLER\_ADMIN\_NODE\_IP Adresse IP du port de contrôleur qui gère le trafic et les services administratifs OpenStack.
- \$COMPUTE\_ADMIN\_NODE\_IP Adresse IP du port de calcul qui gère le trafic et les services administratifs OpenStack.
- \$VOLUME\_IP Nom d'hôte du noeud de stockage.

Les mots de passe sont également requis dans les processus de configuration. Voici un exemple de liste des mots de passe que vous devez préparer.

- Mot de passe root pour la base de données MySQL
- Mot de passe de l'utilisateur invité de RabbitMQ
- Mot de passe de l'utilisateur admin
- Mots de passe de base de données des services OpenStack :
	- Service de gestion de l'identité
	- Service d'image
	- Service de calcul
	- Base de données de tableau de bord
	- Base de données de stockage par bloc
	- Base de données de mise en réseau
	- Base de données d'orchestration
- Mots de passe des utilisateurs des services OpenStack :
- glance
- nova
- cinder
- neutron
- heat

**Remarque -** Vous pouvez également attribuer un mot de passe commun pour un groupe d'utilisateurs ou de services. Quel que soit le système utilisé pour l'attribution des mots de passe, veillez à respecter les meilleures pratiques pour sécuriser votre environnement. Reportez-vous au manuel *Sécurisation des systèmes et des périphériques connectés dans Oracle Solaris* dans la bibliothèque correspondant à votre version.

## <span id="page-29-0"></span>**Exemple de script Keystone**

Pour alimenter rapidement la base de données Keystone, vous pouvez utiliser l'exemple de script /usr/demo/openstack/keystone/sample\_data.sh. Pour vous aider à démarrer, le script effectue les tâches de base suivantes :

- Il crée les projets initiaux suivants :
	- service sous lequel les services de base ou principaux sont créés.
	- demo dans lequel l'utilisateur admin est créé avec le mot de passe par défaut secrete.
- Il alimente la base de données Keystone.
- Il crée les services de base suivants avec les noms d'utilisateur et mots de passe correspondants.
	- cinder
	- ec2
	- glance
	- keystone
	- neutron
	- nova
	- swift

Les noms d'utilisateur et les mots de passe correspondants sont identiques aux noms des services. Par exemple, pour le service Cinder, le nom d'utilisateur et le mot de passe est cinder, ec2 pour le service ec2, etc. Ces mots de passe sont publiquement connus et donc non sécurisés. Pour un paramètre de production, vous devez créer des mots de passe personnalisés pour remplacer ces mots de passe par défaut dans le script. En option, vous pouvez définir un seul mot de passe pour tous les services dans le script. Apportez toutes les modifications nécessaires au script avant de l'exécuter pour démarrer Keystone.

**Remarque -** Veillez à vérifier le script pour plus d'informations sur les paramètres qui peuvent être définis pour l'environnement considéré. Remplacez les paramètres par défaut dans le script, selon vos préférences.

Dans l'ensemble de ce document, les procédures supposent que, à l'exception des mots de passe, l'exemple du script de données soit utilisé sans révision et que tous les paramètres par défaut du script soient appliqués à la configuration cloud.

# <span id="page-30-0"></span>**A propos de la modification des fichiers de configuration**

Une grande partie de la configuration d'OpenStack concerne la modification des fichiers de configuration des composants. Dans ce document, seuls les paramètres sélectionnés sont identifiés pour la configuration dans chaque fichier \*.conf ou \*.ini. Ces paramètres sélectionnés sont le minimum requis pour que la configuration cloud fonctionne. Toutefois, vérifiez l'intégralité du contenu de chaque fichier de configuration pour garantir que tous les paramètres propres à votre configuration cloud spécifique sont correctement configurés.

## <span id="page-30-1"></span>**Optimisation de l'utilisation de la mémoire**

Pour une meilleure gestion de l'utilisation de la mémoire entre ZFS et les applications dans Oracle Solaris 11, définissez le paramètre usr\_reserve\_hint\_pct sur le noeud, comme indiqué dans l'exemple suivant :

```
# echo "set user_reserve_hint_pct=80" >>/etc/system.d/site:kernel-zones-reserve
# reboot
```
où *site* peut correspondre à votre entreprise.

Définissez également ce paramètre sur les différents noeuds OpenStack.

Pour plus d'informations sur ce paramètre, connectez-vous à votre compte MOS à l'adresse <https://support.oracle.com> et consultez le Document 1663862.1, *Memory Management Between ZFS and Applications in Oracle Solaris 11.2*.

## <span id="page-30-2"></span>**Configuration du serveur NTP**

L'installation de NTP (Network Time Protocol) est facultative, mais vivement recommandée. NTP permet de garantir la cohérence de l'heure du jour sur tous les noeuds du cloud. Si vous

activez NTP dans un réseau, configurez les noeuds de service pour obtenir l'heure sur laquelle ils sont sur le réseau.

- Si la multidiffusion est activée sur les sous-réseaux IP sur lesquels résident les noeuds de service, vous pouvez tirer parti du réseau IP pour utiliser la multidiffusion afin de configurer NTP.
- Si la multidiffusion n'est pas activée sur les sous-réseaux IP sur lesquels résident les noeuds de service, configurez NTP manuellement.

L'utilisation du protocole NTP implique la configuration du serveur et du client NTP. En général, le serveur NTP est un système distinct des autres systèmes sur lesquels vous configurez OpenStack. Le client NTP est installé et configuré sur les noeuds ou systèmes qui hébergent les composants OpenStack.

Pour plus d'informations sur le protocole NTP, reportez-vous à la documentation à l'adresse <http://www.ntp.org/documentation.html>.

## <span id="page-31-0"></span>**Configuration du serveur NTP**

Le serveur NTP se trouve sur un système distinct des noeuds OpenStack.

#### **1. Installez le package NTP.**

ntp-server# **pkg install ntp**

#### **2. Installez le fichier de configuration.**

ntp-server# **cp /etc/inet/ntp.server /etc/inet/ntp.conf**

**3. Modifiez le fichier /etc/inet/ntp.conf en configurant les mots-clés server et driftfile.**

Par exemple :

server 127.127.1.0 prefer ... driftfile /var/ntp/ntp.drift

**Remarque -** 127.127.1.0 n'est **pas** une adresse IP. Il s'agit d'un format utilisé pour faire référence à une horloge qui fournit l'heure exacte au serveur. Assurez-vous de lire les commentaires dans le fichier ntp.conf, qui explique le mot-clé server.

#### **4. Créez le fichier /var/ntp/ntp.drift comme vous l'avez défini dans l'étape précédente.**

ntp-server# **touch /var/ntp/ntp.drift**

#### **5. Démarrez le service ntp.**

ntp-server# **svcadm enable ntp**

## <span id="page-32-0"></span>**Configuration du noeud de contrôleur**

Le noeud de contrôleur comporte un service de tableau de bord, un magasin d'images et un service d'identité. Ce noeud inclut également MySQL, RabbitMQ, ainsi que des services de calcul, de stockage de bloc et de mise en réseau.

Pour configurer le noeud de contrôleur, installez les composants et services OpenStack sur le système à l'aide de la commande suivante :

#### controller# **pkg install openstack**

Une fois l'installation du package terminée, configurez les services à exécuter sur le noeud. La liste suivante indique les tâches de configuration du noeud de contrôleur :

- ["Configuration du client NTP" à la page 33](#page-32-1).
- ["Installation de MySQL" à la page 34.](#page-33-0)
- ["Installation de Keystone" à la page 35.](#page-34-0)
- ["Installation de Glance" à la page 36](#page-35-0).
- ["Installation de Nova" à la page 38.](#page-37-0)
- ["Installation d'Horizon" à la page 39.](#page-38-0)
- ["Installation de Cinder" à la page 40](#page-39-0).
- ["Installation de Neutron" à la page 41.](#page-40-0)
- ["Installer Heat" à la page 102.](#page-101-0)

## <span id="page-32-1"></span>**Configuration du client NTP**

Vous installez le service client NTP sur chaque noeud de service de votre déploiement cloud.

#### **Configuration du client NTP**

Cette section part du principe que vous avez déjà configuré le serveur NTP comme indiqué à la section ["Configuration du serveur NTP" à la page 32](#page-31-0).

**1. Créez le fichier de configuration client.**

controller# **cp /etc/inet/ntp.client /etc/inet/ntp.conf**

**2. Dans le fichier de configuration client, supprimez les marques de commentaire d'une ou de plusieurs options serveur et indiquez le nom spécifique ou l'adresse IP du serveur NTP.**

Par exemple, si le nom d'hôte du serveur NTP que vous avez configuré est system1, le fichier de configuration ressemble à l'exemple suivant :

```
# multicastclient 224.0.1.1
...
server system1.example.com iburst
# server server_name2 iburst
# server server_name3 iburst
```
#### **3. Activez le service ntp.**

controller# **svcadm enable ntp**

## <span id="page-33-0"></span>**Installation de MySQL**

De nombreux services OpenStack permettent à une base de données d'assurer le suivi des ressources critiques, leur utilisation et d'autres informations. Par défaut, les bases de données individuelles SQLite sont indiquées dans ce but, et s'avèrent utiles pour la configuration mononoeud. Pour les configurations multinoeuds, notamment dans un environnement de production, d'autres bases de données, telles que la base de données MySQL, sont recommandées pour le stockage de ces informations.

La communication entre services OpenStack utilise le protocole AMQP (Advanced Message Queuing Protocol). Sous Oracle Solaris, AMQP est implémenté par RabbitMQ. Le service RabbitMQ est obligatoire. Un seul noeud du cloud est généralement configuré pour exécuter RabbitMQ. Dans cette architecture, RabbitMQ est configuré pour s'exécuter sur le noeud de contrôleur.

#### **Installation d'une base de données MySQL**

#### **1. Activez les services RabbitMQ.**

controller# **svcadm enable rabbitmq** controller# **svcadm restart rad:local**

**2. (Facultatif) Si vous utilisez une adresse IP dédiée pour le trafic d'administration et d'API, ajoutez-la dans le fichier /etc/mysql/5.5/my.cnf :**

bind-address=\$CONTROLLER\_ADMIN\_NODE\_IP

#### **3. Activez le service MySQL.**

controller# **svcadm enable mysql**

#### **4. Définissez le mot de passe root du serveur MySQL.**

controller# **mysqladmin -u root password** *MySQL-root-password*

#### **5. Configurez MySQL.**

Créez les tables qui seront utilisées par OpenStack. Accordez les privilèges aux services sur le noeud de contrôleur afin de fournir un accès exclusif à ces bases de données.

```
controller# mysql -u root -p
Enter password: MySQL-root-password
mysql> drop database if exists nova;
mysql> drop database if exists cinder;
mysql> drop database if exists glance;
mysql> drop database if exists keystone;
mysql> drop database if exists neutron;
mysql> drop database if exists heat;
mysql> create database cinder default character set utf8 default collate utf8_general_ci;
mysql> grant all privileges on cinder.* to 'cinder'@'$CONTROLLER_ADMIN_NODE' identified
  by 'service-password';
mysql> create database glance default character set utf8 default collate utf8_general_ci;
mysql> grant all privileges on glance.* to 'glance'@'$CONTROLLER_ADMIN_NODE' identified
  by 'service-password';
mysql> create database keystone default character set utf8 default collate
  utf8_general_ci;
mysql> grant all privileges on keystone.* to 'keystone'@'$CONTROLLER_ADMIN_NODE'
  identified by 'service-password';
mysql> create database nova default character set utf8 default collate utf8_general_ci;
mysql> grant all privileges on nova.* to 'nova'@'$CONTROLLER_ADMIN_NODE' identified by
  'service-password';
mysql> create database neutron default character set utf8 default collate
  utf8_general_ci;
mysql> grant all privileges on neutron.* to 'neutron'@'$CONTROLLER_ADMIN_NODE' identified
  by 'service-password';
mysql> create database heat default character set utf8 default collate utf8_general_ci;
mysql> grant all privileges on heat.* to 'heat'@'$CONTROLLER_ADMIN_NODE' identified by
  'service-password';
mysql> flush privileges;
mysql> quit
```
## <span id="page-34-0"></span>**Installation de Keystone**

Le service Keystone doit être installé et configuré sur le noeud de contrôleur. Cette procédure utilise l'exemple de script décrit dans ["Exemple de script Keystone" à la page 30](#page-29-0). Consultez la section avant d'utiliser le script.

#### **Installation et configuration de Keystone** v

#### **1. Créez le jeton partagé pour Keystone et les autres services OpenStack.**

Ce jeton se compose d'une chaîne aléatoire de caractères. Notez que la commande openssl vous invite à saisir les composants qui constituent la clé, par exemple le pays, l'Etat, etc.

controller# **openssl rand -hex 10** *token-string*

#### **2. Configurez le jeton pour une variable shell.**

controller# **export MY\_SERVICE\_TOKEN=***token-string*

#### **3. Modifiez les paramètres du fichier /etc/keystone/keystone.conf.**

La configuration doit ressembler à l'exemple suivant :

```
[DEFAULT]
admin_token = token-string
qpid_hostname=$CONTROLLER_ADMIN_NODE
rabbit host=$CONTROLLER ADMIN NODE
...
[database]
connection = mysql://keystone:service-password@$CONTROLLER_ADMIN_NODE/keystone
```
#### **4. Activez le service MSF Keystone.**

controller# **svcadm enable keystone**

#### **5. Alimentez la base de données Keystone à l'aide de l'exemple de script Keystone.**

Veillez à vérifier et modifier le script en fonction de vos préférences avant de l'exécuter. Les procédures supposent que l'exemple de script n'est pas personnalisé.

```
controller# CONTROLLER_PUBLIC_ADDRESS=$CONTROLLER_ADMIN_NODE \
CONTROLLER_ADMIN_ADDRESS=$CONTROLLER_ADMIN_NODE \
CONTROLLER_INTERNAL_ADDRESS=$CONTROLLER_ADMIN_NODE \
SERVICE_TOKEN=$MY_SERVICE_TOKEN \
ADMIN_PASSWORD=admin-password \
SERVICE_PASSWORD=service-password \
/usr/demo/openstack/keystone/sample_data.sh
```
## <span id="page-35-0"></span>**Installation de Glance**

Glance requiert la configuration de certaines informations d'authentification ainsi que des informations de localisation des services MySQL et RabbitMQ.
## **Configuration et installation de Glance**

- **1. Configurez Glance en éliminant des marques de commentaire ou en définissant des paramètres dans les fichiers de configuration suivants :**
	- /etc/glance/glance-api.conf

```
[DEFAULT]
registry_host = $CONTROLLER_ADMIN_NODE
auth_strategy = keystone
default_publisher_id =image.$CONTROLLER_ADMIN_NODE
rabbit host = $CONTROLLER ADMIN NODE
qpid_hostname =$CONTROLLER_ADMIN_NODE
[database]
connection = mysql://glance:service-password@$CONTROLLER_ADMIN_NODE/glance
[keystone_authtoken]
```

```
auth_uri= http://$CONTROLLER_ADMIN_NODE:5000/v2.0
identity_uri = http://$CONTROLLER_ADMIN_NODE:35357
admin_tenant_name = service
admin_user = glance
admin_password = service-password
```
/etc/glance/glance-cache.conf

```
[DEFAULT]
auth_url = http://$CONTROLLER_ADMIN_NODE:5000/v2.0/
admin tenant name = service
admin_user = glance
admin_password = service-password
```
/etc/glance/glance-registry.conf

```
[DEFAULT]
default_publisher_id = image.$CONTROLLER_ADMIN_NODE
rabbit_host = $CONTROLLER_ADMIN_NODE
qpid_hostname = $CONTROLLER_ADMIN_NODE
```

```
[database]
connection = mysql://glance:service-password@$CONTROLLER_ADMIN_NODE/glance
```

```
[keystone_authtoken]
auth uri = http://$CONTROLLER ADMIN NODE:5000/v2.0
identity_uri = http://$CONTROLLER_ADMIN_NODE:35357
admin tenant name = service
admin user = glance
```
admin\_password = *service-password*

■ /etc/glance/glance-scrubber.conf

```
[DEFAULT]
auth url = http://$CONTROLLER_ADMIN_NODE:5000/v2.0/
identity_uri = http://$CONTROLLER_ADMIN_NODE:35357
admin tenant name = service
admin_user = glance
admin_password = service-password
```
[database] connection=mysql://glance:*service-password*@\$CONTROLLER\_ADMIN\_NODE/glance

**2. Activez les services SMF Glance.**

controller# **svcadm enable -rs glance-api glance-db glance-registry glance-scrubber**

# **Installation de Nova**

Cette section traite de la configuration des services de point d'extrémité Nova et non du noeud de calcul.

#### **Installation et configuration de Nova**  $\blacktriangledown$

**1. Configurez Nova en éliminant des marques de commentaire ou en définissant les paramètres du fichier /etc/nova/nova.conf :**

```
[DEFAULT]
qpid_hostname=$CONTROLLER_ADMIN_NODE
rabbit host=$CONTROLLER ADMIN NODE
my_ip=$CONTROLLER_ADMIN_NODE_IP
host=$CONTROLLER_ADMIN_NODE
firewall_driver=nova.virt.firewall.NoopFirewallDriver
[database]
connection = mysql://nova:service-password@$CONTROLLER_ADMIN_NODE/nova
[glance]
host=$CONTROLLER_ADMIN_NODE
[keystone_authtoken]
auth_uri=http:/$CONTROLLER_ADMIN_NODE:5000/v2.0/
identity_uri=http://$CONTROLLER_ADMIN_NODE:35357/
admin_user=nova
admin_password=service-password
admin_tenant_name=service
```

```
[neutron]
url=http://$CONTROLLER_ADMIN_NODE:9696
admin_username=neutron
admin_password=service-password
admin tenant name=service
admin_auth_url=http://$CONTROLLER_ADMIN_NODE:5000/v2.0
```
#### **2. Définissez les paramètres dans le fichier /etc/nova/api-paste.ini.**

```
[filter:authtoken]
admin tenant name = service
admin_user = nova
admin_password = service-password
auth uri = http://$CONTROLLER ADMIN NODE:5000/v2.0/
identity_uri = http://$CONTROLLER_ADMIN_NODE:35357
```
#### **3. Activez les services SMF Nova.**

```
controller# svcadm enable -rs nova-conductor
controller# svcadm enable -rs nova-api-osapi-compute \
nova-cert nova-scheduler
```
# **Installation d'Horizon**

Horizon joue le rôle de portail Web pour OpenStack.

#### **Configuration d'Horizon** V.

- **1. Effectuez l'un des groupes d'étapes suivants, en fonction de votre configuration.**
	- **Votre configuration utilise HTTP.**
		- **a. Fournissez les valeurs nécessaires au script /etc/openstack\_dashboard/ local\_settings.py.**

```
controller# gsed -i -e s@SECURE_PROXY_SSL_HEADER@#SECURE_PROXY_SSL_HEADER@ \
-e s@CSRF_COOKIE_SECURE@#CSRF_COOKIE_SECURE@ \
-e s@SESSION_COOKIE_SECURE@#SESSION_COOKIE_SECURE@ \
/etc/openstack_dashboard/local_settings.py
```
**b. Copiez la version HTTP du fichier http.conf pour OpenStack.**

controller# **cp /etc/apache2/2.4/samples-conf.d/openstack-dashboard-http.conf** \ **/etc/apache2/2.4/conf.d/**

**Votre configuration utilise SSL/TLS.** 

#### **a. Générez les certificats à utiliser par Horizon.**

Les commandes suivantes génèrent des certificats auto-signés pour Horizon et copient le fichier de configuration du tableau de bord OpenStack sur le répertoire de fichiers de configuration Apache. Pour plus d'informations sur la création de certificats autosignés, reportez-vous à la foire aux questions Apache : [SSL/TLS](http://httpd.apache.org/docs/2.2/ssl/ssl_faq.html) [Strong Encryption: FAQ.](http://httpd.apache.org/docs/2.2/ssl/ssl_faq.html)

controller# **export DASHBOARD=/etc/openstack\_dashboard** controller# **openssl req -new -x509 -nodes** \ **-out horizon.crt -keyout horizon.key**

controller# **mv horizon.crt horizon.key \${DASHBOARD}** controller# **chmod 0644 \${DASHBOARD}/\*** controller# **chown webservd:webservd \${DASHBOARD}/\***

#### controller# **sed** \

**-e "/SSLCertificateFile/s:/path.\*:\${DASHBOARD}/horizon.crt:"** \

- **-e "/SSLCACertificateFile/d"** \
- **-e "/SSLCertificateKeyFile/s:/path.\*:\${DASHBOARD}/horizon.key:"** \
- **< /etc/apache2/2.4/samples-conf.d/openstack-dashboard-tls.conf** \
- **> /etc/apache2/2.4/conf.d/openstack-dashboard-tls.conf**
- **b. Dans le fichier ~/conf.d/openstack-dashboard-tls.conf, indiquez l'adresse du site et le nom de serveur du package Horizon dans les paramètres suivants :**

RedirectPermanent /horizon https://*controller-fqdn*/horizon ServerName *controller-fqdn*

#### **2. Démarrez le service Apache.**

controller# **svcadm enable apache24**

## **Installation de Cinder**

La configuration Cinder doit indiquer au moins les informations suivantes :

- Informations d'autorisations pour authentification auprès de Keystone.
- Classe des volumes à créer.

## **Installation et configuration de Cinder**

Les étapes de cette procédure concernent la configuration des services de point d'extrémité Cinder, pas le noeud Cinder ni le noeud de volume.

**1. Configurez Cinder en éliminant les marques de commentaire ou en définissant les paramètres appropriés dans le fichier /etc/cinder/cinder.conf.**

Pour le paramètre volume driver, plusieurs pilotes sont à votre disposition pour la sélection. Dans l'exemple suivant, seul le pilote sélectionné pour volume\_driver s'affiche. Les autres pilotes disponibles qui sont commentés sont exclus.

```
[DEFAULT]
volume driver=cinder.volume.drivers.solaris.zfs.ZFSISCSIDriver
my_ip=$CONTROLLER_ADMIN_NODE
```
[database] connection = mysql://cinder:*service-password*@\$CONTROLLER\_ADMIN\_NODE/cinder

```
[keystone_authtoken
auth uri = http://$CONTROLLER_ADMIN_NODE:5000/v2.0
identity_uri = http://$CONTROLLER_ADMIN_NODE:35357
admin_tenant_name = service
admin_user = cinder
admin_password = service-password
```
**2. Configurez les paramètres dans le fichier /etc/nova/api-paste.ini.**

```
[filter:authtoken]
admin tenant name = service
admin_user = cinder
admin_password = service-password
```
**3. Si les cibles iSCSI sont configurées, activez les services SMF correspondants.**

controller# **svcadm enable iscsi/target stmf**

**4. Activez les services SMF Cinder.**

```
controller# svcadm enable -rs cinder-db
controller# svcadm enable -rs cinder-api cinder-scheduler
```
**Voir aussi** Reportez-vous également à [How to Build OpenStack Block Storage on ZFS.](http://www.oracle.com/technetwork/articles/servers-storage-admin/howto-build-openstack-zfs-2248817.html)

## **Installation de Neutron**

Dans l'architecture décrite dans ce chapitre, le service de l'API Neutron s'exécute sur le noeud de contrôleur.

#### <span id="page-40-0"></span>**V Installation et configuration de Neutron**

**1. Configurez Neutron en éliminant des marques de commentaire ou en définissant des paramètres dans les fichiers de configuration suivants :**

■ /etc/neutron/neutron.conf

```
qpid_hostname=/$CONTROLLER_ADMIN_NODE
rabbit host=/$CONTROLLER ADMIN NODE
```
host=\$CONTROLLER\_ADMIN\_NODE

```
[keystone_authtoken]
auth uri = \frac{http://$COMTROLLER ADMIN NODE:5000/v2.0identity_uri = http://$CONTROLLER_ADMIN_NODE:35357
admin tenant name = service
admin_user = neutron
admin_password = service-password
```
[database] connection = mysql://neutron:*service-password*@\$CONTROLLER\_ADMIN\_NODE/neutron

■ /etc/neutron/plugins/evs/evs plugin.ini

[EVS] evs\_controller = ssh://evsuser@\$CONTROLLER\_ADMIN\_NODE

■ /etc/neutron/dhcp agent.ini

[DEFAULT] evs\_controller = ssh://evsuser@\$CONTROLLER\_ADMIN\_NODE

■ /etc/neutron/l3 agent.ini

evs\_controller = ssh://evsuser@\$CONTROLLER\_ADMIN\_NODE

- **2. Configurez les paires de clés SSH à utiliser.**
	- **a. Créez les paires de clés SSH pour les utilisateurs evsuser, neutron et root.**

```
controller# su - evsuser -c "ssh-keygen -N '' \
-f /var/user/evsuser/.ssh/id_rsa -t rsa"
controller# su - neutron -c "ssh-keygen -N '' -f /var/lib/neutron/.ssh/id_rsa -t rsa"
controller# ssh-keygen -N '' -f /root/.ssh/id_rsa -t rsa
```
**b. Combinez les clés SSH des utilisateurs evsuser, neutron et root dans le fichier authorized\_keys d'evsuser.**

controller# **cat /var/user/evsuser/.ssh/id\_rsa.pub** \ **/var/lib/neutron/.ssh/id\_rsa.pub /root/.ssh/id\_rsa.pub >>** \ **/var/user/evsuser/.ssh/authorized\_keys**

**c. Testez les connexions SSH de façon à accepter les empreintes qui seront enregistrées dans le fichier known\_host.**

Sélectionnez Yes pour chaque invite de confirmation.

controller# **su - evsuser -c "ssh evsuser@\$CONTROLLER\_ADMIN\_NODE true"** controller# **su - neutron -c "ssh evsuser@\$CONTROLLER\_ADMIN\_NODE true"** controller# **ssh evsuser@\$CONTROLLER\_ADMIN\_NODE true**

#### **3. Configurez le commutateur virtuel élastique (EVS).**

**Remarque -** Les opérations décrites ci-après permettent de configurer le commutateur EVS pour un réseau basé sur un VLAN.

Pour savoir comment configurer un réseau basé sur un VXLAN, consultez le manuel *Gestion de la virtualisation réseau et des ressources réseau dans Oracle Solaris* dans la bibliothèque correspondant à votre version de la page [Operating Systems Documentation.](http://docs.oracle.com/en/operating-systems/) Dans ce manuel, lisez tout particulièrement la section *Cas d'utilisation : configuration d'un commutateur virtuel élastique pour un locataire*.

Un exemple de configuration de réseaux plats est décrit dans la page [https://blogs.oracle.](https://blogs.oracle.com/openstack/entry/configuring_the_neutron_l3_agent) [com/openstack/entry/configuring\\_the\\_neutron\\_l3\\_agent](https://blogs.oracle.com/openstack/entry/configuring_the_neutron_l3_agent).

#### **a. Définissez la propriété EVS qui indique l'emplacement du contrôleur EVS.**

controller# **evsadm set-prop -p controller=ssh://evsuser@\$CONTROLLER\_ADMIN\_NODE**

#### **b. Configurez les propriétés l2-type, vlan-range et uplink-port du contrôleur EVS.**

controller# **evsadm set-controlprop -p** *property***=***value*

Comme présenté dans [Figure 2, "Architecture de référence de la configuration à trois](#page-26-0) [noeuds"](#page-26-0), vous verrez généralement plusieurs interfaces réseau pour servir les différents sous-réseaux. Lorsque vous définissez la propriété uplink-port, vous pouvez fractionner le réseau VLANS sur les ports réseau multiples dédiés aux sous-réseaux.

Les exemples suivants illustrent comment configurer les propriétés EVS, notamment le fractionnement des VLAN. Vous pouvez éventuellement utiliser la commande finale pour afficher toutes les propriétés EVS.

**Remarque -** Définissez d'abord la plage de VLAN avant de répartir les VLAN sur les ports réseau. Sinon, vous ne pouvez pas configurer la propriété uplink-port.

```
controller# evsadm set-controlprop -p l2-type=vlan
controller# evsadm set-controlprop -p vlan-range=1,200-300
controller# evsadm set-controlprop -p uplink-port=net0,vlan-range=1
controller# evsadm set-controlprop -p uplink-port=net1,vlan-range=200-250
controller# evsadm set-controlprop -p uplink-port=net1,vlan-range=251-300
```
controller# **evsadm show-controlprop -o all**

#### **4. Activez le transfert IP.**

controller# **ipadm set-prop -p forwarding=on ipv4**

#### **5. Démarrez le service de filtre IP.**

controller# **svcadm enable -rs ipfilter**

**6. Activez le service de serveur Neutron.**

controller# **svcadm enable -rs neutron-server neutron-dhcp-agent**

## **Configuration du noeud de calcul**

Vous installez les instances de machine virtuelle dans le noeud de calcul, tout comme le démon nova-compute. Les instances VM fournissent un large éventail de services, notamment des applications Web et des fonctionnalités d'analyse. Vous pouvez configurer autant de noeuds de calcul que nécessaire dans votre cloud.

Pour configurer le noeud de calcul, installez les composants et services OpenStack sur le système à l'aide de la commande suivante :

#### compute# **pkg install openstack**

Une fois l'installation du package terminée, configurez les services à exécuter sur le noeud.

**Remarque -** Pour une meilleure gestion de l'utilisation de la mémoire entre ZFS et les applications dans Oracle Solaris 11, définissez le paramètre usr\_reserve\_hint\_pct sur le noeud, comme indiqué dans l'exemple suivant :

# **echo "set user\_reserve\_hint\_pct=80" >>/etc/system.d/***site***:kernel-zones-reserve** # **reboot**

où *site* est un identificateur aléatoire, par exemple le nom de votre société.

Définissez également ce paramètre sur les différents noeuds OpenStack.

Pour plus d'informations sur ce paramètre, connectez-vous à votre compte MOS à l'adresse <https://support.oracle.com> et consultez le Document 1663862.1, *Memory Management Between ZFS and Applications in Oracle Solaris 11.2*.

# **Configuration du noeud de calcul**

#### **1. Configurez le client NTP.**

Voir ["Configuration du client NTP" à la page 33.](#page-32-0)

#### **2. Redémarrez RAD (Démon d'accès distant).**

Nova utilise RAD pour communiquer avec la structure Oracle Solaris Zones.

compute1# **svcadm restart rad:local**

**3. Configurez Nova en éliminant les marques de commentaire ou en définissant les paramètres suivants dans le fichier /etc/nova/nova.conf.**

```
[DEFAULT]
rabbit host=$CONTROLLER ADMIN NODE
my_ip=$COMPUTE_ADMIN_NODE_IP
host=$COMPUTE_ADMIN_NODE_X
firewall_driver=nova.virt.firewall.NoopFirewallDriver
keystone_ec2_url=http:/$CONTROLLER_ADMIN_NODE:5000/v2.0/ec2tokens
[database]
connection = mysql://nova:service-password@$CONTROLLER_ADMIN_NODE/nova
[glance]
host=$CONTROLLER_ADMIN_NODE
```

```
[keystone_authtoken]
auth_uri=http://$CONTROLLER_ADMIN_NODE:5000/v2.0/
identity_uri=http://$CONTROLLER_ADMIN_NODE:35357/
admin_user=nova
admin_password=service-password
admin_tenant_name=service
```

```
[neutron]
url=http://$CONTROLLER_ADMIN_NODE:9696
admin_username=neutron
admin_password=service-password
admin_tenant_name=service
admin_auth_url=http://$CONTROLLER_ADMIN_NODE:5000/v2.0
```
#### **4. Définissez les paramètres dans le fichier /etc/nova/api-paste.ini.**

```
[filter:authtoken]
admin_tenant_name = service
admin_user = nova
admin_password = service-password
auth uri = http://$CONTROLLER_ADMIN_NODE:5000/v2.0/
identity_uri = http://$CONTROLLER_ADMIN_NODE:35357
```
#### **5. Configurez EVS sur le noeud de calcul.**

**a. Assurez-vous que le package EVS est installé.**

compute1# **pkg info evs**

**b. Indiquez l'emplacement du contrôleur EVS.**

compute1# **evsadm set-prop -p controller=ssh://evsuser@\$CONTROLLER\_ADMIN\_NODE**

#### **6. Configurez les communications entre les noeuds de contrôleur et de calcul.**

La répartition des clés SSH, qui établit la communication entre les noeuds, se présente comme dans la figure suivante :

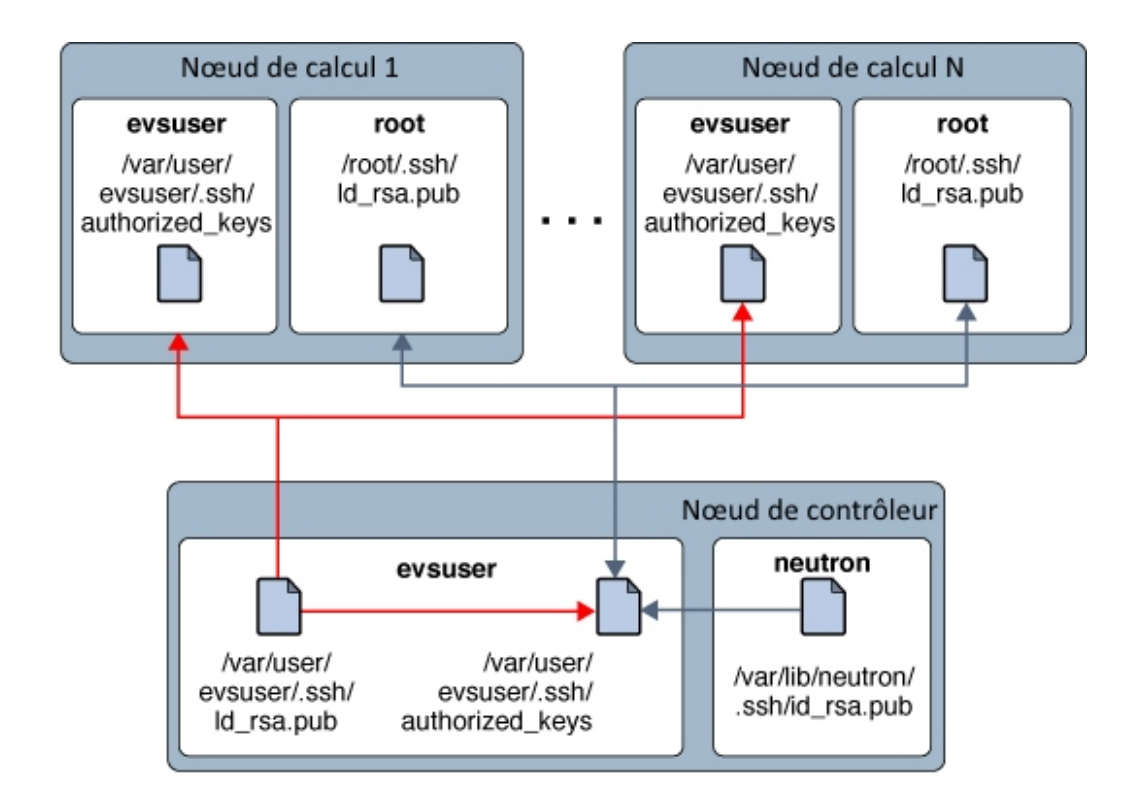

**a. Créez une clé publique SSH sur le noeud de calcul pour l'utilisateur root.**

compute1# **ssh-keygen -N '' -f /root/.ssh/id\_rsa -t rsa**

**b. (Facultatif) Vérifiez le contenu de la clé SSH.**

compute1# **cat /root/.ssh/id\_rsa.pub**

- **c. Copiez la clé SSH /root/.ssh/id\_rsa.pub dans un emplacement du noeud de contrôleur.**
- **d. Sur le noeud de contrôleur, ajoutez la clé SSH au fichier authorized\_keys pour l'utilisateur evsuser.**

controller# **cat** *location***/id\_rsa.pub >> /var/user/evsuser/.ssh/authorized\_keys**

**e. (Facultatif) Vérifiez que la clé SSH issue du noeud de calcul a été ajoutée au fichier authorized\_keys.**

controller# **cat /var/user/evsuser/.ssh/authorized\_keys**

La sortie doit inclure le contenu de /root/.ssh/id\_rsa.pub que vous avez généré dans le noeud de calcul.

**f. Testez les connexions SSH du noeud de calcul au contrôleur et acceptez le stockage des empreintes dans le fichier known\_host.**

Sélectionnez Yes à l'invite de confirmation.

compute1# **ssh evsuser@\$CONTROLLER\_ADMIN\_NODE true**

- **7. Accordez l'accès au service Nova au noeud de calcul.**
	- **a. Accédez au noeud de contrôleur.**
	- **b. Exécutez la commande suivante :**

```
controller# mysql -u root -p
Enter password: MySQL-root-password
mysql> grant all privileges on nova.* to 'nova'@'nova-compute' identified by 'service-
password';
mysql> flush privileges
mysql> quit
```
où *nova-compute* est le nom du système du noeud de calcul ou le nom de domaine complet.

**8. Sur le noeud de calcul, activez le service de calcul Nova.**

compute1# **svcadm enable nova-compute**

# **Activation de l'accès à la console**

Cette procédure permet d'utiliser une console d'instance de machine virtuelle dans un navigateur en fonction d'une demande de l'utilisateur.

- **1. Effectuez les étapes ci-dessous dans chaque noeud de calcul en fonction du scénario qui s'applique.**
	- **Si les utilisateurs peuvent accéder aux adresses IP du noeud de calcul dans le réseau orienté public, définissez les paramètres suivants dans la section [DEFAULT] du fichier /etc/nova/nova.conf.**

```
[DEFAULT]
...
vnc enabled = true
vncserver_listen = 0.0.0.0
novncproxy_port = 6080
novncproxy_base_url =http://FQDN:6080/vnc_auto.html
novncproxy_host = 0.0.0.0
...
```
où *FQDN* représente le nom de domaine complet ou l'adresse IP du noeud de calcul.

 $Si$  le noeud de calcul se trouve dans un réseau privé, définissez les **paramètres suivants dans la section [DEFAULT] du fichier /etc/nova/nova.conf.**

```
[DEFAULT]
...
vnc_enabled = true
vncserver_listen = internal-IP
novncproxy_port=6080
novncproxy_base_url = http://public-IP:6080/vnc_auto.html
vncserver_proxyclient_address = internal-IP
```
- *internal-IP* : adresse IP du noeud de calcul sur le réseau interne.
- *public-IP* : adresse IP publique de l'hôte du contrôleur.
- **2. Exécutez les sous-étapes suivantes si les adresses IP du noeud de calcul sont accessibles à partir du réseau orienté public. Sinon, passez à l'étape suivante.**
	- **a. Activez le service nova-novncproxy.**

compute# **svcadm enable nova-novncproxy**

**b. Redémarrez le service nova-compute.**

compute# **svcadm restart nova-compute**

- **3. Effectuez les étapes ci-dessous dans chaque noeud de contrôleur en fonction du scénario qui s'applique.**
	- **Si les utilisateurs peuvent accéder aux adresses IP du noeud de calcul dans le réseau orienté public, activez le service nova-consoleauth.**

controller# **svcadm enable nova-consoleauth**

- **Si le noeud de calcul se trouve dans un réseau privé, effectuez les étapes suivantes :**
	- **a. Définissez les paramètres suivants dans la section [DEFAULT] du fichier /etc/nova/nova.conf.**

novncproxy\_base\_url=http://*public-IP*:6080/vnc\_auto.html

où *public-IP* est l'adresse IP publique de l'hôte du contrôleur.

**b. Activez les services Nova comme suit :**

controller# **svcadm enable nova-consoleauth** controller# **svcadm enable nova-novncproxy**

## <span id="page-48-0"></span>**Configuration du noeud de stockage**

Le noeud de stockage constitue le référentiel de toutes les données traitées dans le paramétrage d'OpenStack.

Pour configurer le noeud de calcul, installez les composants et services OpenStack sur le système à l'aide de la commande suivante :

storage# **pkg install openstack**

Une fois l'installation du package terminée, configurez les services à exécuter sur le noeud.

**Remarque -** Pour une meilleure gestion de l'utilisation de la mémoire entre ZFS et les applications dans Oracle Solaris 11, définissez le paramètre usr\_reserve\_hint\_pct sur le noeud, comme indiqué dans l'exemple suivant :

# **echo "set user\_reserve\_hint\_pct=80" >>/etc/system.d/***site***:kernel-zones-reserve** # **reboot**

où *site* est un identificateur aléatoire, par exemple le nom de votre société.

Définissez également ce paramètre sur les différents noeuds OpenStack.

Pour plus d'informations sur ce paramètre, connectez-vous à votre compte MOS à l'adresse <https://support.oracle.com> et consultez le Document 1663862.1, *Memory Management Between ZFS and Applications in Oracle Solaris 11.2*.

# **Configuration du noeud de stockage par bloc**

Cette procédure décrit une configuration type de stockage par blocs. Pour les autres options permettant de configurer le composant de stockage, voir [Chapitre 6, Options pour la](#page-90-0) [configuration et le déploiement de Cinder.](#page-90-0)

#### **1. Configurez le client NTP.**

Voir ["Configuration du client NTP" à la page 33.](#page-32-0)

**2. Configurez Cinder en éliminant les marques de commentaire ou en définissant les paramètres appropriés dans le fichier /etc/cinder/cinder.conf.**

```
[DEFAULT]
san_is_local=true
volume_driver=cinder.volume.drivers.solaris.zfs.ZFSISCSIDriver
my_ip=$VOLUME_IP
rabbit host=$CONTROLLER ADMIN NODE
glance host=$CONTROLLER ADMIN NODE
zfs volume base=cinder/cinder
[database]
connection = mysql://cinder:service-password@$CONTROLLER_ADMIN_NODE/cinder
[keystone_authtoken]
auth uri = http://$CONTROLLER_ADMIN_NODE:5000/v2.0
identity_uri = http://$CONTROLLER_ADMIN_NODE:35357
admin_user = cinder
```

```
admin_password = service-password
admin_tenant_name = service
```
**3. Définissez les paramètres dans le fichier /etc/cinder/cinder.conf.**

```
[filter:authtoken]
admin_tenant_name = service
admin user = cinderadmin_password = service-password
```
- **4. Accordez l'accès au service Cinder au noeud de volume ou de stockage par bloc.**
	- **a. Accédez au noeud de contrôleur.**
	- **b. Exécutez la commande suivante :**

```
controller# mysql -u root -p
Enter password: MySQL-root-password
mysql> grant all privileges on cinder.* to 'cinder'@'$VOLUME_IP' identified by
  'service-password';
mysql> flush privileges
mysql> quit
```
**5. Sur le noeud de stockage, démarrez les services Cinder.**

```
storage# svcadm enable -rs cinder-db cinder-volume:default cinder-volume:setup
storage# svcadm enable -rs iscsi/target
```
## **Configuration du stockage d'objets Swift**

Swift est le projet de stockage d'objets OpenStack. Il offre un logiciel de stockage cloud qui vous permet de stocker et d'extraire des données volumineuses à l'aide d'une simple API. Le service est idéal pour stocker des données non structurées qui peuvent s'agrandir sans limite.

Pour plus d'informations sur Swift, reportez-vous au chapitre portant sur le stockage d'objets dans le [OpenStack Cloud Administrator Guide](http://docs.openstack.org/admin-guide-cloud/content/index.html) de la communauté OpenStack.

La documentation de la communauté OpenStack recommande au moins 6 noeuds pour un déploiement Swift en mode de production. Ces noeuds sont composés d'un contrôleur proxy Swift et de 5 noeuds de stockage Swift. Ce guide, toutefois, décrit un déploiement à 3 noeuds cohérent avec l'architecture à 3 noeuds sur laquelle les procédures de configuration précédentes ont été basées. Vous pouvez ajouter des noeuds de stockage ultérieurement si besoin est.

# **Configuration du noeud de service pour le contrôleur proxy Swift**

Cette tâche suppose que vous ayez déjà installé les packages OpenStack dans le noeud désigné pour Swift. Reportez-vous à la commande d'installation à utiliser à la section ["Configuration du](#page-48-0) [noeud de stockage" à la page 49](#page-48-0).

#### **1. Installez les packages Swift.**

proxy-node # **pkg install swift swiftclient**

#### **2. Créez des jeux de données ZFS.**

```
proxy-node # /usr/sbin/zfs create -o mountpoint=none rpool/export/swift
proxy-node # /usr/sbin/zfs create -o mountpoint=/srv rpool/export/swift/srv
proxy-node # /usr/sbin/zfs create -p rpool/export/swift/srv/node/disk0
proxy-node # /usr/bin/chown -R swift:swift /srv
```
#### **3. Effectuez les vidages octaux suivants.**

Conservez les valeurs des vidages. Ces deux valeurs sont appelées \$OD\_1 et \$OPD\_2 dans les étapes suivantes.

proxy-node # **od -t x8 -N 8 -A n < /dev/random** proxy-node # **od -t x8 -N 8 -A n < /dev/random**

**4. Modifiez le fichier /etc/swift/swift.conf à l'aide des paramètres suivants.**

[swift-hash] swift\_hash\_path\_suffix = *\$OD\_1* swift\_hash\_path\_prefix = *\$OD\_2*

**5. Modifiez le fichier /etc/swift/proxy-server.conf à l'aide des paramètres suivants :**

```
[DEFAULT]
bind\_port = 8080
```
[filter:tempauth] use = egg:swift#tempauth

operator\_roles = admin, swiftoperator

```
[filter:authtoken]
auth_uri = http://$CONTROLLER_IP:5000/
identity_uri = http://$CONTROLLER_IP:35357
admin tenant name = service
admin_user = swift
admin_password = swiftpass
```

```
[filter:cache]
memcache_servers = $CONTROLLER_IP:11211
```
**6. Activez le démon memcached.**

proxy-node # **svcadm enable -rs memcached**

**7. Créez les anneaux.**

```
proxy-node # cd /etc/swift
proxy-node # swift-ring-builder account.builder create 18 3 1
proxy-node # swift-ring-builder container.builder create 18 3 1
proxy-node # swift-ring-builder object.builder create 18 3 1
proxy-node # swift-ring-builder account.builder add r1z1-$STORAGE_IP_1:6002/disk0 100
proxy-node # swift-ring-builder container.builder add r1z1-$STORAGE_IP_1:6001/disk0 100
proxy-node # swift-ring-builder object.builder add r1z1-$STORAGE_IP_1:6000/disk0 100
proxy-node # swift-ring-builder account.builder add r1z1-$STORAGE_IP_2:6002/disk0 100
proxy-node # swift-ring-builder container.builder add r1z1-$STORAGE_IP_2:6001/disk0 100
proxy-node # swift-ring-builder object.builder add r1z1-$STORAGE_IP_2:6000/disk0 100
proxy-node # swift-ring-builder account.builder rebalance
proxy-node # swift-ring-builder container.builder rebalance
proxy-node # swift-ring-builder object.builder rebalance
proxy-node # chown -R swift:swift /etc/swift
```
**8. Activez le service Swift.**

proxy-node # **svcadm enable swift-proxy-server**

# **Configuration du noeud de stockage d'objets**

Répétez cette procédure pour chaque noeud de stockage à configurer.

**1. Installez les packages Swift.**

storage-node # **pkg install swift swiftclient**

**2. Créez des jeux de données ZFS.**

```
storage-node # /usr/sbin/zfs create -o mountpoint=none rpool/export/swift
storage-node # /usr/sbin/zfs create -o mountpoint=/srv rpool/export/swift/srv
storage-node # /usr/sbin/zfs create -p rpool/export/swift/srv/node/disk0
storage-node # /usr/bin/chown -R swift:swift /srv
```
- **3. Copiez les fichiers à partir du noeud de serveur proxy comme suit :**
	- **a. Copiez le fichier /etc/swift/swift.conf à partir du noeud de serveur proxy vers le répertoire /etc/swift du noeud actuel.**
	- **b. Copiez les fichiers suivants à partir du noeud de serveur proxy vers le répertoire /etc/swift du noeud actuel.**
- account.ring.gz
- container.ring.gz
- object.ring.gz
- **4. Activez le service duplicateur Swift.**

storage-node # **svcadm enable swift-replicator-rsync**

**5. Définissez la propriété du répertoire /etc/swift du noeud actuel.**

storage-node # **chown -R swift:swift /etc/swift**

**6. Activez tous les services Swift.**

```
storage-node # for x in `svcs -a -o SVC | fgrep swift | \
   egrep "account|container|object" | sort` \
      do \
           echo Starting $x \
           svcadm enable $x \
       done
```
- **7. Sur le noeud de contrôleur, autorisez les utilisateurs à accéder aux services Swift et à les utiliser.**
	- **a. Définissez des variables shell globales pour Swift.**

```
controller# export OS_USERNAME=swift
controller# export OS_PASSWORD=service-password
controller# export OS_TENANT_NAME=service
controller# export OS_AUTH_URL=http://$CONTROLLER_ADMIN_NODE:5000/v2.0
```
**b. Ajoutez le rôle Keystone swiftoperator.**

controller# **keystone role-create --name swiftoperator**

**c. Affectez le rôle swiftoperator aux utilisateurs autorisés des services Swift.**

controller# **keystone user-role-add --user** *user-name* \ **--role swiftoperator --tenant** *tenant-id*

**Étapes suivantes** Pour permettre aux utilisateurs d'utiliser le cloud, terminez les préparations décrites dans le chapitre [Chapitre 4, Tâches de post-installation et de configuration](#page-54-0).

# <span id="page-54-0"></span>**\*\*\*** CHAPITRE 4

# Tâches de post-installation et de configuration

Ce chapitre décrit les procédures permettant de terminer l'installation et la configuration initiale d'OpenStack. Ce chapitre comprend les sections suivantes :

- ["Préparation du réseau externe pour les projets OpenStack" à la page 55](#page-54-1)
- ["Préparation des images pour le référentiel Glance" à la page 61](#page-60-0)

# <span id="page-54-1"></span>**Préparation du réseau externe pour les projets OpenStack**

Le réseau externe assure la connexion entre les réseaux privés dans le cloud et le réseau public.

# **A propos du routeur de fournisseur**

Le routeur assure la connectivité des instances de machine virtuelle de projet avec des réseaux plus larges. Le routeur est partagé par tous les réseaux de projet. Etant donné qu'il n'y a qu'un routeur, les réseaux de projet ne peuvent pas utiliser le chevauchement des adresses IP.

Le routeur effectue une translation d'adresse réseau (NAT) bidirectionnelle sur l'interface qui connecte le routeur au réseau externe. Les projets peuvent avoir autant d'adresses IP flottantes (IP publiques) que nécessaires ou qu'autorisées par le quota d'IP flottantes. Ces IP flottantes sont associées aux instances de machine virtuelle qui requièrent une connectivité avec l'extérieur.

La création du routeur requiert la configuration de l'agent L3 Neutron. Cet agent crée automatiquement des mappages NAT biunivoques entre les adresses affectées aux instances Nova et les adresses IP flottantes. L'agent L3 permet aussi la communication entre réseaux privés.

Par défaut, le routage entre les réseaux privés qui font partie du même projet est désactivé. Pour modifier ce comportement, définissez allow forwarding between networks sur True dans le fichier de configuration /etc/neutron/l3\_agent.ini. Redémarrez le service SMF neutronl3-agent après avoir défini le paramètre.

## **Configuration du routeur pour le réseau externe**

Cette procédure explique comment créer le routeur pour le réseau externe. Une partie des étapes nécessite la modification d'un fichier de configuration. Aussi, il est plus pratique d'utiliser la fenêtre de terminal pour cette procédure que le tableau de bord Horizon.

Vous effectuez les étapes suivantes sur le noeud où le service Neutron est installé. Ce document localise le service sur le noeud de contrôleur, en fonction de l'exemple d'architecture décrit dans les chapitres précédents.

**Avant de commencer** Prenez soin de terminer la configuration Neutron telle que décrite dans la section ["Installation et](#page-40-0) [configuration de Neutron" à la page 41](#page-40-0).

#### **1. Activez le filtrage IP de Solaris, s'il ne l'est pas déjà.**

controller# **svcadm enable -rs ipfilter**

**2. Activez le transfert d'IP sur l'hôte, s'il ne l'est pas.**

controller# **ipadm set-prop -p forwarding=on ipv4**

#### **3. Définissez les variables shell globales pour Neutron.**

```
controller# export OS_USERNAME=neutron
controller# export OS_PASSWORD=service-password
controller# export OS_TENANT_NAME=service
controller# export OS_AUTH_URL=http://$CONTROLLER_ADMIN_NODE:5000/v2.0
```
#### **4. Créez le routeur de fournisseur.**

controller# **neutron router-create** *router-name*

La commande affiche le nom du routeur avec le code correspondant. Utilisez ce code pour mettre à jour le fichier de configuration à l'étape suivante.

#### **5. Dans le fichier /etc/neutron/l3\_agent.ini, configurez la valeur du paramètre router\_id avec l'ID routeur de l'étape précédente.**

#### **6. Activez le service SMF neutron-l3-agent.**

controller# **svcadm enable neutron-l3-agent**

#### **7. (Facultatif) Affichez les informations sur le routeur.**

Une fois que vous avez ajouté le réseau externe au routeur, des informations supplémentaires sont ajoutées sur le routeur.

controller# **neutron router-show** *router-name*

```
Exemple   1 Création du routeur
```
Cet exemple explique comment créer le routeur pour le réseau externe.

controller# **svcadm enable -rs ipfilter**

controller# **ipadm set-prop -p forwarding=on ipv4**

controller# **export OS\_USERNAME=neutron** controller# **export OS\_PASSWORD=***service-password* controller# **export OS\_TENANT\_NAME=service** controller# **export OS\_AUTH\_URL=http://\$CONTROLLER\_ADMIN\_NODE:5000/v2.0**

controller# **neutron router-create ext-router** Created a new router:

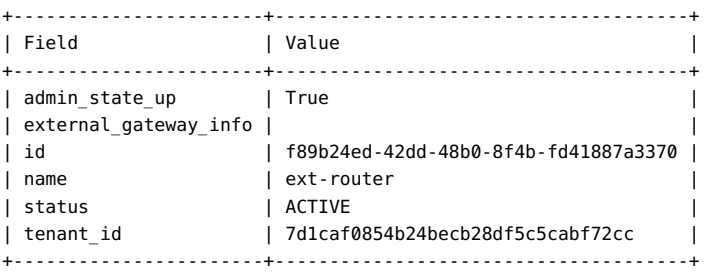

A ce stade, vous devez mettre à jour le paramètre router\_ID dans le fichier /etc/neutron/ l3\_agent.ini.

router\_id = f89b24ed-42dd-48b0-8f4b-fd41887a3370

Puis, vous devez activer le service de l'agent L3.

```
controller# svcadm enable neutron-l3-agent
```
# **Création du réseau externe**

Après avoir créé le routeur, vous devez configurer le réseau externe. Au moyen de la passerelle du réseau externe, les utilisateurs des réseaux internes du cloud peuvent se connecter à Internet.

La figure suivante illustre comment un seul routeur prend en charge les communications réseau des projets du cloud.

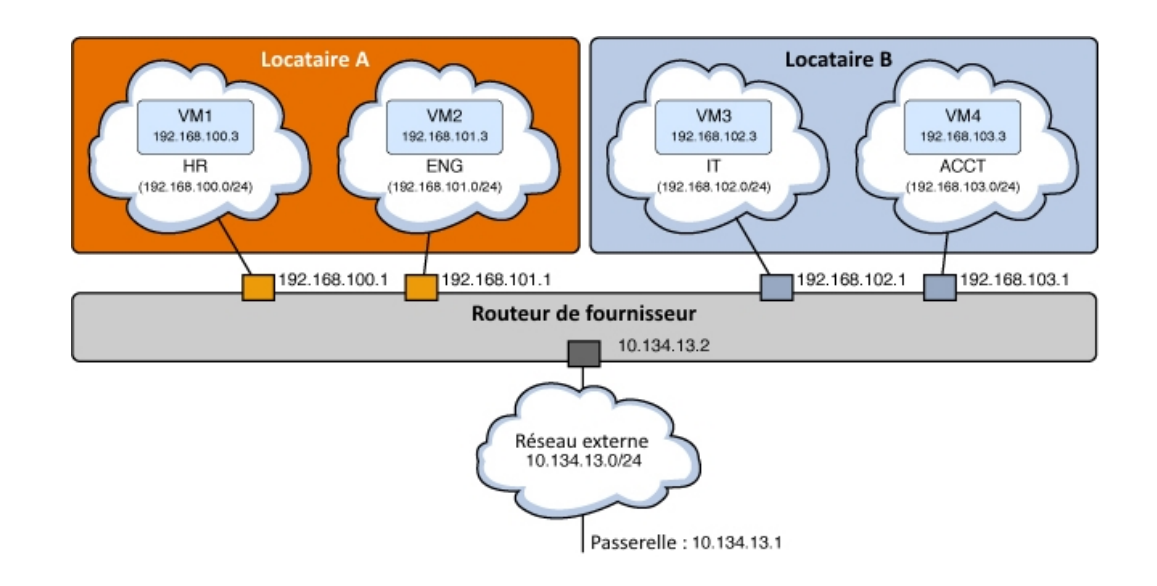

#### **FIGURE 4** Routeur de fournisseur avec modèle de réseaux privés

La figure présente les éléments suivants :

- Deux projets (Locataire A et Locataire B)
- Quatre machines virtuelles (VM1, VM2, VM3 et VM4)
- Quatre sous-réseaux (HR, ENG, IT et ACCT)
- Routeur
- Réseau externe

Quand vous fournissez un accès de réseau interne au réseau externe, l'adresse IP de la machine virtuelle est mappée à l'une des adresses flottantes que vous affectez au réseau externe.

## **Création d'un réseau externe**

Cette procédure explique comment créer un réseau virtuel qui représente un réseau externe. Ce réseau virtuel n'utilise pas DHCP. A la place, les adresses IP flottantes sont créées et affectées aux projets et utilisées par les instances de machine virtuelle Nova sous ces projets. Ces étapes créent un type de réseau VLAN, mais la procédure s'applique à la création d'autres types de réseau, tels qu'un réseau plat.

Vous pouvez créer le réseau externe indépendamment de la création des réseaux internes.

**Avant de commencer** Terminez la configuration du commutateur virtuel élastique. Pour plus d'informations, reportezvous à la section ["Installation et configuration de Neutron" à la page 41,](#page-40-0) notamment aux étapes de la configuration EVS.

#### **1. Définissez les variables shell globales pour Neutron.**

controller# **export OS\_USERNAME=neutron** controller# **export OS\_PASSWORD=***service-password* controller# **export OS\_TENANT\_NAME=service** controller# **export OS\_AUTH\_URL=http://\$CONTROLLER\_ADMIN\_NODE:5000/v2.0**

#### **2. (Facultatif) Obtenez la plage de VLAN.**

controller# **evsadm show-controlprop -p vlan-range**

#### **3. Créez un réseau externe.**

```
controller# neutron net-create --provider:network_type=vlan \
--provider:segmentation_id=VLAN-nbr \
--router:external=true network-name
```
où la valeur pour segmentation\_id est généralement 1, le premier numéro de la plage de VLAN que vous avez définie lors de la configuration EVS.

**Remarque -** Si vous créez un réseau plat, vous n'avez pas à spécifier un ID segmentation.

#### **4. Créez le sous-réseau du réseau externe.**

Le pool d'allocation se compose d'une plage d'adresses IP flottantes qui est affectée au sousréseau.

```
controller# neutron subnet-create --name subnet-name --disable-dhcp \
    --allocation-pool start=start-IP,end=end-IP \
   network-name subnet-IP
```
#### **5. Ajoutez le réseau externe au routeur.**

controller# **neutron router-gateway-set** *router-name ext-network-id*

**Remarque -** Par défaut, la SNAT est activée quand vous exécutez cette commande. Lorsque le mode SNAT est activé, les machines virtuelles du réseau privé peuvent accéder au réseau externe. Toutefois, les instances elles-mêmes ne peuvent pas être accédées en dehors du cloud. Pour désactiver la SNAT, spécifiez l'option --disable-snat pour la sous-commande neutron router-gateway-set.

**6. (Facultatif) Affichez les informations sur le routeur.**

controller# **neutron router-show** *router-name*

#### **Exemple 2** Création du réseau externe

Cet exemple explique comment créer le réseau externe pour le préparer à l'utilisation par des réseaux internes dans le cloud.

Pour créer un réseau plat, reportez-vous à l'exemple fourni dans la section 2 de [https://blogs.](https://blogs.oracle.com/openstack/tags/juno) [oracle.com/openstack/tags/juno](https://blogs.oracle.com/openstack/tags/juno).

```
controller# export OS_USERNAME=neutron
controller# export OS_PASSWORD=service-password
controller# export OS_TENANT_NAME=service
controller# export OS_AUTH_URL=http://$CONTROLLER_ADMIN_NODE:5000/v2.0
controller# evsadm show-controlprop -p vlan-range
PROPERTY PERM VALUE DEFAULT HOST
vlan-range rw 1,200-300 -- - --
controller# neutron net-create --router:external=True \
--provider:network_type=vlan --provider:segmentation_id=1 ext-network
Created a new network:
+--------------------------+--------------------------------------+
| Field | Value |
+--------------------------+--------------------------------------+
| admin_state_up | True |
| id | 08cf49c8-f28f-49c1-933d-bdb1017e0294 |
| name | ext-network |
| provider:network_type | vlan |
| provider:segmentation_id | 1 |
| router:external | True |
| shared
| shared | False<br>| status | ACTIVE
| subnets | |
| tenant_id | 7d1caf0854b24becb28df5c5cabf72cc |
+--------------------------+--------------------------------------+
controller# neutron subnet-create --name ext-subnet --disable-dhcp \
   --allocation-pool start=10.134.13.8,end=10.134.13.254 \
   ext_network 10.134.13.0/24
Created a new subnet:
+-------------------+---------------------------------------------------+
| Field | Value |
+-------------------+---------------------------------------------------+
| allocation_pools | {"start": "10.134.13.8", "end": "10.134.13.254"} |
| cidr | 10.134.13.0/24 |
| dns_nameservers | |
| enable_dhcp | False |
| gateway_ip | 10.134.13.1 |
| host_routes | |
| id | fce503ff-f483-4024-b122-f2524e3edae1 |
| ip_version | 4 |
| ipv6_address_mode | |
| ipv6_ra_mode | |
| name | ext-subnet
```
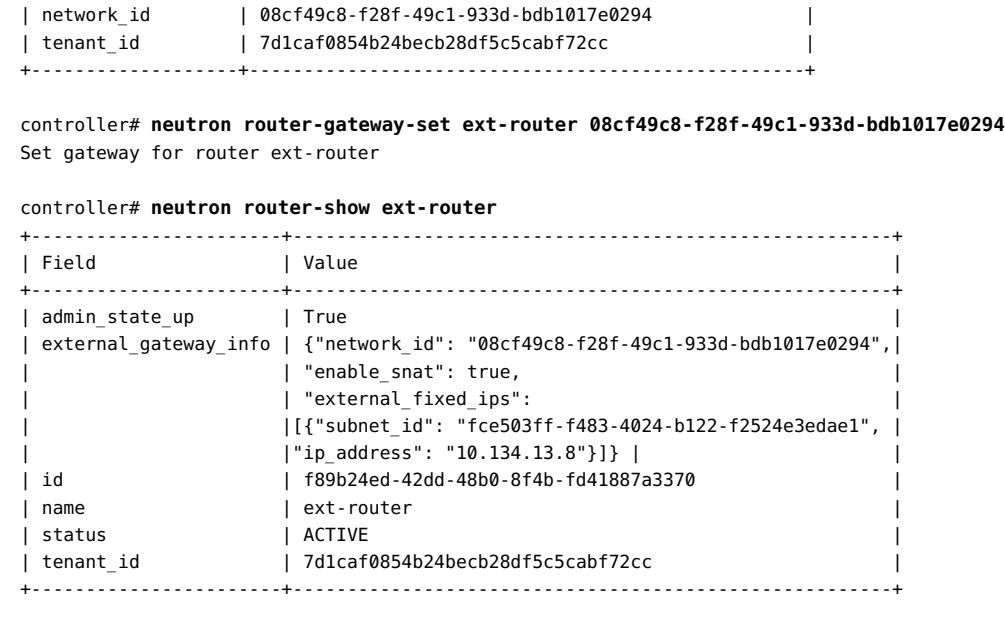

**Voir aussi** ■ ["Limitations connues" à la page 120.](#page-119-0)

# <span id="page-60-0"></span>**Préparation des images pour le référentiel Glance**

Une image représente le fondement des instances de machine virtuelle dans le cloud. Une image est un simple fichier qui contient un disque virtuel sur lequel est installé un système d'exploitation amorçable. Elle fournit un modèle pour la création d'une ou de plusieurs machines virtuelles. Ainsi, pour provisionner une machine virtuelle sur le cloud, vous devez d'abord créer une image.

Glance, le service d'image d'OpenStack, assure les services de stockage, de découverte, d'enregistrement et de livraison pour les images disque et serveur. Un *serveur de registre* est un service d'image fournissant les informations de métadonnées de l'image aux clients. L'*image cache* est utilisée par le service d'image pour obtenir des images sur l'hôte local au lieu de devoir effectuer un nouveau téléchargement à partir du serveur d'images chaque fois qu'une image est demandée.

Vous pouvez charger plusieurs images dans le référentiel Glance. A titre de recommandation, téléchargez les images de différents types de système que vous déploierez sur le cloud. Par exemple, créez des images archivées de zones non globales, de zones de noyau et de zones globales. Vous pouvez ensuite déployer une machine virtuelle de l'un de ces types rapidement en sélectionnant le modèle approprié.

**Remarque -** Si vous avez suivi les instructions figurant dans le chapitre [Chapitre 2, Installation](#page-16-0) [d'OpenStack sur un noeud unique](#page-16-0), les procédures ont automatiquement créé deux images. Ce chapitre suppose une configuration multinoeud où aucune image préconfigurée n'existe.

# **Création des images**

Dans Oracle Solaris, vous utilisez la fonctionnalité Unified Archives pour créer des images OpenStack. La commande archiveadm permet de créer de nouvelles UA à partir de zones globales, non globales et de noyau.

L'UA peut être une archive de clone ou une archive de récupération. Une archive de *clone* se base sur l'environnement d'initialisation (BE) actif. Cette archive ne comprend aucune information de configuration système provenant de l'instance de système d'exploitation, notamment des environnements d'initialisation inactifs. A la place, les programmes d'installation imposent une reconfiguration ou utilisent les informations de configuration que vous avez indiquées dans un profil de configuration système (SC). Une archive de *récupération* inclut tous les environnements d'initialisation et informations de configuration système. Par conséquent, si vous voulez inclure toutes les informations du système dans une UA, vous devez créer une archive de récupération. Pour plus d'informations sur les UA, reportez-vous au manuel *Utilisation de Unified Archives pour la récupération du système et le clonage dans Oracle Solaris* dans la [bibliothèque](http://docs.oracle.com/en/operating-systems/) correspondant à votre version d'Oracle Solaris.

Plus tard, quand la configuration est totalement opérationnelle, vous pouvez également créer une image en créant un instantané d'une instance de machine virtuelle existante. Pour ce cas, l'instance de machine virtuelle est déjà dans le cloud. En conséquence, la commande à utiliser est nova image-create au lieu de archiveadm. La commande nova prend un instantané d'une instance de machine virtuelle en cours d'exécution pour créer l'image.

Vous pouvez également utiliser des images personnalisées pour les sauvegardes de données ou pour assurer le secours d'une instance de machine virtuelle. Une *image de secours* est un type spécial d'image qui est initialisée lorsqu'une instance de machine virtuelle est placée en mode secours. Une image de secours permet à un administrateur de monter les systèmes de fichiers pour l'instance de machine virtuelle afin de résoudre le problème.

Dans Oracle Solaris, vous créez une image OpenStack en trois phases :

- 1. Créez la zone.
- 2. Créez l'UA de la zone.
- 3. Téléchargez l'UA vers Glance.

Ces phases sont combinées dans la procédure suivante.

### **Création d'une image pour OpenStack**

A l'exception de la syntaxe de commande pour créer la zone, tout le reste des étapes peut être utilisé pour la création et le téléchargement des images des zones non globales et des zones de noyau.

L'étape pour la création des zones fournit uniquement les commandes de base. Pour obtenir des informations complètes sur la création de zones, reportez-vous à la documentation sur les zones dans la [bibliothèque](http://docs.oracle.com/en/operating-systems/) correspondant à votre version d'Oracle Solaris.

#### **1. Sur n'importe quel système, créez la zone puis connectez-vous à la zone.**

Après la connexion, fournissez les informations quand vous y êtes invité.

global# **zonecfg -z** *zone-name* **create** global# **zoneadm -z** *zone-name* **install** global# **zoneadm -z** *zone-name* **boot** global# **zlogin -C** *zone-name*

**Remarque -** Cette étape peut prendre un certain temps.

#### **2. Activez root SSH pour l'accès de connexion root OpenStack.**

```
global# zlogin zone-name
root@zone-name# sed /^PermitRootLogin/s/no$/without-password/ < /etc/ssh/sshd_config
 > /system/volatile/sed.$$
root@zone-name# cp /etc/ssh/sshd_config /etc/ssh/sshd_config.orig
root@zone-name# cp /system/volatile/sed.$$ /etc/ssh/sshd_config
root@zone-name# exit
```
#### **3. Créez l'UA pour la zone.**

global# **archiveadm create -z** *zone-name* **/var/tmp/***archive-name***.uar**

#### **4. Transférez l'UA vers le système où Glance est installé.**

Ce document suppose que Glance est sur le noeud de contrôleur.

#### **5. Définissez les variables shell globales pour Glance.**

```
controller# export OS_USERNAME=glance
controller# export OS_PASSWORD=service-password
controller# export OS_TENANT_NAME=service
controller# export OS_AUTH_URL=$CONTROLLER_ADMIN_NODE:5000/v2.0
```
#### **6. Téléchargez l'UA vers le référentiel Glance.**

```
controller# glance image-create --container-format bare --disk-format raw \
    --is-public true --name "image-name" \
    --property architecture=system-arch --property hypervisor_type=solariszones \
```
**--property vm\_mode=solariszones <** *path-to-archive-file*

où *system-arch* fait référence à l'architecture du système qui peut être x86\_64 ou sparc64.

# **Affichage des informations sur les images**

Pour afficher des informations d'image, vous pouvez utiliser soit la commande nova, soit la commande glance.

```
$ nova image-list
```
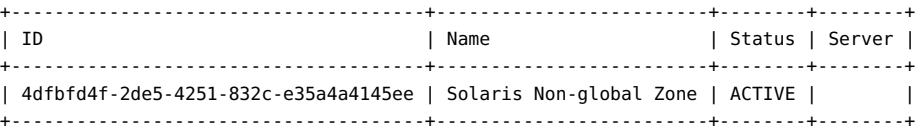

La commande glance image-list affiche des informations supplémentaires, y compris le format de disque, le format de conteneur et la taille des différentes images.

Les commandes nova image-show et glance image-show affichent des informations sur une image spécifique. Chaque commande génère une sortie différente pour l'image.

#### \$ **nova image-show 'Solaris Non-global Zone'**

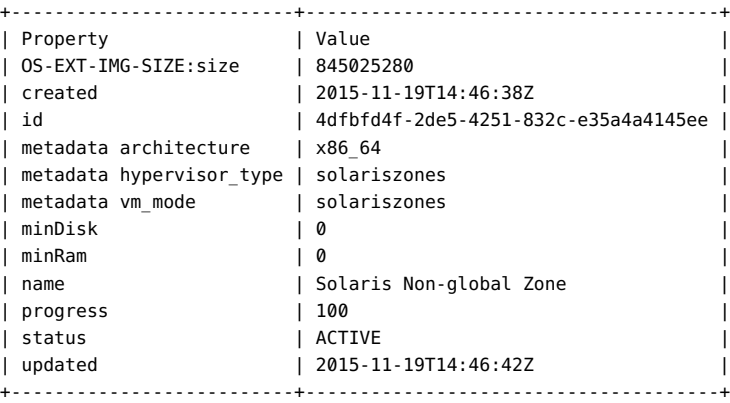

#### \$ **glance image-show 'Solaris Non-global Zone'**

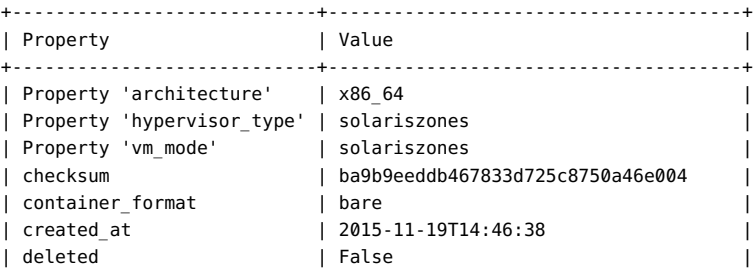

```
| disk_format | raw
| id | 4dfbfd4f-2de5-4251-832c-e35a4a4145ee |
| is_public | True || min_disk | 0 |
| min_ram | 0 |
| name | Solaris Non-global Zone
| owner | 7d1caf0854b24becb28df5c5cabf72cc |
| protected | False |
| size | 845025280 |
| status | active | active | status | status | status | status | status | status | status | status | status | status | status | status | status | status | status | status | status | status | status | status | status | stat
| updated_at | 2015-11-19T14:46:42 |
+----------------------------+--------------------------------------+
```
**Remarque -** Vous pouvez obtenir les mêmes informations sur l'image à partir du tableau de bord Horizon.

## **Utilisation d'un script de création d'image Glance**

La commande glance image-create permet de télécharger l'image et de définir toutes les valeurs de propriété à la fois. Le script suivant montre comment s'assurer que vous avez téléchargé l'image avec la propriété architecture définie sur l'architecture de l'hôte en cours :

```
#!/bin/ksh
# Upload Unified Archive image to glance with proper Solaris decorations
arch=$(archiveadm info -p $1|grep ^archive|cut -d '|' -f 4)
if [[ "$arch" == "i386" ]]; then
         imgarch=x86_64
else
         imgarch=sparc64
fi
name=$(basename $1 .uar)
export OS_USERNAME=glance
export OS_PASSWORD=glance
export OS_TENANT_NAME=service
export OS_AUTH_URL=http://controller-name:5000/v2.0
glance image-create --name $name --container-format bare --disk-format raw --owner service
--file $1 --is-public True --property architecture=$imgarch --property
 hypervisor_type=solariszones
--property vm_mode=solariszones --progress
```
Installation et configuration d'OpenStack (Juno) dans Oracle Solaris • Juin 2016

# **\*\*\*** CHAPITRE 5

# Gestion du cloud

Ce chapitre explique l'exécution de différentes tâches administratives sur le cloud. Pour effectuer ces tâches, vous pouvez utiliser le tableau de bord ou les lignes de commande. Sur le tableau de bord, les tâches figurant sous l'onglet Projet ne requièrent que le rôle de membre alors que les tâches de l'onglet Admin requièrent des privilèges d'administration. Pour effectuer l'ensemble de ces tâches pour un projet lors d'une session de connexion unique sur le tableau de bord, vous devez disposer à la fois des rôles de membre et d'administrateur pour ce projet.

Ce chapitre comprend les sections suivantes :

- ["Création de projets et d'utilisateurs" à la page 67](#page-66-0)
- ["Création de réseaux internes pour les projets" à la page 70](#page-69-0)
- ["Création et initialisation d'une instance de machine virtuelle" à la page 75](#page-74-0)
- ["Gestion des variantes" à la page 81](#page-80-0)
- ["Gestion des instances de machine virtuelle" à la page 84](#page-83-0)

# <span id="page-66-0"></span>**Création de projets et d'utilisateurs**

Votre première connexion à OpenStack en tant qu'utilisateur admin vous amène à la page d'accueil du projet demo. A partir de ce projet, vous pouvez procéder à la création d'autres projets.

# **Création d'un projet et affectation des utilisateurs**

Utilisez cette procédure pour créer de nouveaux projets ou locataires et les renseigner avec de nouveaux utilisateurs.

**1. Dans votre navigateur, connectez-vous en tant qu'administrateur du cloud sur l'URL similaire au lien suivant :**

http://*system*/horizon/

La page d'accueil du projet demo s'affiche.

Pour une brève présentation du tableau de bord, voir ["Exploration du tableau de](#page-22-0) [bord" à la page 23](#page-22-0)

- **2. Sur le panneau de gauche, cliquez sur l'onglet Identité > Projets.** Les projets par défaut demo et service sont affichés.
- **3. Cliquez sur Créer un projet.**
- **4. Sur l'onglet Informations du projet, spécifiez le nom et la description du projet.** Une fois créé, le nouveau projet est ajouté à la liste des projets.
- **5. Cliquez sur l'onglet Identité > Utilisateurs.** Les utilisateurs par défaut pour demo et service sont affichés.
- **6. Cliquez sur Créer un utilisateur.**
- **7. Indiquez les informations requises dans les champs appropriés.**
	- **a. Indiquez le nouveau nom d'utilisateur et le mot de passe affecté.**
	- **b. Dans la liste déroulante Projet primaire, sélectionnez le projet auquel appartiendra le nouvel utilisateur.**
	- **c. (Facultatif) Dans la liste déroulante Rôle, sélectionnez le rôle pour l'utilisateur du projet.**

Par défaut, un nouvel utilisateur d'un projet a un rôle de membre.

# **Alimentation d'un projet avec des utilisateurs existants**

Utilisez cette procédure pour ajouter des utilisateurs existants à un projet nouvellement créé.

- **1. Sur le panneau de gauche de l'écran par défaut, cliquez sur l'onglet Identité > Projets.**
- **2. Cliquez sur Editer les utilisateurs pour le projet auquel vous voulez ajouter des utilisateurs existants.**

La boîte de dialogue Editer le projet s'affiche.

**3. Sous la liste Utilisateurs, cliquez sur le signe plus (+) à droite du nom d'utilisateur que vous voulez ajouter au projet.**

Par défaut, l'utilisateur ajouté a un rôle de membre sur ce projet.

**Remarque - N'ajoutez pas** ces utilisateurs du projet service à d'autres projets :

- glance
- cinder
- swift
- neutron
- nova
- ec2
- **4. (Facultatif) Pour modifier le rôle de n'importe quel utilisateur du projet, procédez comme suit :**
	- **a. Dans la liste des membres du projet, ouvrez la liste déroulante pour l'utilisateur dont vous voulez modifier le rôle..**
	- **b. Sélectionnez le nouveau rôle que vous voulez affecter à l'utilisateur.**

Dans l'exemple suivant, les membres du projet actuel sont a1user et admin. L'utilisateur admin dispose de privilèges d'administration sur le projet. Vous pouvez affecter à la fois les rôles de membre et d'administrateur à un utilisateur.

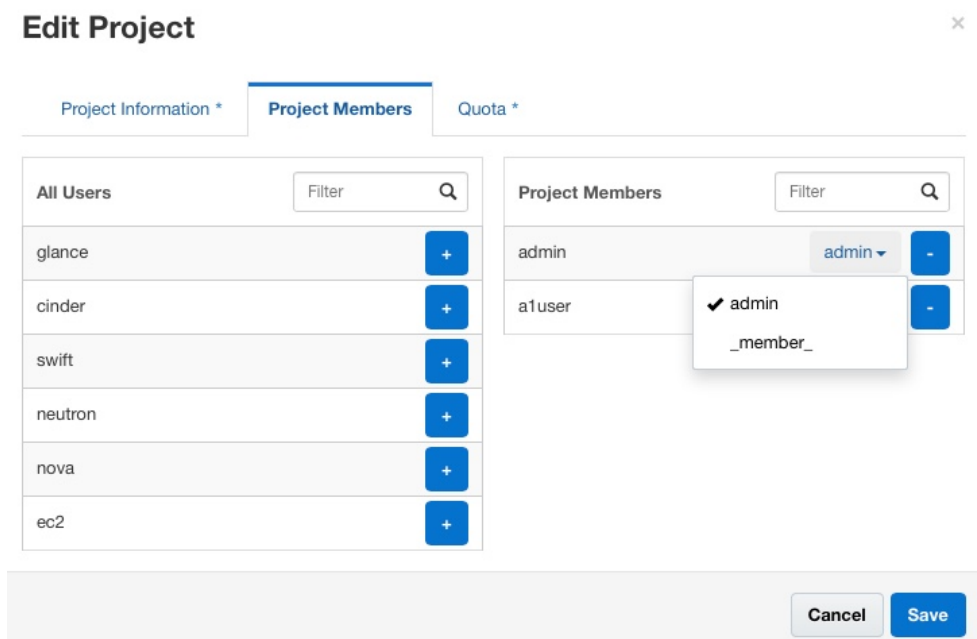

# <span id="page-69-0"></span>**Création de réseaux internes pour les projets**

Un projet peut avoir plusieurs réseaux internes, chacun servant une instance de machine virtuelle correspondante. Par défaut, la communication utilisateur n'est limitée qu'au sein du réseau. Votre site doit avoir un réseau opérationnel pour que vous puissiez configurer les réseaux cloud.

# **Configuration d'un réseau pour un projet**

Pour créer des réseaux internes pour un projet, vous devez au minimum être membre du projet. Vous n'avez pas besoin de privilèges d'administration pour effectuer cette procédure.

Par défaut, ce réseau n'a pas accès au réseau externe. Pour connecter le réseau interne au réseau public, reportez-vous à la section ["Connectivité externe aux réseaux internes" à la page 73](#page-72-0).

**1. Dans votre navigateur, connectez-vous au tableau de bord Horizon à l'aide de l'URL similaire à l'adresse suivante :**

http://*system*/horizon/

**2. Assurez-vous d'être connecté au bon projet en vérifiant le nom du projet dans le coin supérieur droit de l'écran par défaut.**

L'exemple suivant montre que TenantA est sélectionné parmi les deux projets disponibles. L'utilisateur admin est actuellement connecté.

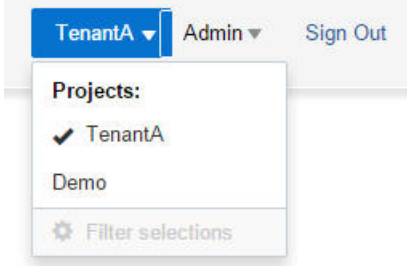

**3. Sur le panneau de gauche, cliquez sur Projets > Réseau > onglet Réseaux, puis sur Créer un réseau.**

La boîte de dialogue Créer un réseau s'affiche.

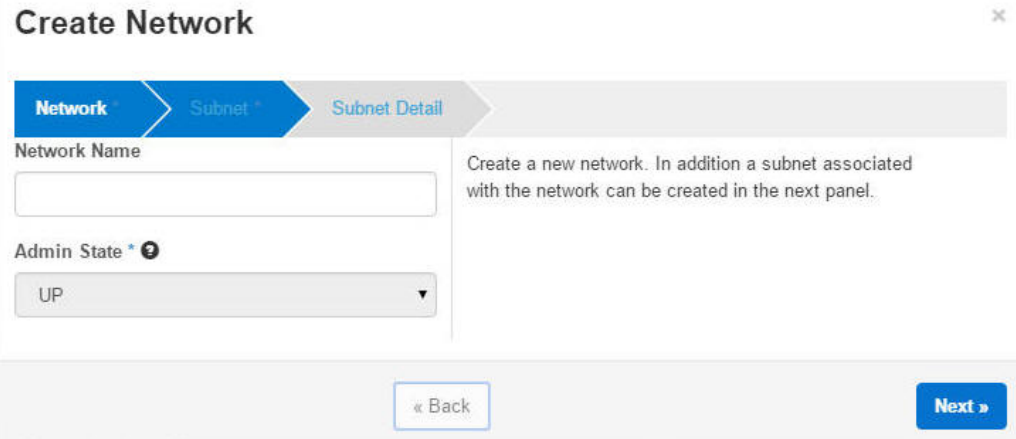

**4. Cliquez sur chaque onglet et fournissez les informations requises.**

#### **Remarque -** Cliquez sur Suivant pour afficher l'écran de chaque onglet.

Chaque onglet vous invite à entrer les informations suivantes :

- Onglet Réseau
	- Nom du réseau
	- Admin State acceptez la valeur par défaut.
- Onglet Sous-réseau
	- Nom du sous-réseau
	- Adresse réseau
	- Version IP
	- IP de la passerelle laissez vide pour accepter la valeur par défaut.
- Onglet Détails du sous-réseau
	- Utiliser DHCP à désélectionner si vous n'utilisez pas DHCP.
	- Pools d'allocation
	- Serveurs DNS
	- Routes d'hôte

Après avoir fourni les informations et cliqué sur le bouton Créer, l'écran Réseaux affiche les réseaux et leurs sous-réseaux comme dans l'exemple suivant :

# **Networks**

#### **Networks**

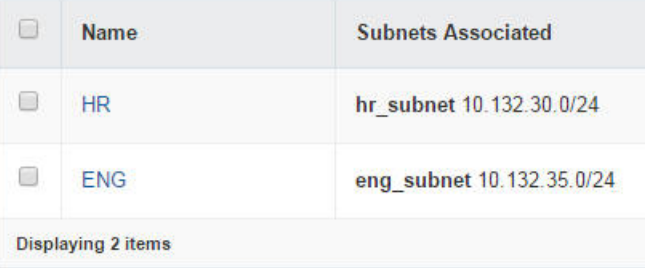
## <span id="page-72-0"></span>**Association d'une adresse IP flottante à un projet**

Une partie de la configuration du réseau concerne la création des adresses IP flottantes. Reportez-vous à la section ["Création d'un réseau externe" à la page 58](#page-57-0). Utilisez cette procédure pour allouer certaines de ces adresses IP à un projet.

- **1. Sur le panneau de gauche, cliquez sur Projet > Calcul > onglet Accès et Sécurité.**
- **2. Cliquez sur l'onglet IP flottantes.**
- **3. Cliquez sur le bouton Allouer une adresse IP au projet.** La boîte de dialogue Allouer une IP flottante apparaît.
- **4. Dans le menu déroulant, sélectionnez un pool à partir duquel allouer l'IP flottante.**
- **5. Cliquez sur le bouton Allocation d'IP dans la boîte de dialogue.** Une adresse IP est ajoutée à la liste des IP flottantes. Vous pouvez allouer autant d'adresses IP que vous le souhaitez ou qu'autorisées par le quota.

## **Connectivité externe aux réseaux internes**

Utilisez cette procédure pour activer un réseau interne pour accéder au réseau public étendu. Cette procédure suppose que des réseaux internes existent déjà pour des projets spécifiques. Pour créer un réseau interne de projet à l'aide du tableau de nord, reportez-vous à la section ["Création de réseaux internes pour les projets" à la page 70](#page-69-0).

**Avant de commencer** Avant de poursuivre, obtenez le nom du sous-réseau qui nécessite l'accès public.

**1. Définissez les variables shell globales pour Neutron.**

```
controller# export OS_USERNAME=neutron
controller# export OS_PASSWORD=service-password
controller# export OS_TENANT_NAME=service
controller# export OS_AUTH_URL=http://$CONTROLLER_ADMIN_NODE:5000/v2.0
```
**2. Identifiez l'ID du sous-réseau qui requiert l'accès externe.**

controller# **neutron subnet-list | grep** *subnet-name*

**3. (Facultatif) Obtenez le nom du routeur.**

controller# **neutron router-list**

**4. Ajoutez l'ID du sous-réseau comme interface pour le routeur.**

controller# **neutron router-interface-add** *router-name subnetID*

**Exemple 3** Connexion d'un réseau interne au réseau externe

Cet exemple utilise le réseau interne HR qui a été créé dans la section ["Configuration d'un](#page-69-1) [réseau pour un projet" à la page 70](#page-69-1). Le réseau HR, dont le sous-réseau est HR\_Subnet, requiert un accès au réseau public.

```
controller# neutron subnet-list | grep HR_Subnet
| b6feff42-36aa-4235- | HR_Subnet | 10.132.20.0/24 | {"start": "10.132.20.2", |
| 9fe0-ac5de6b43af3 | | | "end": "10.132.20.254"} |
controller# neutron router-list
+--------------------- +------------+--------------------------------+
| id | name | external_gateway_info |
+--------------------- +------------+--------------------------------+
| f89b24ed-42dd-48b0- | ext-router | {"network_id": "6c4c1823-a203- |
| 8f4b-fd41887a3370 | | 43b1-9674-ddb5ff4185fc", |
| | | "enable_snat": true, |
| | | "external_fixed_ips": |
| | | [{"subnet_id": "83d9b40f-cc61- |
| | | 4696-b22e-b4cbc2aa3872", |
| | | "ip_address": "10.132.10.8"}]} |
+---------- -----------+------------+--------------------------------+
```
controller# **neutron router-interface-add ext-router b6feff42-36aa-4235-9fe0-ac5de6b43af3** Added interface b6feff42-36aa-4235-9fe0-ac5de6b43af3 to router ext-router.

## **Affichage des informations de configuration de l'agent L3**

Vous pouvez utiliser des commandes de filtre IP, telles que ipf, ippool, et ipnat et des commandes de mise en réseau , telles que dladm et ipadm pour respecter et résoudre les problèmes de la configuration effectuée par neutron-l3-agent.

Pour répertorier les VNIC créées par neutron-l3-agent :

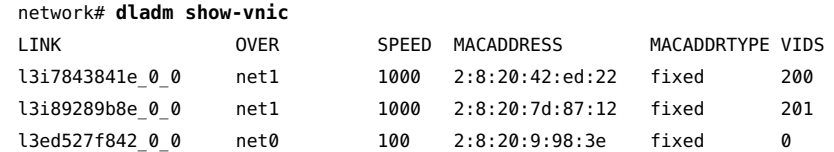

■ Pour afficher les adresses IP créées par neutron-l3-agent :

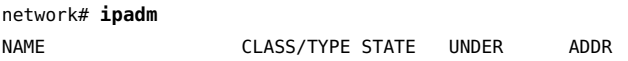

```
l3ed527f842_0_0 ip ok -- - -
     l3ed527f842_0_0/v4 static ok -- 10.134.13.8/24
     l3ed527f842_0_0/v4a static ok -- 10.134.13.9/32
   l3i7843841e_0_0 ip ok -- - -
     l3i7843841e_0_0/v4 static ok -- 192.168.100.1/24
   l3i89289b8e 0 0 ip ok -- - --
    l3i89289b8e 0 0/v4 static ok -- 192.168.101.1/24
■ Pour afficher les règles de filtre IP :
   network# ipfstat -io
   empty list for ipfilter(out)
   block in quick on l3i7843841e_0_0 from 192.168.100.0/24 to pool/4386082
   block in quick on l3i89289b8e_0_0 from 192.168.101.0/24 to pool/8226578
   network# ippool -l
   table role = ipf type = tree number = 8226578
   { 192.168.100.0/24; };
   table role = ipf type = tree number = 4386082
   { 192.168.101.0/24; };
■ Pour afficher les règles NAT d'IP :
  network# ipnat -l
```

```
List of active MAP/Redirect filters:
bimap l3ed527f842_0_0 192.168.101.3/32 -> 10.134.13.9/32
List of active sessions:
BIMAP 192.168.101.3 22 <- -> 10.134.13.9 22 [10.132.146.13 36405]
```
## **Création et initialisation d'une instance de machine virtuelle**

Pour effectuer les procédures de cette section, vous devez au minimum être un membre valide du projet. Vous n'avez pas besoin de privilèges d'administration.

<span id="page-74-0"></span>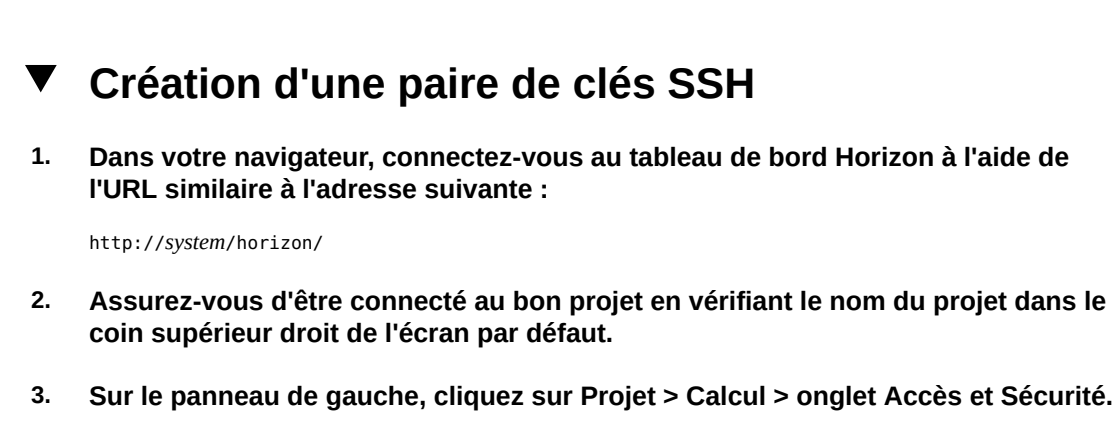

- **4. Sur l'onglet Paires de clés, déterminez si vous devez créer une paire de clés ou l'importer.**
	- **Créez une paire de clés.**
		- **a. Cliquez sur le bouton Créer une paire de clés.**
		- **b. Spécifiez un nom dans le champ Nom de la paire de clés.**
		- **c. Cliquez sur le bouton Créer une paire de clés.** La nouvelle paire de clés est téléchargée automatiquement. Si ce n'est pas le cas, cliquez sur le lien indiqué pour télécharger la paire de clés. La nouvelle paire de clés est répertoriée dans l'onglet Paire de clés du panneau Accès et Sécurité.
	- **Importez une paire de clés.** 
		- **a. Cliquez sur le bouton Importer une paire de clés.**
		- **b. Spécifiez un nom dans le champ Nom de la paire de clés.**
		- **c. Dans une fenêtre de terminal, copiez le contenu du fichier .ssh/id\_rsa. pub de l'utilisateur root et collez-le dans le champ Clé publique.**
		- **d. Cliquez sur le bouton Importer une paire de clés.** La nouvelle paire de clés est répertoriée dans l'onglet Paire de clés du panneau Accès et Sécurité.

## <span id="page-75-0"></span>**Création d'une instance de machine virtuelle**

**Avant de commencer**

Assurez-vous que vous disposez d'une paire de clés SSH. Reportez-vous à ["Création d'une paire](#page-74-0) [de clés SSH" à la page 75.](#page-74-0)

Assurez-vous qu'un réseau interne est défini. Reportez-vous à la section ["Création de réseaux](#page-69-0) [internes pour les projets" à la page 70](#page-69-0).

**1. Dans votre navigateur, connectez-vous au tableau de bord Horizon à l'aide de l'URL similaire à l'adresse suivante :**

http://*system*/horizon/

**2. Assurez-vous d'être connecté au bon projet en vérifiant le nom du projet dans le coin supérieur droit de l'écran par défaut.**

**3. Sur le panneau de gauche, cliquez sur Projet > Calcul > onglet Instances, puis sur Lancer une instance.**

La boîte de dialogue Lancer une instance s'affiche.

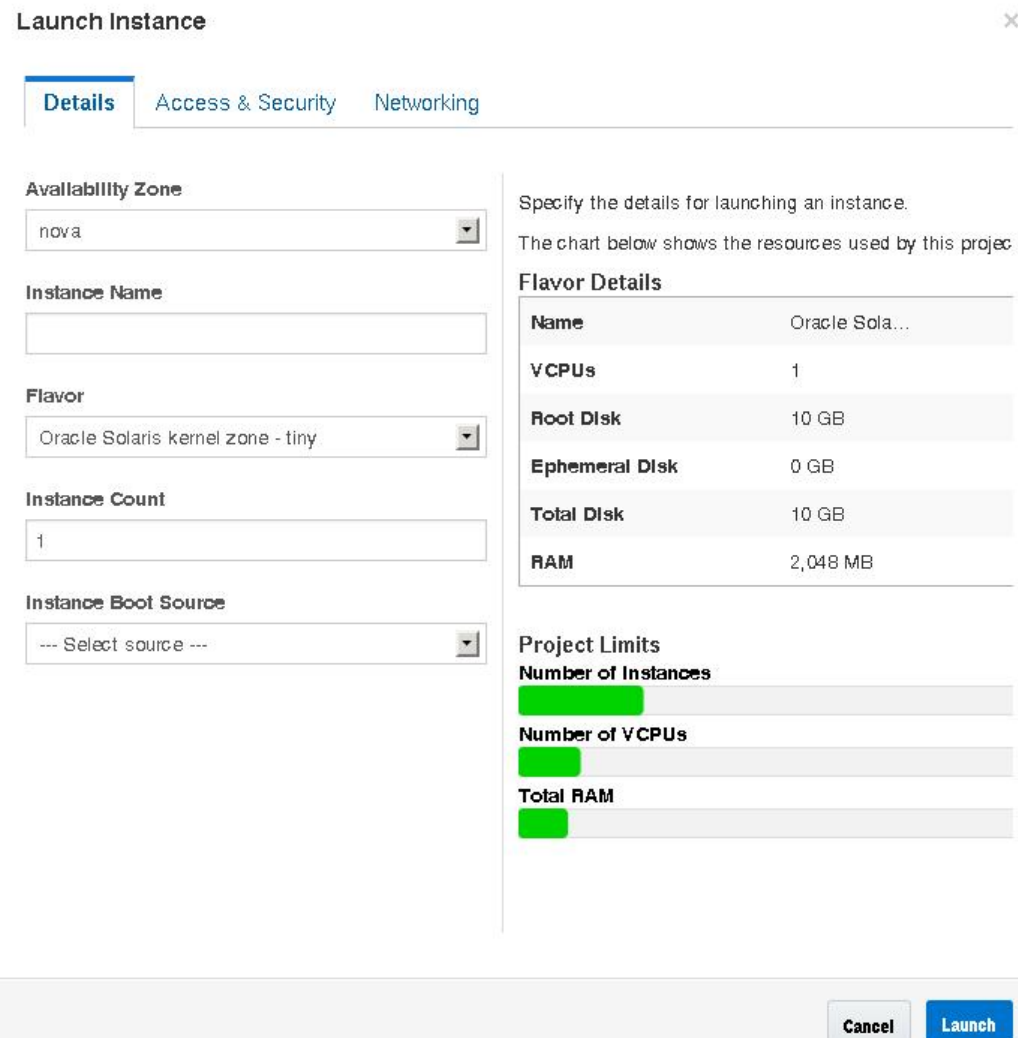

- **4. Fournissez les informations quand vous y êtes invité pour chaque onglet.** Indiquez les informations pour les champs suivants :
	- Onglet Détails
		- Nom de l'instance
- Type d'instance dans la liste déroulante, sélectionnez le type d'instance approprié. Si ce système OpenStack est une zone de noyau et non un système à chaud, vous devez alors sélectionner une variante de zone non globale.
- Source de l'instance de démarrage dans la liste déroulante, sélectionnez Démarrer depuis une image. Sélectionnez le nom de l'image que vous voulez utiliser. Si ce système OpenStack est une zone de noyau et non un système à chaud, vous devez alors sélectionner une image de zone non globale.

Le type d'instance doit correspondre au type d'image. Par exemple, si l'image est celle d'une zone non globale, le type d'instance doit également être une zone non globale.

- Onglet Accès et Sécurité sélectionnez la paire de clés à utiliser.
- Onglet Réseaux parmi les réseaux disponibles, sélectionnez celui auquel vous voulez associer la nouvelle machine virtuelle.
- **5. Cliquez sur le bouton Lancer dans la partie inférieure de la boîte de dialogue.**

La nouvelle instance de machine virtuelle est créée, installée et amorcée.

Cette étape peut prendre un certain temps.

#### **6. Associez l'adresse IP flottante à la nouvelle instance de machine virtuelle.**

Vous pouvez effectuer les opérations suivantes pendant que la nouvelle instance de machine virtuelle est en cours d'installation. L'instance de machine virtuelle doit avoir une adresse IP flottante associée pour que les utilisateurs puissent s'y connecter.

#### **a. Dans la liste déroulante de la colonne Actions, sélectionnez Associer une adresse IP flottante.**

La boîte de dialogue Gérer les associations d'IP flottantes s'ouvre.

**b. Sélectionnez une adresse dans la menu déroulant d'adresses IP.**

Si aucune adresse IP n'est disponible, cliquez sur le bouton +. Reportez-vous à ["Association d'une adresse IP flottante à un projet" à la page 73.](#page-72-0)

**c. Sélectionnez le port correspondant à la machine virtuelle que vous avez créée.**

#### **d. Cliquez sur le bouton Associer dans la partie inférieure de la boîte de dialogue.**

#### **Étapes suivantes** ■ Cliquez sur Instances puis sur le nom de l'instance pour afficher les informations détaillées de l'instance et le journal de console de l'instance. Rechargez la page pour voir les mises à jour du journal.

- Cliquez sur Volumes pour afficher les volumes Cinder qui ont été créés.
- Cliquez sur Topologie réseau pour obtenir une représentation du réseau du cloud, y compris tous les segments de sous-réseau, les routeurs virtuels et les instances actives.
- Cliquez sur Images & Clichés pour visualiser les archives d'ensemble qui ont été téléchargés dans le magasin d'images Glance.
- Lorsque l'installation d'une nouvelle instance de machine virtuelle est terminée et est en statut Actif, connectez-vous à l'instance. La commande suivante se connecte à la zone en tant que root à l'aide de la paire de clés et de l'adresse IP flottante :

# **ssh root@***floating-ip-address*

## **Ajout d'utilisateurs à une instance de machine virtuelle**

Dans Oracle Solaris, les instances de machine virtuelle utilisent la technologie des zones d'Oracle Solaris pour vous permettre de provisionner des machines virtuelles dans le cloud. Pour ajouter des utilisateurs à l'instance de machine virtuelle, vous devez exécuter des commandes en tant qu'administrateur de zone. Ces étapes ne sont pas prises en charge dans le tableau de bord. En conséquence, vous devez avoir accès à une fenêtre de terminal.

**Avant de commencer** Obtenez l'adresse IP flottante du réseau externe à laquelle l'instance de machine virtuelle est associée en cliquant sur Admin > Système > onglet Instances dans le tableau de bord.

#### **1. Dans une fenêtre de terminal, répertoriez les instances de machine virtuelle.**

#### # **zoneadm list -cv**

Les noms des machines virtuelles dans le cloud ont le préfixe instance.

#### **2. Connectez-vous à la zone spécifique.**

# **zlogin** *zonename*

#### **3. Créez un répertoire personnel pour l'utilisateur.**

root@zone# **mkdir -p /export/home/***username*

#### **4. Créez l'utilisateur.**

root@zone# **useradd -d** *home-dir options*

où *home-dir* est le répertoire que vous avez créé pour l'utilisateur. Pour les autres options que vous pouvez utiliser avec la commande useradd, reportez-vous à la page de manuel [useradd](http://www.oracle.com/pls/topic/lookup?ctx=E53394&id=REFMAN1Museradd-1m)(1M).

#### **5. Pour créer le mot de passe de l'utilisateur, exécutez la commande suivante et suivez les invites.**

root@zone# **passwd** *username*

**6. (Facultatif) Vérifiez que le mot de passe a été créé.**

root@zone# **grep** *username* **/etc/passwd**

**7. Pour créer le mot de passe root, exécutez la commande suivante et suivez les invites.**

zone# **passwd root**

- **8. Quittez la zone et déconnectez-vous.**
- **9. Connectez-vous à Secure Shell pour la machine virtuelle.**

# **ssh** *username***@***floating-IP*

où *floating-IP* est l'adresse IP flottante associée à la machine virtuelle.

**Exemple 4** Ajout d'un utilisateur à une instance de machine virtuelle

Dans cet exemple, le nom d'utilisateur jsmith est ajouté en tant qu'utilisateur de VM1.

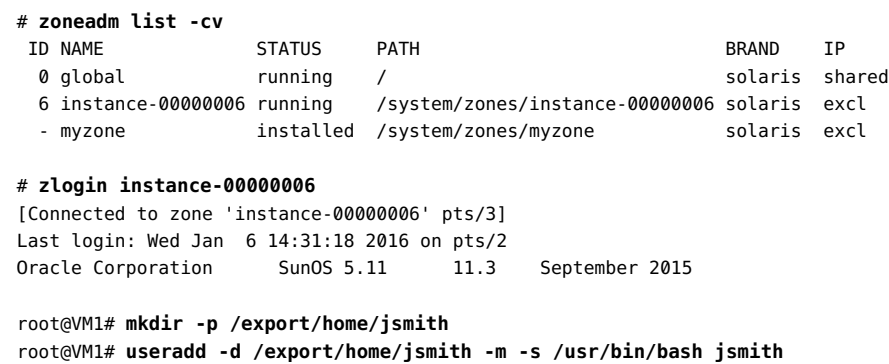

L'utilisateur jsmith est créé avec bash comme shell par défaut.

root@VM1# **passwd jsmith** New Password: *password* Re-enter new Password: *password* passwd: password successfully changed for jsmith

root@VM1# **passwd root** New Password: *password* Re-enter new Password: *password* passwd: password successfully changed for root

root@VM1# **exit** logout

[Connection to zone 'instance-00000006' pts/3 closed]

# **ssh jsmith@10.132.10.9**

## **Gestion des variantes**

Une *variante* est un type d'instance de machine virtuelle, ou modèle matériel virtuel. Une variante spécifie un ensemble de ressources d'une machine virtuelle, telles que le nombre de CPU virtuelles, la quantité de mémoire, et l'espace disque, affectées à une instance de machine virtuelle. Sur Oracle Solaris, la variante inclut aussi la marque de la zone sous-jacente : solaris pour les zones non globales et solaris-kz pour les zones de noyau. Un exemple de variante d'instance est une zone de noyau avec 16 CPU virtuelles et 16384 Mo de RAM.

Pour obtenir des informations générales sur les variantes, reportez-vous à la section [Variantes](http://docs.openstack.org/admin-guide-cloud/content/customize-flavors.html) du *OpenStack Cloud Administrator Guide*.

## **Affichage des informations sur les variantes**

Quand vous vous connectez au tableau de bord en tant qu'administrateur de cloud, vous pouvez afficher les types d'instance disponibles à partir de l'onglet Admin > Système > Types d'instance.

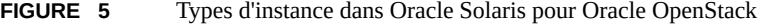

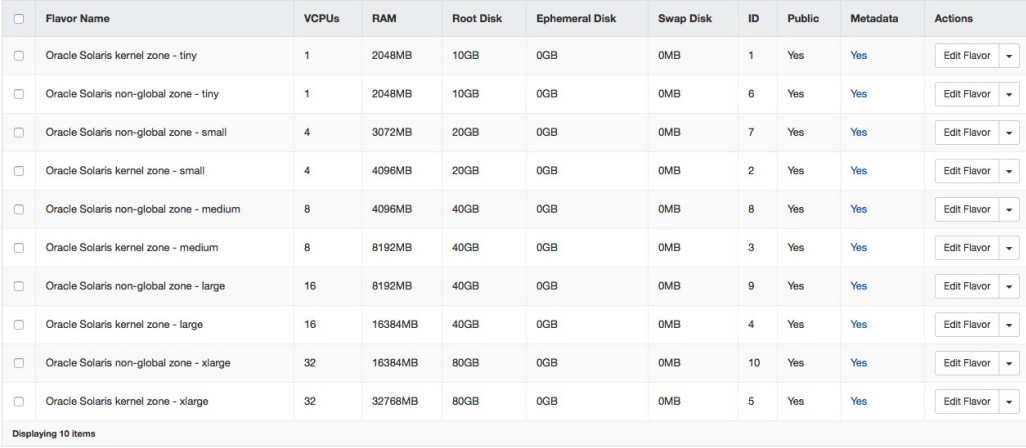

Pour plus d'informations sur ces colonnes, reportez-vous à [OpenStack Command-Line Interface](http://docs.openstack.org/cli-reference/content/novaclient_commands.html#novaclient_subcommand_flavor-create) [Reference](http://docs.openstack.org/cli-reference/content/novaclient_commands.html#novaclient_subcommand_flavor-create).

## **Modification des spécifications de variante**

Sous la colonne Actions de chaque type d'instance, cliquez sur l'une des trois premières options pour afficher les propriétés de ce type d'instance ainsi que pour pouvoir les modifier. Trois actions sont disponibles :

- L'option Editer le type d'instance affiche des informations sur le type d'instance ainsi que les propriétés que vous pouvez modifier. Sur l'onglet Accès au type d'instance, vous pouvez limiter les projets qui peuvent accéder au type d'instance. Le paramètre par défaut est Aucun, qui signifie que le type d'instance est public et que tous les projets peuvent y accéder.
- L'option Modifier l'accès ouvre directement l'onglet Accès au type d'instance du type d'instance afin que vous puissiez modifier le paramètre d'accès.
- L'option Mettre à jour les métadonnées permet de modifier les métadonnées du type d'instance.

Le tableau de bord ne permet pas d'apporter toutes les modifications au type d'instance. Par exemple, les clés de la propriété extra\_specs peuvent uniquement être révisées avec la ligne de commande. Les clés de la propriété font référence à un jeu de propriétés de zone qui sont généralement configurées avec la commande zonecfg et qui sont prises en charge dans OpenStack.

Les clés suivantes sont prises en charge dans les types d'instance de zones de noyau et de zones non globales :

- zonecfg:bootargs
- zonecfg:brand
- zonecfg:hostid
- zonecfg:cpu-arch

Les clés suivantes ne sont prises en charge que dans les types d'instance de zones non globales :

- zonecfg:file-mac-profile
- zonecfg:fs-allowed
- zonecfg: limitpriv

Pour une description de ces propriétés de configuration de zone, reportez-vous à la page de manuel [zonecfg](http://www.oracle.com/pls/topic/lookup?ctx=E53394&id=REFMAN1Mzonecfg-1m)(1M).

**Remarque -** Toutes les propriétés de configuration de zone ne sont pas prises en charge dans **OpenStack** 

En outre, la clé sc\_profile n'est modifiable qu'à partir de la ligne de commande. Vous utilisez cette clé pour spécifier un profil de configuration système pour le type d'instance.

Pour modifier un type d'instance à partir de la ligne de commande, utilisez la syntaxe suivante :

nova flavor-key *flavor action key*=*value* [*key*=*value* ...]

*flavor* Le nom ou l'ID de la variante.

*action* set ou unset

*key*=*value* La *key* est le nom de la spécification. La *value* est la nouvelle valeur pour cette spécification. Si l'*action* est unset, n'indiquez que la *key*.

Par exemple, pour définir un fichier de configuration système spécifique pour le huitième type d'instance de la liste (Oracle Solaris kernel zone - large), exécutez la commande suivante :

```
$ nova flavor-key 4 set sc_profile=/system/volatile/profile/sc_profile.xml
```
Pour plus d'informations sur la suppression et la création de variantes, reportez-vous au [OpenStack Admin User Guide](http://docs.openstack.org/user-guide-admin/content/index.html).

#### V. **Modification de la propriété extra\_specs d'un type d'instance**

#### **1. Définissez les variables shell globales pour Neutron.**

```
controller# export OS_USERNAME=nova
controller# export OS_PASSWORD=service-password
controller# export OS_TENANT_NAME=service
controller# export OS_AUTH_URL=http://$CONTROLLER_ADMIN_NODE:5000/v2.0
```
**2. Affichez les types d'instance disponibles.**

controller# **nova flavor-list**

- **3. Notez l'ID du type d'instance que vous modifiez.**
- **4. Modifiez la clé extra\_specs de ce type d'instance.**

controller# **nova flavor-key** *flavor action es-key***=***value*

où *es-key* se rapporte à la clé spécifique de la propriété extra\_specs.

**5. (Facultatif) Affichez les propriétés du type d'instance.**

#### Exemple 5 Modification de la clé zonecfg:bootargs

Cet exemple montre comment modifier la clé zonecfg:bootargs du type d'instance Oracle Solaris non-global zone - medium, dont l'ID est 8.

Pour préserver l'espace, les colonnes RTX\_Factor et Is\_Public sont modifiées à partir de l'exemple de sortie nova flavor-list suivant.

#### controller# **nova flavor-list**

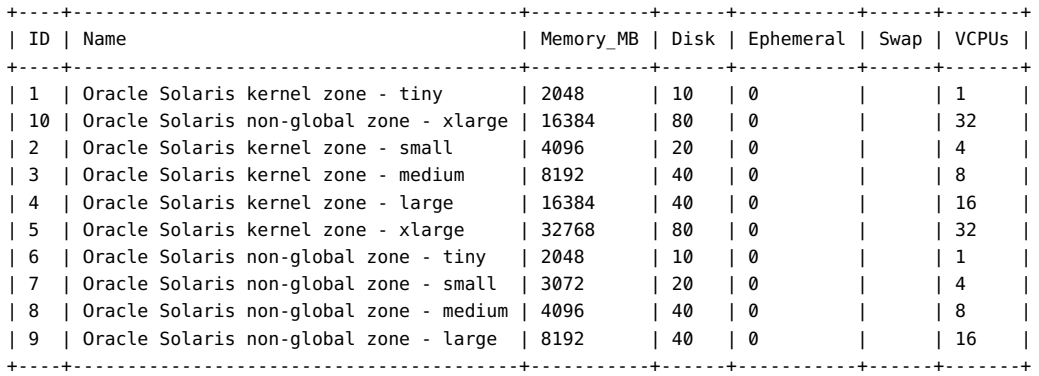

controller# **nova flavor-key 8 set zonecfg:bootargs=-v** controller# **nova flavor-show 8**

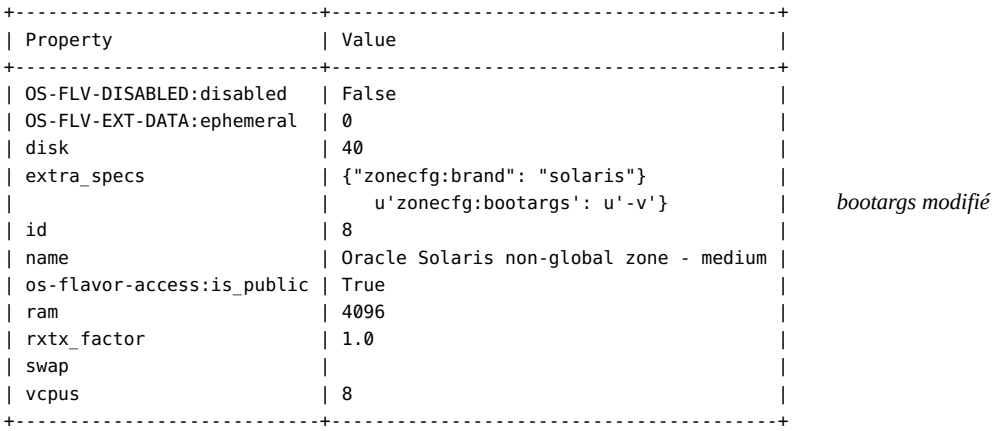

## **Gestion des instances de machine virtuelle**

Cette section décrit la procédure de modification des instances de machine virtuelle que vous avez créées sur le cloud. Les thèmes ci-dessous sont abordés :

■ ["Migration et évacuation des instances de machine virtuelle" à la page 85.](#page-84-0)

■ ["Redimensionnement d'une instance de machine virtuelle" à la page 87.](#page-86-0)

## <span id="page-84-0"></span>**Migration et évacuation des instances de machine virtuelle**

Dans Oracle OpenStack pour Oracle Solaris, les instances de machine virtuelle sont des zones de noyau ou des zones non globales, qui sont des environnements virtuels denses et évolutifs d'Oracle Solaris.

Pour plus d'informations sur la migration de zone en direct, consultez le manuel *Création et utilisation des zones de noyau d'Oracle Solaris*. Ce manuel figure dans la bibliothèque correspondant à votre version d'Oracle Solaris dans la page [Operating Systems Documentation.](http://docs.oracle.com/en/operating-systems/) Reportez-vous également aux pages de manuel [zoneadm](http://www.oracle.com/pls/topic/lookup?ctx=E53394&id=REFMAN1Mzoneadm-1m)(1M) et [solaris-kz](http://www.oracle.com/pls/topic/lookup?ctx=E53394&id=REFMAN5solaris-kz-5)(5).

Pour que la migration des noeuds réussisse, vous devez vous assurer que la clé SSH de chaque noeud de calcul est ajoutée au fichier des clés autorisées de chaque noeud. Ainsi, les noeuds partagent des fichiers identiques de clés autorisées, comme l'illustre la figure suivante :

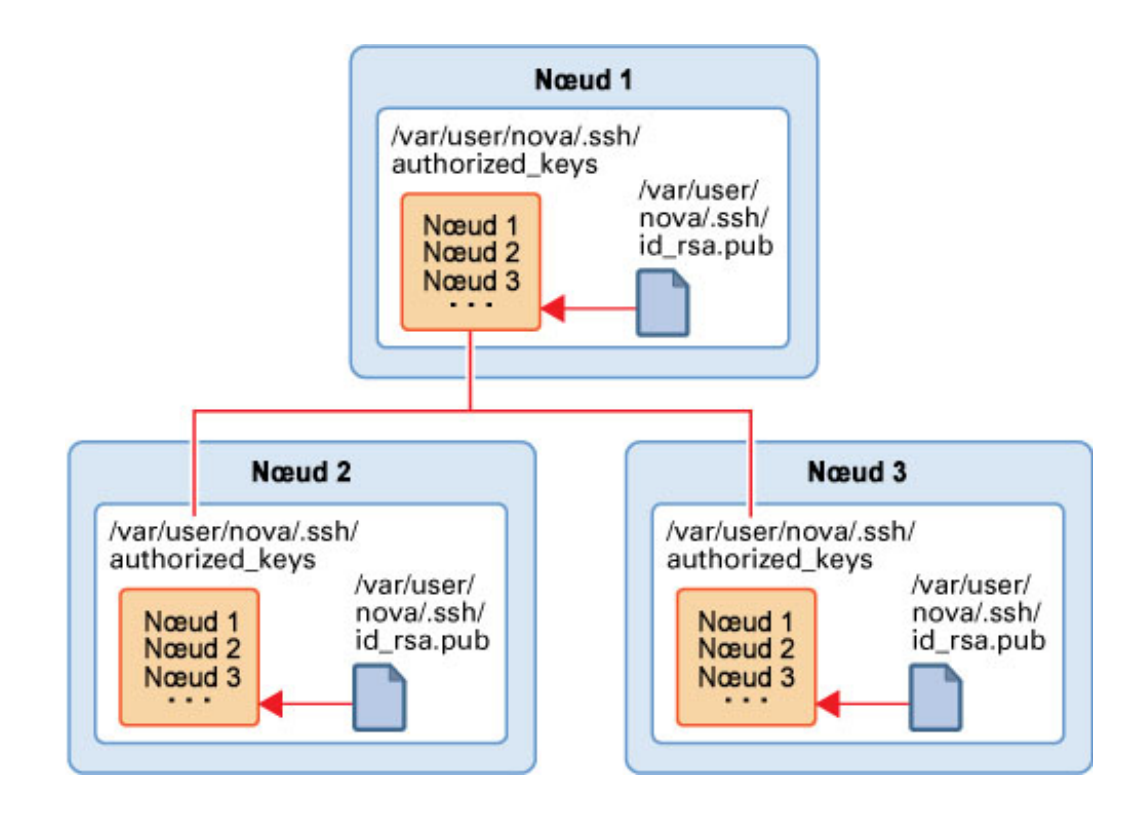

Pour préparer la migration des instances de machine virtuelle, procédez comme suit :

1. Sur chaque noeud, créez une clé SSH.

```
# su - nova -c "ssh-keygen -N '' -f /var/user/nova/.ssh/id_rsa -t rsa"
```
- 2. Réunissez tous les fichiers de clés provenant des différents noeuds dans un emplacement commun dans l'un des noeuds.
- 3. Combinez toutes les clés dans le fichier authorized\_keys.

Par exemple :

# **cat** *nova(1)***/id\_rsa.pub** *nova(n)***/id\_rsa.pub >> /var/user/nova/.ssh/authorized\_keys**

où *nova(1)* à *nova(n)* représentent les clés SSH des noeuds participants.

- 4. Distribuez le fichier authorized\_keys dans les répertoires /var/user/nova/.ssh de tous les autres noeuds participants.
- 5. En option, spécifiez le cryptage à utiliser lors de la migration dans le paramètre live migration cipher du fichier /etc/nova/nova.conf de chaque noeud de calcul.

Toutefois, si vous préférez que le processus sélectionne automatiquement un cryptage approprié, ne définissez pas le paramètre.

Pour migrer une instance, utilisez la syntaxe suivante après la définition des variables shell globales :

Pour effectuer la migration en direct d'un serveur actif sur une autre machine, utilisez la syntaxe suivante après avoir défini les variables de shell globales :

# **nova live-migration** *server* **[***host***]**

où *server* est le nom ou l'ID du serveur, tandis que le paramètre facultatif *host* est le nom du serveur de destination.

Si le noeud de l'instance actuelle échoue ou si le service Nova est lui-même désactivé pendant un certain temps, vous pouvez déplacer l'instance et la recréer sur un autre noeud à l'aide de la commande nova evacuate. Ainsi, vous pouvez récupérer le noeud.

Notez que vous pouvez évacuer uniquement des zones de noyau. L'évacuation est prise en charge dans les configurations où les périphériques root sont sur le stockage partagé.

Pour effectuer la migration en direct de toutes les instances VM d'un hôte vers un autre, utilisez la syntaxe suivante après avoir défini les variables de shell globales :

```
# nova host-evacuate-live [--target-host target] server
```
## <span id="page-86-0"></span>**Redimensionnement d'une instance de machine virtuelle**

La taille d'une machine virtuelle est indiquée par le type d'instance sur la base duquel la machine virtuelle est lancée. Pour les étapes permettant de créer une instance de machine virtuelle, reportez-vous à la section ["Création d'une instance de machine](#page-75-0) [virtuelle" à la page 76.](#page-75-0) La figure suivante présente les détails d'un exemple de machine virtuelle hr\_vm1 tel qu'affiché sur le tableau de bord Horizon.

<span id="page-86-1"></span>**FIGURE 6** Taille de l'instance de machine virtuelle

## Instances

#### Instances

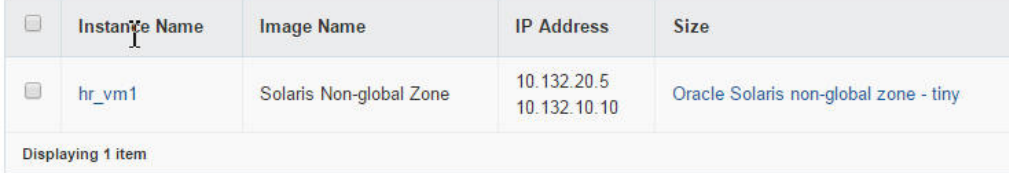

La figure indique que la taille de hr\_vm1 est la taille qui a été définie pour le type d'instance Oracle Solaris non-global zone - tiny. Pour afficher des détails sur un type d'instance spécifique, cliquez sur le nom de l'instance :

- $RAM = 2 Go$
- VCPU = 1 VCPU
- $\blacksquare$  Disque = 10 Go

Le redimensionnement d'une instance implique l'utilisation d'un type d'instance différent pour l'instance.

Par défaut, le processus de redimensionnement crée l'instance redimensionnée sur un nouveau noeud. Toutefois, si vous procédez au redimensionnement vers un type d'instance de zone non globale, vous devez définir le processus de redimensionnement pour qu'il s'effectue sur le même noeud. Les zones non globales doivent être de la même version que leur zone globale d'origine. Le redimensionnement vers un type d'instance de zone non globale et la création de l'instance dans un autre noeud risquent de placer l'instance dans un noeud qui a une version de zone globale différente. Pour prévenir ce risque et créer l'instance redimensionnée sur le même hôte, définissez allow resize to same host sur true dans le fichier /etc/nova/nova.conf.

En revanche, les zones de noyau n'ont pas cette limitation des zones non globales. Vous pouvez donc redimensionner une zone de noyau vers un autre noeud.

#### **Redimensionnement d'une instance de machine virtuelle**

**Avant de commencer**

Vous devez connaître la taille actuelle de l'instance de machine virtuelle que vous voulez modifier. Vous pouvez obtenir ces informations à partir du tableau de bord. Pour un exemple, voir [Figure 6, "Taille de l'instance de machine virtuelle"](#page-86-1).

**1. Définissez les variables shell globales.**

```
# export OS_USERNAME=nova
# export OS_PASSWORD=service-password
# export OS_TENANT_NAME=service
# export OS_AUTH_URL=http://$CONTROLLER_ADMIN_NODE:5000/v2.0"
```
**2. Si vous procédez au redimensionnement vers un type d'instance de zone non globale, modifiez le paramètre suivant dans le fichier /etc/nova/nova.conf comme suit :**

allow\_resize\_to\_same\_host=true

**3. Affichez la liste des types d'instance.**

# **nova flavor-list**

- **4. Notez le numéro de l'ID du nouveau type d'instance que vous voulez que l'instance de machine virtuelle utilise.**
- **5. Modifiez l'instance de machine virtuelle pour qu'elle utilise le nouveau type d'instance en référençant le numéro de l'ID du type d'instance.**

# **nova resize** *instance-name flavor-id*

Par exemple, supposons qu'actuellement, la taille de l'instance hr\_vm1 soit définie sur le type d'instance Oracle Solaris non-global zone - tiny, dont le numéro d'ID est 6. Vous voulez redimensionner l'instance pour le type d'instance Oracle Solaris non-global zone medium, dont le numéro d'ID est 8. Vous devez taper ce qui suit :

# **nova resize --poll hr\_vm1 8**

L'option --poll permet de voir l'avancement du processus de redimensionnement jusqu'à son aboutissement.

**6. (Facultatif) Vérifiez sur le tableau de bord que la taille de l'instance a changé pour le nouveau type d'instance.**

Pour effectuer cette vérification, vous pouvez également utiliser la commande suivante :

# **nova show** *instance-name*

Vérifiez que la valeur du champ flavor spécifie le nouveau type d'instance de l'étape précédente.

L'exemple suivant illustre la sortie extraite. L'instance hr\_vm1 est créée dans un projet appelé TenantA et a été redimensionnée pour Oracle Solaris non-global zone - medium.

```
# export OS_USERNAME=admin
# export OS_PASSWORD=admin-password
# export OS_TENANT_NAME=TenantA
# export OS_AUTH_URL=http://$CONTROLLER_ADMIN_NODE:5000/v2.0"
# nova show hr_vm1
+----------------+-----------------------------------------------+
| Property | Value |
+----------------+-----------------------------------------------+
| ... |
| created | 2016-01-26T12:38:47Z |
| flavor | Oracle Solaris non-global zone - medium (8) |
| ... |
+----------------+-----------------------------------------------+
```
90 Installation et configuration d'OpenStack (Juno) dans Oracle Solaris · Juin 2016

# **♦ ♦ ♦ C H A P I T R E 6**  6

## Options pour la configuration et le déploiement de Cinder

Ce chapitre décrit les autres méthodes de configuration de Cinder et du composant de stockage de votre installation OpenStack.

**Remarque -** Les procédures de la section ["Configuration du noeud de stockage" à la page 49](#page-48-0) qui permettent de configurer le stockage de blocs demeurent la méthode par défaut pour configurer le noeud de stockage. Les options de ce chapitre proposent des alternatives pour le déploiement du composant de stockage. Toutefois, il n'est pour l'instant pas recommandé d'utiliser simultanément la configuration de stockage par défaut et la configuration alternative pour installer Cinder sur votre structure de cloud.

Ce chapitre comprend les sections suivantes :

- ["Déploiement de systèmes distants pour le stockage" à la page 91](#page-90-0)
- ["Utilisation d'OpenStack avec Oracle ZFS Storage Appliance" à la page 96](#page-95-0)

### <span id="page-90-0"></span>**Déploiement de systèmes distants pour le stockage**

Le déploiement Cinder décrit dans cette section s'applique à une configuration Juno qui exécute Oracle Solaris 11.3 SRU 2 ou versions ultérieures.

Dans les versions précédentes d'OpenStack sans prise en charge du réseau de stockage (SAN), le service de volume Cinder devait être configuré pour s'exécuter sur l'hôte cible si le pilote iSCSI ZFS était utilisé.

Grâce à la prise en charge des réseaux de stockage (SAN) dans Cinder, vous pouvez utiliser SSH pour configurer plusieurs back-ends hôte de stockage et définir le type de volume de ces hôtes, qui détermine la façon dont ils sont utilisés. Dans ce type de déploiement, le package Cinder ainsi que l'ensemble des services Cinder sont installés uniquement sur l'hôte de l'initiateur, qui est généralement l'hôte faisant également office de noeud de calcul.

Il n'est pas nécessaire d'installer le package OpenStack sur les hôtes cible distants. Ces hôtes fournissent simplement les disques LUN à l'hôte de l'initiateur basé sur COMSTAR.

Pour déployer correctement des systèmes distants pour le stockage, vous devez respecter les exigences suivantes :

- Configuration du fichier /etc/cinder/cinder.conf.
- Octroi du profil de droits approprié à l'utilisateur désigné.
- Installation manuelle de packages supplémentaires.

Les sections suivantes présentent ces exigences en détail.

## **Configuration du fichier cinder.conf**

Après l'installation du package Cinder sur l'hôte de l'initiateur, modifiez la section [DEFAULT] du fichier /etc/cinder/cinder.conf.

Reportez-vous à l'exemple suivant pour comprendre les définitions figurant dans le fichier de configuration.

```
[DEFAULT]
my ip = localhost
osapi volume workers = 1
auth strategy = keystone
#num_volume_device_scan_tries = 6
os-volume-api-version = 2
scheduler_driver=cinder.scheduler.filter_scheduler.FilterScheduler
enabled_backends=zfsdriver-1, zfsdriver-2, zfsdriver-3, zfsdriver-4, zfsdriver-5
[zfsdriver-1]
volume_group=zvolumes-1
volume_driver=cinder.volume.drivers.solaris.zfs.ZFSVolumeDriver
volume_backend_name=ZFS_LOCAL
zfs_volume_base = rpool/cinder
san_is_local = True
debug=true
verbose=true
[zfsdriver-2]
volume_group=zvolumes-2
volume_driver=cinder.volume.drivers.solaris.zfs.ZFSISCSIDriver
volume_backend_name=ZFS_REMOTE
zfs volume_base = rpool/cinder
san_ip = 10.134.13.38
san login = jdoesan_password = password
debug=true
verbose=true
[zfsdriver-3]
volume_group=zvolumes-3
volume_driver=cinder.volume.drivers.solaris.zfs.ZFSFCDriver
volume_backend_name=ZFS_REMOTE_FC
```

```
zfs_volume_base = rpool/fc
san_ip = 10.134.13.38
san_login = jdoe
san_password = password
debug=true
verbose=true
[zfsdriver-4]
volume_group=zvolumes-4
volume_driver=cinder.volume.drivers.solaris.zfs.ZFSISCSIDriver
volume_backend_name=ZFS_REMOTE
zfs volume base = rpool/cinder/zqsan_ip = 10.134.13.38
san_login = jdoe
san_password = password
debug=true
verbose=true
[zfsdriver-5]
volume_group=zvolumes-5
volume_driver=cinder.volume.drivers.solaris.zfs.ZFSISCSIDriver
volume_backend_name=ZFS_REMOTE
zfs volume base = rpool/zqsan_ip = 10.134.63.182
san_login = jdoe
san_password = password
debug=true
verbose=true
enabled_backends=
zfsdriver-1,
zfsdriver-2,
zfsdriver-3,
zfsdriver-4,
zfsdriver-5
                      Répertorie les hôtes back-end activés. Dans cet exemple, 5 hôtes back-
                      end sont définis.
                      Les hôtes back-end utilisent 3 pilotes ZFS (ZFSVolumeDriver,
                      ZFSISCSIDriver, ZFSFCDriver) sur 3 hôtes. Parmi ces hôtes, l'un est
                      local (localhost) tandis que les autres sont distants (10.134.13.38 et
                      10.134.63.182).
volume_backend_name=
Définit un type de volume avec le nom indiqué. Les exemples de
ZFS_REMOTE
                      commandes suivants permettent d'effectuer ces actions, respectivement :
```
# **cinder type-create type-remote**

- # **cinder type-key type-remote set volume\_backend\_name=ZFS\_REMOTE**
- # **cinder create --display-name t1 --volume-type type-remote**

Dans l'exemple précédent, chaque commande exécute les actions suivantes :

- Crée un type de volume.
- Affecte le nom de back-end au nouveau type de volume.
- Crée un volume basé sur le nouveau type de volume.

Une fois que vous avec exécuté la dernière commande, le nouveau volume t1 est créé sur l'un des back-ends avec le nom ZFS\_REMOTE en fonction des règles de filtrage.

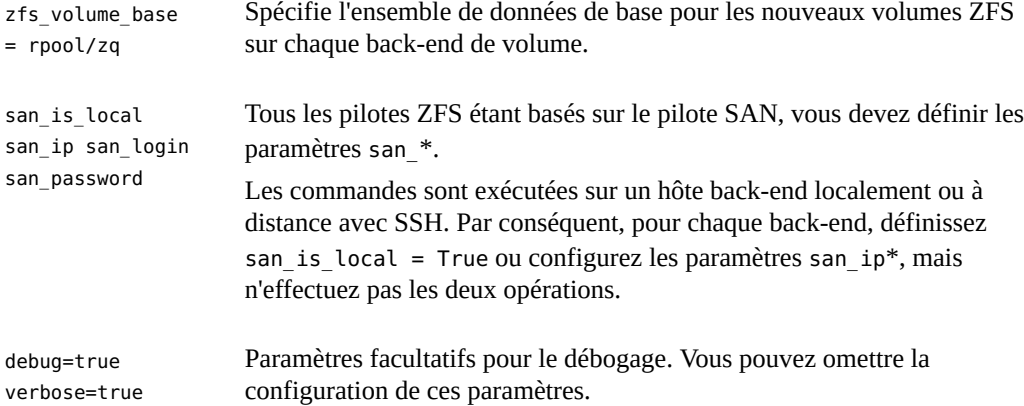

Une fois que Cinder est correctement configuré, la liste des services affiche l'état de chaque service.

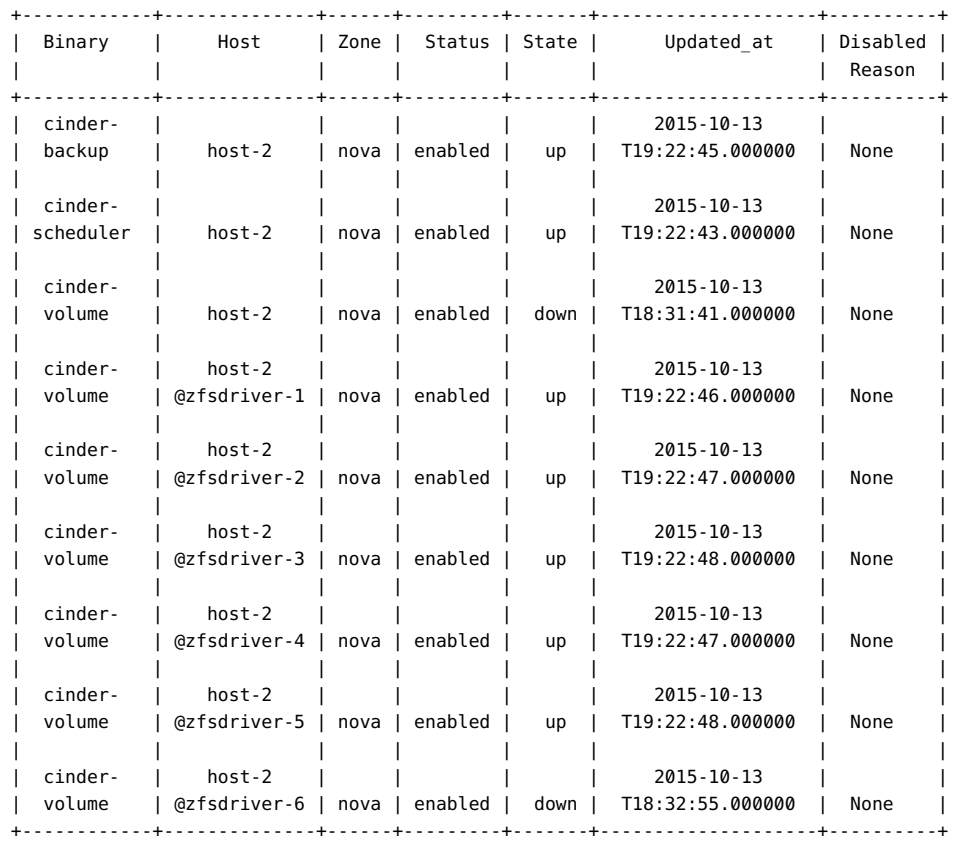

#### # **cinder service-list**

## **Octroi des droits à l'utilisateur désigné**

Pour que l'utilisateur défini par san\_login puisse utiliser les cibles distantes, il doit disposer d'un profil de droits approprié. L'exemple suivant illustre la création du profil de droits pour l'utilisateur.

```
# useradd -s /usr/bin/pfbash -m jdoe
# passwd jdoe password
# profiles -p "Cinder Storage management"
profiles:Cinder Storage management> set desc="Cinder Storage management on target host"
profiles:Cinder Storage management> add profiles="File System Management"
profiles:Cinder Storage management> add auths="solaris.smf.modify.stmf"
profiles:Cinder Storage management> add cmd=/usr/sbin/itadm
profiles:Cinder Storage management:itadm> set euid=0
profiles:Cinder Storage management:itadm> end
profiles:Cinder Storage management> add cmd=/usr/sbin/stmfadm
profiles:Cinder Storage management:stmfadm> set euid=0
profiles:Cinder Storage management:stmfadm> end
profiles:Cinder Storage management> add cmd=/usr/sbin/zfs
profiles:Cinder Storage management:zfs> set priv=sys_config,sys_mount
profiles:Cinder Storage management:zfs> end
profiles:Cinder Storage management> exit
```

```
# usermod -P "Cinder Storage management" jdoe
```
Pour plus d'informations sur les profils et les droits, reportez-vous à la section *[Sécurisation des](http://www.oracle.com/pls/topic/lookup?ctx=dsc&id=/app/docs/doc/E62737) [utilisateurs et des processus dans Oracle Solaris 11.3](http://www.oracle.com/pls/topic/lookup?ctx=dsc&id=/app/docs/doc/E62737)*.

## **Activation de l'hôte distant en tant que cible**

Pour activer l'hôte distant en tant que cible, effectuez les étapes suivantes sur l'hôte distant :

1. Installez le package group/feature/storage-server sur l'hôte distant.

#### # **pkg install storage-server**

- 2. Activez les services suivants sur l'hôte :
	- svc:/system/stmf:default
	- svc:/network/iscsi/target:default

Par exemple :

```
remote-host# svcadm enable stmf
remote-host# svcadm enable -r svc:/network/iscsi/target:default
```
3. Initialisez et configurez la liste de contrôle d'accès (ACL) pour le paramètre zfs volume base défini.

Par exemple, supposons que la définition zfs\_volume\_base=rpool/fc figure dans le fichier de configuration. Vous devez ensuite exécuter les commandes suivantes :

# **chmod A+user:cinder:add\_subdirectory:allow /rpool/fc**

# **zfs allow cinder clone,create,destroy,mount,snapshot rpool/fc**

## <span id="page-95-0"></span>**Utilisation d'OpenStack avec Oracle ZFS Storage Appliance**

Cette section décrit une configuration OpenStack utilisant Oracle ZFS Storage Appliance (ZFSSA) comme stockage d'arrière-plan.

## **À propos d'Oracle ZFS Storage Appliance**

La gamme de produits Oracle ZFS Storage Appliance offre des services de données de fichiers et de données par blocs performants à des clients réseau, ainsi qu'un éventail de services de données pouvant être appliqués aux données stockées sur le système, y compris les technologies suivantes :

- Analyse Vous permet d'observer de façon dynamique le comportement de votre système en temps réel et d'afficher les données sous forme de graphique.
- Pool de stockage hybride ZFS Permet de gérer différents périphériques tels que les périphériques facultatifs de mémoire flash, les disques à grande capacité et faible consommation et la mémoire DRAM comme une hiérarchie de données unique.
- Prise en charge de divers matériel

Le package cloud/openstack/cinder d'Oracle OpenStack pour Oracle Solaris inclut le pilote Oracle ZFSSA iSCSI Cinder. Le pilote permet au ZFSSA d'être utilisé de façon transparente sous la forme d'une ressource de stockage en mode bloc pour le composant Cinder. En particulier, le pilote permet de créer des volumes iSCSI pouvant être alloués par un serveur Cinder à toute machine virtuelle instanciée par le service Nova. Pour utiliser Oracle ZFSSA pour le stockage, assurez-vous que le système s'exécute au minimum avec la version 2013.1.2.0 du logiciel ZFSSA.

## **Configurer OpenStack avec Oracle ZFSSA**

Cette section ne couvre pas en détails les procédures de configuration d'Oracle ZFSSA. Pour plus d'informations sur le système, y compris les étapes de configuration, reportez-vous aux sources suivantes :

- Documentation du produit Oracle ZFSSA sur la [Oracle Help Center storage documentation](http://docs.oracle.com/en/storage/) [page](http://docs.oracle.com/en/storage/)
- [Using the Oracle ZFS Storage Appliance as Storage Back End for OpenStack Cinder](http://www.oracle.com/technetwork/server-storage/sun-unified-storage/documentation/openstack-cinder-zfssa-120915-2813178.pdf) ([http://www.oracle.com/technetwork/server-storage/sun-unified-storage/](http://www.oracle.com/technetwork/server-storage/sun-unified-storage/documentation/openstack-cinder-zfssa-120915-2813178.pdf) [documentation/openstack-cinder-zfssa-120915-2813178.pdf](http://www.oracle.com/technetwork/server-storage/sun-unified-storage/documentation/openstack-cinder-zfssa-120915-2813178.pdf)). Ce livre blanc détaille la configuration du système de stockage à utiliser dans le cloud.

Avant d'exécuter les procédures de configuration d'OpenStack avec Oracle ZFSSA, assurezvous d'avoir créé le sous-réseau qui hébergera le trafic du stockage des données de l'hôte. Le scénario de ce chapitre utilise la figure [Figure 2, "Architecture de référence de la configuration](#page-26-0) [à trois noeuds"](#page-26-0) comme base de départ, mais avec une différence. Ici, le trafic des données de stockage est hébergé sur deux sous-réseaux, avec net2 et net3 comme interfaces pour ce trafic. Les deux sous-réseaux assurent la performance et la disponibilité du service de stockage de données.

#### **Côté ZFSSA**

Oracle ZFSSA utilise iSCSI pour échanger des commandes SCSI sur le réseau. Pour configurer la communication entre les noeuds iSCSI, vous devez avoir à disposition les informations suivantes :

- Nom DNS ou adresse IP du noeud SCSI. Le noeud SCSI comprend des noeuds initiateur et cible.
- Port Internet TCP iSCSI sur le noeud cible. Par défaut, le numéro de port est 3260.
- Noms qualifiés iSCSI (IQN) des noeuds cible et initiateur.
- Informations d'authentification facultatives utilisant le protocole CHAP (Challenge Handshake Authentication Protocol)

Pour obtenir les informations iSCSI appropriées pour cette étape préparatoire, utilisez la commande iscsiadm d'Oracle Solaris.

Ce document ne décrit pas les étapes de configuration du système. Pour les procédures de préparation du système à une utilisation opérationnelle, reportez-vous à la documentation de la version appropriée dans la [documentation des produits de stockage](http://docs.oracle.com/en/storage/) d'Oracle.

#### **Côté OpenStack**

Le pilote OpenStack ZFSSA Cinder crée et gère les volumes en créant les LUN associés sur le système, en configurant les propriétés appropriées de ces LUN et en gérant la visibilité des LUN pour les noeuds de calcul OpenStack et les instances d'invité sur lesquels les volumes sont utilisés.

Après le paramétrage d'Oracle ZFSSA, vous pouvez ensuite configurer le pilote ZFSSA iSCSI Cinder.

## **Configuration d'Oracle ZFSSA pour OpenStack**

La procédure se sert du workflow cinder.akwf qui effectue les tâches suivantes :

- Création de l'utilisateur s'il n'existe pas.
- Définition des autorisations de rôle pour effectuer les opérations du pilote Cinder.
- Activation du service RESTful si le service est désactivé.

**Avant de commencer** Configuration d'un pool sur Oracle ZFS Storage Appliance. Vous pouvez décider d'utiliser un pool préexistant.

**1. Exécutez le workflow cinder.akwf à l'aide d'une des méthodes suivantes :**

#### ■ **Exécutez le workflow à partir de la CLI.**

zfssa:maintenance workflows> **download** zfssa:maintenance workflows download (uncommitted)> **show** Properties: url = (unset) user = (unset) password = (unset) zfssa:maintenance workflows download (uncommitted)> **set url= "***url-to-cinder.akwf-file***"** url = "*url-to-cinder.akwf-file*" zfssa:maintenance workflows download (uncommitted)> **commit** Transferred 2.64K of 2.64K (100%) ... done zfssa:maintenance workflows> **ls** Properties: showhidden = false Workflows: WORKFLOW NAME NET ON THE OWNER SETID ORIGIN VERSION workflow-000 Clear locks and the control of the corporation root false Oracle Corporation 1.0.0 workflow-001 Configuration for OpenStack Cinder Driver root false Oracle Corporation 1.0.0 zfssa:maintenance workflows> **select workflow-001** zfssa:maintenance workflow-001> **execute** zfssa:maintenance workflow-001 execute (uncommitted)> zfssa:maintenance workflow-001 execute (uncommitted)> **set name=***user* name = *user* zfssa:maintenance workflow-001 execute (uncommitted)> **set password=***password* password = *password* zfssa:maintenance workflow-001 execute (uncommitted)> **commit**

User openstack created.

Notez que pour *user* et *password*, les valeurs se présentent tel qu'elles sont définies pour les paramètres san login et san password dans le fichier cinder.conf.

- **Exécutez le workflow à partir de la BUI.** 
	- **a. Sélectionnez Maintenance -> Workflow, et utilisez l'icône plus (+) pour télécharger un nouveau workflow.**
	- **b. Cliquez sur le bouton Parcourir et sélectionnez le fichier cinder.akwf.**
	- **c. Cliquez sur le bouton TELECHARGER pour terminer le téléchargement du workflow.**
	- **d. Cliquez sur la nouvelle ligne qui apparaît sur la page Workflows BUI pour exécuter le workflow du pilote Cinder.**

Le workflow invite à entrer un nom d'utilisateur et un mot de passe. Ce nom d'utilisateur et ce mot de passe seront également utilisés dans le fichier cinder.conf en tant que san\_login et san\_password.

#### **2. Définissez les paramètres dans le fichier /etc/cinder/cinder.conf.**

Spécifiez les propriétés requises suivantes dans le fichier cinder.conf :

- volume driver Assurez-vous que cinder.volume.drivers.zfssa.zfssaiscsi. ZFSSAISCSIDriver n'est pas commentée. Assurez-vous que les trois autres sélections sont commentées.
- san  $ip$  Nom ou adresse IP de l'hôte de gestion ZFSSA.
- san login Nom de l'utilisateur Cinder sur le ZFSSA.
- san\_password Mot de passe de l'utilisateur Cinder sur le ZFSSA.
- zfssa\_pool Le pool à utiliser pour allouer les volumes.
- zfssa target portal Portail cible iSCSI ZFSSA (data-ip:port). Le port par défaut est 3260.
- zfssa\_project Nom du projet ZFSSA. Si le projet n'existe pas sur l'appareil, un projet avec le même nom est créé par le pilote au démarrage. Ce projet contient tous les volumes créés par le pilote. Des propriétés ZFSSA supplémentaires sont utilisées pour définir les caractéristiques des volumes (la taille de bloc, par exemple) et leur accès (par exemple, initiateurs, cibles, sécurité).
- zfssa initiator group Nom du groupe d'initiateurs. Si le groupe d'initiateurs n'existe pas sur l'appareil, un groupe d'initiateurs avec le même nom est créé par le pilote au moment du démarrage. Si vous souhaitez utiliser le groupe d'initiateurs default, définissez la valeur de ce paramètre avec sa valeur default. Le groupe d'initiateurs default peut s'avérer utile

à des fins d'évaluation. Le groupe d'initiateurs default ne doit normalement pas être utilisé, car cela risque d'exposer les volumes à des initiateurs non souhaités ou incompatibles.

■ zfssa\_target\_interfaces – Les interfaces de réseau des cibles iSCSI ZFSSA. Exécutez la commande suivante pour afficher les interfaces :

zfssa:configuration net interfaces> **show** Interfaces:

 INTERFACE STATE CLASS LINKS ADDRS LABEL e1000g0 up ip e1000g0 1.10.20.30/24 Untitled Interface

■ connection – Définissez ce paramètre comme suit :

connection=mysql://cinder:*service-password*@*controller-fqdn*/cinder

#### **3. Vérifiez que le service ZFSSA iSCSI est en ligne.**

Si le service ZFSSA iSCSI n'est pas en ligne, utiliser la BUI ou la CLI dans l'appareil pour l'activer. L'exemple suivant montre comment utiliser la CLI dans l'appareil :

```
zfssa:> configuration services iscsi
zfssa:configuration services iscsi> enable
zfssa:configuration services iscsi> show
Properties:
<status> = online
...
```
**4. Activez les services SMF de volume Cinder.**

controller# **svcadm enable cinder-volume:default cinder-volume:setup**

## **CHAPITRE 7**

## Utilisation de Heat

Ce chapitre décrit le composant Heat tel qu'implémenté et pris en charge dans Oracle Solaris. Les thèmes ci-dessous sont abordés :

- ["A propos du composant Heat" à la page 101](#page-100-0)
- ["Installer Heat" à la page 102](#page-101-0)
- ["A propos des modèles HOT" à la page 102](#page-101-1)

## <span id="page-100-0"></span>**A propos du composant Heat**

Heat est le moteur d'orchestration d'OpenStack qui permet de déployer des applications pour le cloud basées sur les modèles Heat Orchestration que vous créez. Ces modèles sont également appelés modèles HOT.

Un modèle HOT vous permet de créer différents types de ressource OpenStack, notamment des instances, des IP flottantes, des volumes et des utilisateurs. Les modèles vous permettent également de déployer des fonctionnalités avancées telles que la haute disponibilité des instances, la mise à l'échelle automatique des instances et les piles imbriquées. Ainsi, Heat permettrait à tous les principaux projets OpenStack de recevoir une base élargie d'utilisateurs. A l'aide des modèles, Heat vous permet de remplacer l'implémentation par défaut des ressources en utilisant à la place les paramètres qui sont transmis du modèle au moteur.

Heat fournit ses services via une API de services Web RESTful. Comme pour toutes les applications OpenStack, ce sont les interfaces WSGI (Python) qui sont utilisées et les applications sont configurées ensemble à l'aide de Paste. Les points d'extrémité HTTP de l'application sont constitués des pipelines du middleware Web Server Gateway Interface (WSGI). Heat utilise deux points d'extrémité en particulier : le port 8004 pour l'API Heat et le port 8000 pour l'outil Heat CloudFormation.

La configuration de Heat est contrôlée par le fichier de configuration /etc/heat/heat.conf. A ce stade, aucun paramètre de configuration Solaris n'existe dans le principal fichier de configuration Heat.

Pour plus d'informations sur le composant Heat, reportez-vous à la [Heat documentation](http://docs.openstack.org/developer/heat/) de la communauté OpenStack.

## <span id="page-101-0"></span>**Installer Heat**

Dans une configuration standard, vous installez les services Heat sur le même noeud que Keystone. Le package Heat est automatiquement inclus si vous avez installé OpenStack sur le noeud avec la commande suivante :

# **pkg install openstack**

## **Configuration de Heat**

**Avant de commencer**

Vous devez d'abord configurer Keystone comme décrit à la section ["Installation et configuration](#page-35-0) [de Keystone"](#page-35-0) avant d'effectuer cette tâche.

**1. Configurez Heat en éliminant des marques de commentaire ou en définissant des paramètres dans /etc/heat/heat.conf :**

```
[database]
connection = mysql://heat:heat-service-password@$CONTROLLER_ADMIN_NODE/heat
```

```
[keystone_authtoken]
auth uri = http://$CONTROLLER ADMIN NODE:5000/v2.0
identity_uri = http://$CONTROLLER_ADMIN_NODE:35357
admin_tenant_name = tenant
admin user = heat
admin_password = heat-service-password
```
#### **2. Activez le service Heat.**

controller# **svcadm enable -rs heat-api heat-db heat-engine** \ **heat-api-cfn heat-api-cloudwatch**

## <span id="page-101-1"></span>**A propos des modèles HOT**

Pour que le composant Heat organise les différentes applications cloud composites dans votre configuration d'OpenStack, vous devez définir un modèle HOT (Heat Orchestration Template). Un modèle HOT contient des spécifications que vous devez suivre. Les paramètres que vous fournissez sont lus lors de l'exécution du processus pour créer des types de ressource et d'autres fonctionnalités avancées.

Pour les spécifications du modèle HOT et leurs descriptions, reportez-vous à la rubrique [http:](http://docs.openstack.org/developer/heat/template_guide/hot_spec.html#hot-spec) [//docs.openstack.org/developer/heat/template\\_guide/hot\\_spec.html#hot-spec](http://docs.openstack.org/developer/heat/template_guide/hot_spec.html#hot-spec).

Pour plus d'informations sur la création d'un modèle HOT, reportez-vous à la rubrique [http://](http://docs.openstack.org/developer/heat/template_guide/hot_guide.html#hot-guide) [docs.openstack.org/developer/heat/template\\_guide/hot\\_guide.html#hot-guide](http://docs.openstack.org/developer/heat/template_guide/hot_guide.html#hot-guide).

Pour déployer un modèle HOT, utilisez la commande suivante :

# **heat stack-create -f** *template*

où *template* inclut le chemin complet de l'emplacement du modèle.

L'exemple suivant présente le contenu du modèle HOT stack3 qui crée trois réseaux privés avec des sous-réseaux.

**Remarque -** La ligne heat\_template\_version: 2013-05-23 doit apparaître en haut du modèle.

```
heat_template_version: 2013-05-23
description: Create a few networks.
resources:
 heat net1:
     type:OS::Neutron::Net
     properties:
      name:heat_net1
  heat subnet1:
     type:OS::Neutron::Subnet
     properties:
       name:heat_subnet1
       network_id: { get_resource: heat_net1 }
       cidr: 192.168.50.0/24
  heat net2:
     type:OS::Neutron::Net
     properties:
      name: heat net2
   heat_subnet2:
     type:OS::Neutron::Subnet
     properties:
       name:heat_subnet2
       network_id: { get_resource: heat_net2 }
       cidr: 192.168.51.0/24
  heat net3:
     type:OS::Neutron::Net
     properties:
      name: heat_net3
   heat_subnet3:
     type:OS::Neutron::Subnet
     properties:
       name:heat_subnet3
       network_id: { get_resource: heat_net3 }
       cidr: 192.168.52.0/24
```
104 Installation et configuration d'OpenStack (Juno) dans Oracle Solaris · Juin 2016

## Utilisation d'Ironic

 **... CHAPITRE 8** 

Ce chapitre décrit le composant Ironic tel qu'implémenté et pris en charge dans Oracle Solaris. Les thèmes ci-dessous sont abordés :

- ["A propos du composant Ironic" à la page 105](#page-104-0)
- ["Installation et configuration d'Ironic" à la page 106](#page-105-0)
- ["Présentation : Déploiement sans système d'exploitation avec Ironic" à la page 111](#page-110-0)
- ["Utilisation d'Ironic pour un déploiement sans système d'exploitation" à la page 112](#page-111-0)

## <span id="page-104-0"></span>**A propos du composant Ironic**

Les chapitres précédents ont décrit les composants OpenStack principaux pour créer un cloud. Des composants supplémentaires offrent d'autres services qui sont associés à l'administration du cloud. Ce chapitre traite du composant Ironic disponible dans la version Juno.

Alors que les composants principaux d'OpenStack permettent de provisionner les machines virtuelles ou les instances de machine virtuelle, Ironic offre des services pour l'inscription, le provisionnement et la mise hors service des instances ou noeuds sans système d'exploitation. Ironic utilise des technologies courantes, telles que l'initialisation PXE et IPMI, pour prendre en charge une grande variété de matériels que vous pouvez provisionner. En outre, un mécanisme de pilote enfichable permet à Ironic de gérer et de prendre en charge le matériel propre au fournisseur.

Pour plus d'informations sur Ironic et ses avantages, reportez-vous à la [developer](http://docs.openstack.org/developer/ironic/deploy/user-guide.html) [documentation](http://docs.openstack.org/developer/ironic/deploy/user-guide.html) d'Ironic sur le site Web de la communauté OpenStack.

Ironic comprend trois composants principaux. Dans Oracle Solaris, ces composants sont livrés sous forme de services SMF. Le tableau suivant répertorie et décrit ces composants.

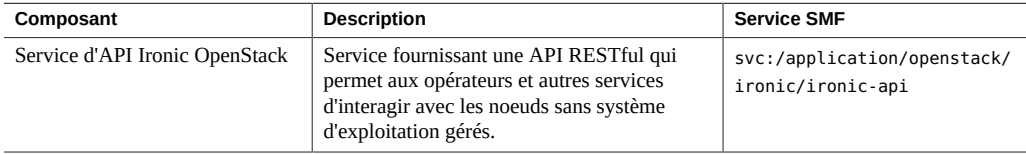

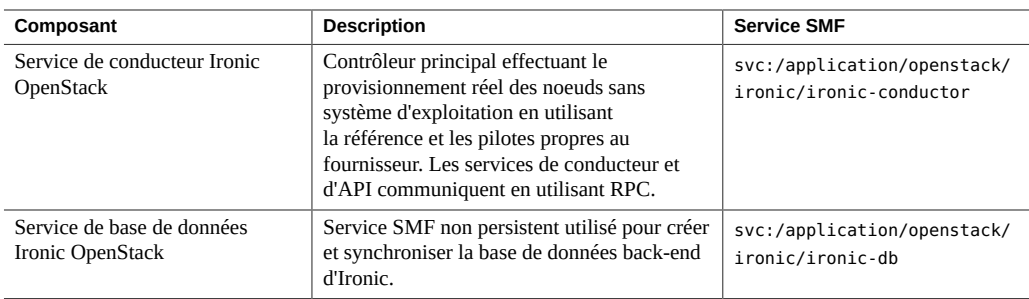

## <span id="page-105-0"></span>**Installation et configuration d'Ironic**

Vous pouvez utiliser Ironic comme un composant autonome sans autres services OpenStack. Ou, vous pouvez le déployer avec d'autres composants OpenStack, généralement sur le noeud de calcul. La configuration dépend de la manière dont vous déployez Ironic.

Le provisionnement des instances sans système d'exploitation Oracle Solaris exige un programme d'installation automatisée (AI). Le programme d'installation automatisée peut être situé sur le même noeud que le service Ironic. Vous pouvez également utiliser le programme d'installation automatisée sur un serveur distant pour les opérations effectuées avec Ironic.

Pour plus d'informations sur la configuration et l'utilisation du programme d'installation automatique, consultez les manuels d'installation disponibles dans la bibliothèque appropriée de la page [Operating System Documentation.](http://docs.oracle.com/en/operating-systems/)

## **Installation et configuration d'Ironic**

**Avant de commencer**

Si vous déployez Ironic avec les autres composants OpenStack, assurez-vous que vous avez d'abord configuré ces composants principaux. Les configurations Keystone et Glance doivent au moins être terminées avant que vous ne puissiez travailler dans Ironic.

De même, assurez-vous que la base de données d'Ironic est configurée. Cette procédure suit l'architecture de référence à trois noeuds de la figure [Figure 2, "Architecture de référence de la](#page-26-0) [configuration à trois noeuds"](#page-26-0) où la base de données est configurée sur le noeud de contrôleur, avec les autres bases de données OpenStack.

#### **1. Créez la base de données Ironic.**

**a. Définissez la variable shell globale pour le noeud d'administrateur de contrôleur.**

controller# **export \$CONTROLLER\_ADMIN\_NODE=***controller-node*

où *controller-node* peut être l'adresse IP ou le nom d'hôte du contrôleur. Pour plus d'informations sur la définition des variables, reportez-vous à la section ["Préparation des](#page-28-0) [noms d'hôtes, variables et mots de passe" à la page 29](#page-28-0).

#### **b. Créez la base de données avec les commandes suivantes :**

```
controller# mysql -u root -p
Enter password: MySQL-root-password
mysql> create database ironic default character set utf8 default collate
 utf8_general_ci;
mysql> grant all privileges on ironic.* to 'ironic'@'$CONTROLLER_ADMIN_NODE'
 identified by 'service-password';
mysql> flush privileges;
mysql> quit
```
#### **2. Installez le package Ironic OpenStack.**

# **pkg install ironic ironicclient rabbitmq** # **pkg update stevedore stevedore-27**

#### **3. Installez le serveur AI et les outils d'administration.**

Utilisez la même commande que vous installiez le package du serveur AI localement avec Ironic ou à distance sur un hôte différent.

# **pkg install pkg:/install/installadm**

**4. Si le programme d'installation automatisée est situé à distance, configurez l'utilisateur Ironic sur ce serveur.**

```
remote-AI# useradd -d /var/lib/ironic -m -g 88 -u 88 \
    -P "Install Service Management" ironic
remote-AI# password ironic
New Password: password
Re-enter new Password: password
```
**Remarque -** Si le programme d'installation automatisée est installé localement avec Ironic, le processus d'installation Ironic crée automatiquement l'utilisateur ironic sur le système.

#### **5. Créez et administrez la clé SSH pour l'utilisateur Ironic.**

■ **Si le programme d'installation automatisée est installé localement avec Ironic, exécutez les commandes suivantes sur ce système :**

```
ironic-localhost# su - ironic
ironic-localhost# mkdir /var/lib/ironic/.ssh
ironic-localhost# ssh-keygen -N '' -t rsa \
    -f /var/lib/ironic/.ssh/id_rsa
ironic-localhost# cat /var/lib/ironic/.ssh/id_rsa.pub > \
```
**/var/lib/ironic/.ssh/authorized\_keys**

- **Si le programme d'installation automatisée est situé à distance, effectuez les étapes suivantes :**
	- **a. Dans le programme d'installation automatisée distant, exécutez les commandes suivantes :**

```
remote-AI# su - ironic
remote-AI# mkdir /var/lib/ironic/.ssh
remote-AI# ssh-keygen -N '' -t rsa \
   -f /var/lib/ironic/.ssh/id_rsa
remote-AI# cat /var/lib/ironic/.ssh/id_rsa.pub > \
   /var/lib/ironic/.ssh/authorized_keys
```
#### **b. Dans l'hôte Ironic, exécutez les commandes suivantes :**

```
ironic-localhost# mkdir /var/lib/ironic/.ssh
ironic-localhost# scp ironic@AI-server:~/.ssh/id_rsa /var/lib/ironic/.ssh
ironic-localhost# scp ironic@AI-server:~/.ssh/id_rsa.pub /var/lib/ironic/.ssh
ironic-localhost# cat /var/lib/ironic/.ssh/id_rsa.pub > \
    /var/lib/ironic/.ssh/authorized_keys
ironic-localhost# chown -R ironic:ironic /var/lib/ironic/.ssh
```
où *AI-server* peut être l'adresse IP ou le nom d'hôte du serveur AI.

#### **6. Modifiez le fichier /etc/ironic/ironic.conf.**

Notez les points suivants concernant la configuration de certains paramètres dans le fichier :

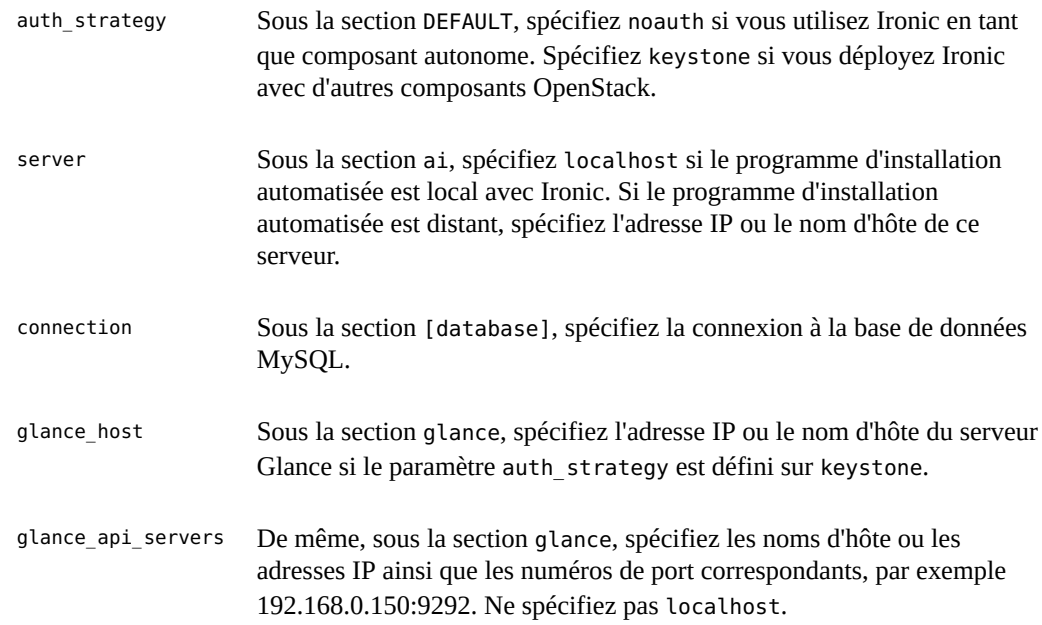
Utilisez l'exemple de fichier suivant comme guide pour configurer tous les paramètres requis pour le fonctionnement d'Ironic. Notez que dans l'exemple de fichier, la variable *glanceserverIP* représente l'adresse IP ou le nom d'hôte du serveur Glance.

```
[DEFAULT]
enabled_drivers=solaris
auth_strategy= le paramètre varie selon qu'Ironic est autonome ou ne l'est pas
pybasedir = /usr/lib/python2.6/vendor-packages/ironic
bindir = /usr/lib/ironic
host = ironic
[ai]
server= le paramètre varie selon que le programme d'installation automatisée est local ou distant
username=ironic
port=22
timeout=10
ssh key file=/var/lib/ironic/.ssh/id rsa
deploy_interval=30
[api]
port=6385
[conductor]
api_url=http://localhost:6385/
heartbeat_timeout=60
heartbeat_interval=60
sync power state interval=300
check_provision_state_interval=120
[database]
connection= mysql://ironic:ironic-service-password@$CONTROLLER_ADMIN_NODE/ironic
[solaris_ipmi]
imagecache_dirname = /var/lib/ironic/images
imagecache lock timeout = 60[glance]
glance_host = glance-serverIP
glance_port = 9292
glance_protocol = http
glance_api_servers = glance-serverIP:port
auth_strategy = pour qu'Ironic utilise Keystone pour interagir avec Glance, spécifiez keystone
[keystone_authtoken] à configurer si sous DEFAULT, auth_strategy = keystone
auth host = localhostauth uri = http://$CONTROLLER ADMIN NODE:5000/v2.0
identity_uri = http://$CONTROLLER_ADMIN_NODE:35357
admin_user = ironic
admin_password = ironic-service-password
admin_tenant_name = tenant
signing_dir = /var/lib/ironic/keystone-signing
```
[neutron]

auth\_strategy = *pour qu'Ironic utilise Keystone pour interagir avec Neutron, spécifiez keystone*

**7. Assurez-vous que les services SMF pour Ironic sont en cours d'exécution.**

```
ironic-localhost# svcs -a | grep rabbitmq
ironic-localhost# svcs -a | grep ironic
```
Si Ironic est en mode autonome, il se peut que vous ayez besoin d'activer les services manuellement.

```
ironic-localhost# svcadm enable rabbitmq
ironic-localhost# svcadm enable ironic-db
ironic-localhost# svcadm enable ironic-api ironic-conductor
```
- **8. (Facultatif) Testez l'utilitaire de ligne de commande.**
	- **a. Définissez les variables shell globales pour Ironic.**
		- Si le paramètre auth strategy est défini sur noauth, définissez les **variables shell comme suit :**

```
ironic-localhost# export OS_AUTH_TOKEN=fake-token
ironic-localhost# export IRONIC_URL=http://localhost:6385
```
■ Si le paramètre auth strategy est défini sur keystone, définissez les **variables shell comme suit :**

Si le service Keystone est dans un noeud différent d'Ironic, spécifiez alors le nom d'hôte ou l'adresse IP du noeud dans lequel Keystone est installé, pour OS\_AUTH\_URL.

```
ironic-localhost# export OS_AUTH_URL=http://$CONTROLLER_ADMIN_NODE:5000/v2.0"
ironic-localhost# export OS_TENANT_NAME=service
ironic-localhost# export OS_USERNAME=ironic
ironic-localhost# export OS_PASSWORD=ironic-service-password
ironic-localhost# export IRONIC_URL=http://localhost:6385/
```
**b. Exécutez une ligne de commande Ironic.**

```
# ironic driver-list
```
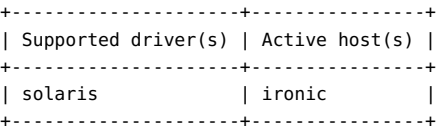

Actuellement, solaris est le seul pilote activé et testé dans Ironic. Toutefois, vous pouvez ajouter des pilotes à la liste en incluant leur nom dans la section [enabled\_drivers] du fichier /etc/ironic/ironic.conf. Après avoir ajouté les pilotes, vous devez redémarrer les services SMF pour ironic-api et ironic-conductor.

# <span id="page-110-0"></span>**Présentation : Déploiement sans système d'exploitation avec Ironic**

Avec le pilote solaris Ironic, vous pouvez provisionner un noeud sans système d'exploitation en utilisant la fonction Unified Archive (UAR) d'Oracle Solaris ou son Image Packaging System (IPS). Lorsque vous créez un noeud, vous transmettez les informations au pilote solaris au moyen d'éléments de noeud configurables.

Le tableau suivant répertorie les éléments utilisés pour créer des noeuds. L'élément driver info/archive uri s'applique aux noeuds de provisionnement avec un fichier UAR. Les éléments restants du tableau s'appliquent aux noeuds de provisionnement en utilisant la fonction IPS.

<span id="page-110-2"></span>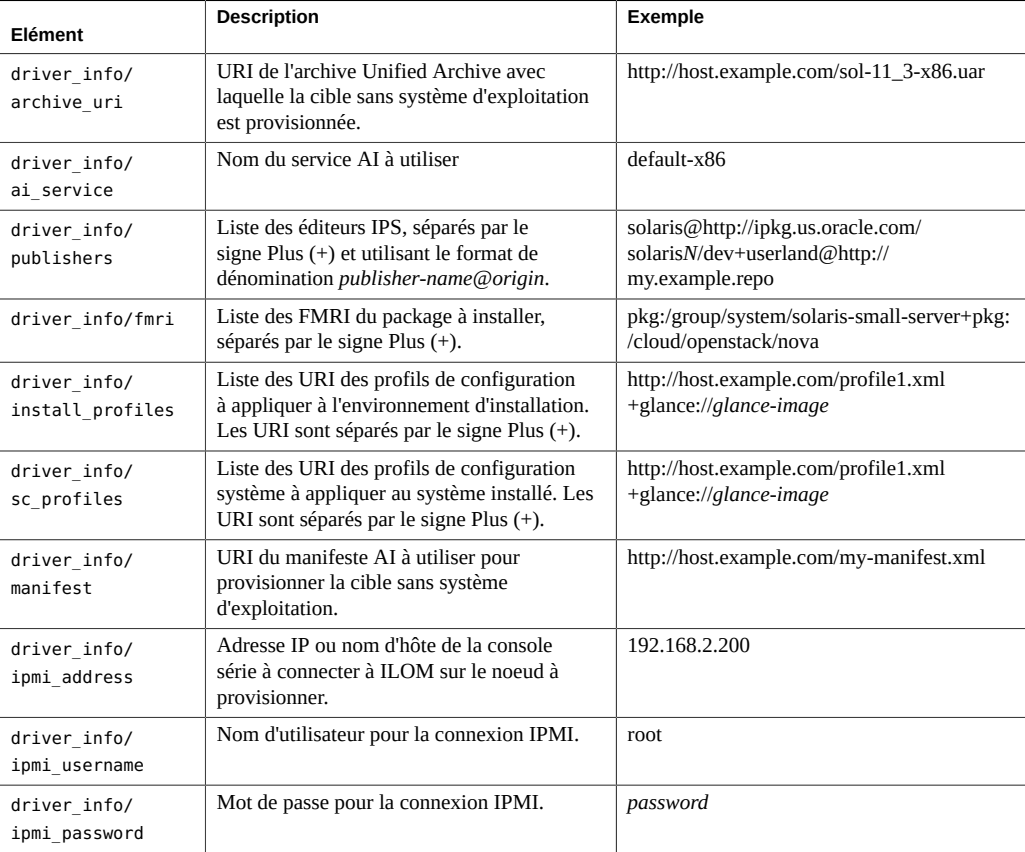

<span id="page-110-1"></span>Si vous provisionnez un noeud en utilisant un fichier UAR, vous avez seulement besoin de fournir des informations pour driver info/archive uri. L'URI de l'archive peut utiliser un

des schémas indiqués dans la liste suivante. Les mêmes options de schéma peuvent être utilisées pour spécifier les profils si vous décidez de provisionner le noeud en utilisant IPS.

- file://
- http://
- https://
- glance://

**Remarque -** Bien que Glance soit généralement utilisé pour stocker les images d'installation, l'ajout de profils au stockage est acceptable.

Si vous provisionnez un noeud en utilisant IPS, assurez-vous en premier lieu qu'au moins un service AI par défaut existe pour l'architecture du noeud, comme illustré dans l'exemple suivant :

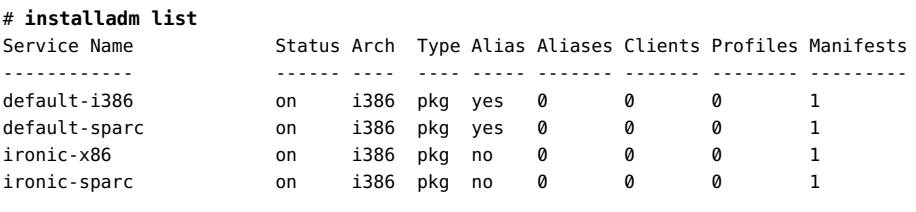

#### # **installadm list -vcn ironic-x86**

There are no clients configured for service 'ironic-x86'.

#### # **installadm list -vmn ironic-x86**

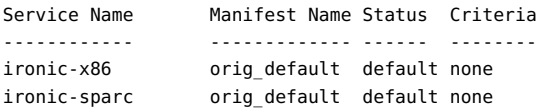

Lorsque vous utilisez IPS pour provisionner des noeuds, il est facultatif de spécifier l'élément driver info/ai service. Si vous omettez le nom du service AI, le service AI par défaut pour l'architecture de ce noeud est utilisé.

Si vous spécifiez des packages personnalisés pour driver info/fmri, vous devez également spécifier les éditeurs pour l'élément driver\_info/publishers.

# <span id="page-111-0"></span>**Utilisation d'Ironic pour un déploiement sans système d'exploitation**

La tâche suivante présente les étapes de base, de la création du noeud jusqu'au déploiement réel.

Pour plus d'informations sur l'utilisation de la fonctionnalité Unified Archive d'Oracle Solaris, consultez le manuel *Utilisation de Unified Archives pour la récupération du système et le*

*clonage*. Ce manuel figure dans la bibliothèque correspondant à votre version d'Oracle Solaris dans la page [Operating Systems Documentation.](http://docs.oracle.com/en/operating-systems/)

# **Déploiement sans système d'exploitation à partir d'un fichier UAR**

Pour un exemple concret utilisant les étapes suivantes, reportez-vous à l'[Exemple 6,](#page-113-0) ["Déploiement d'un noeud en utilisant un fichier UAR"](#page-113-0).

**Avant de commencer** Assurez-vous que le fichier UAR à utiliser existe déjà.

- **1. Créez les variables suivantes pour pouvoir utiliser l'utilitaire de ligne de commande Ironic.**
	- IP : adresse IP utilisée pour se connecter à l'ILOM des noeuds.
	- USER : généralement, l'utilisateur est root.
	- PASS : le mot de passe root.
	- HOST\_MAC : l'adresse MAC du système.

#### **2. Créez le noeud Ironic.**

# **ironic node-create** *options*

Les propriétés du nouveau noeud sont affichées, notamment l'UUID du noeud.

- **3. Créez une variable pour l'UUID du noeud afin de faciliter la référence.**
- **4. Mettez à jour le noeud en spécifiant l'emplacement du fichier UAR à installer.**

# **ironic node-update** *options*

**5. Créez un port associé pour ce noeud.**

# **ironic port-create** *options*

**6. (Facultatif) Validez les champs que vous avez spécifiés pour le noeud.**

# **ironic node-validate** *options*

#### **7. Provisionnez le noeud.**

# **ironic node-set-provision-state** *options*

#### **8. (Facultatif) Affichez le statut du déploiement.**

# **ironic node-show** *options*

**Remarque -** Le résultat est différent si vous exécutez la commande pendant le provisionnement plutôt qu'après la fin du processus.

#### <span id="page-113-0"></span>**Exemple 6** Déploiement d'un noeud en utilisant un fichier UAR

Cet exemple est basé sur les conditions suivantes :

- Informations de base sur l'ordinateur hébergeant le noeud
	- Nom d'hôte : mynewnode.example.com
	- Architecture : x86
	- Adresse IP : 1.1.1.1
	- Adresse MAC : 01:02:03:04:05:06
- Informations de base sur l'hôte ILOM
	- Nom d'hôte : mynewnode-aa.example.com
	- Adresse IP : 2.2.2.2
	- Utilisateur : root
	- Mot de passe : password
- Nom du fichier UAR : myuar.server/sol11-3-x86.uar

#### # **export ILOM\_IP=2.2.2.2**

- # **export ILOM\_USER=root**
- # **export ILOM\_PASS=password**
- # **export HOST\_MAC=01:02:03:04:05:06**

#### # **ironic node-create -d solaris -i ipmi\_address=\$ILOM\_IP** \ **-i ipmi\_username=\$ILOM\_USER -i ipmi\_password=\$ILOM\_PASS**

+--------------+----------------------------------------------------------+ *Le noeud est créé*

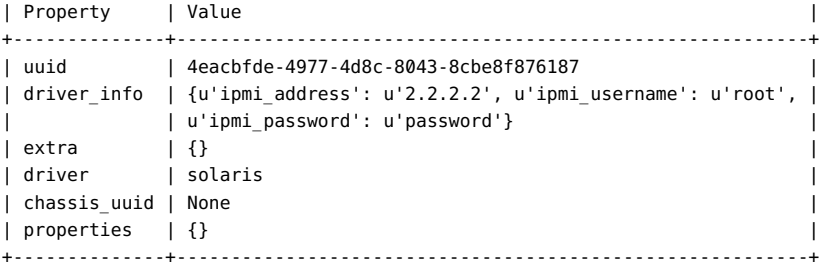

# **export NODE=4eacbfde-4977-4d8c-8043-8cbe8f876187** *L'UUID est enregistré*

#### # **ironic node-update \$NODE** \

**add driver\_info/archive\_uri=http://myuar.server/sol11-3-x86.uar**

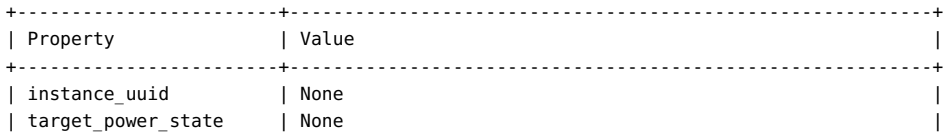

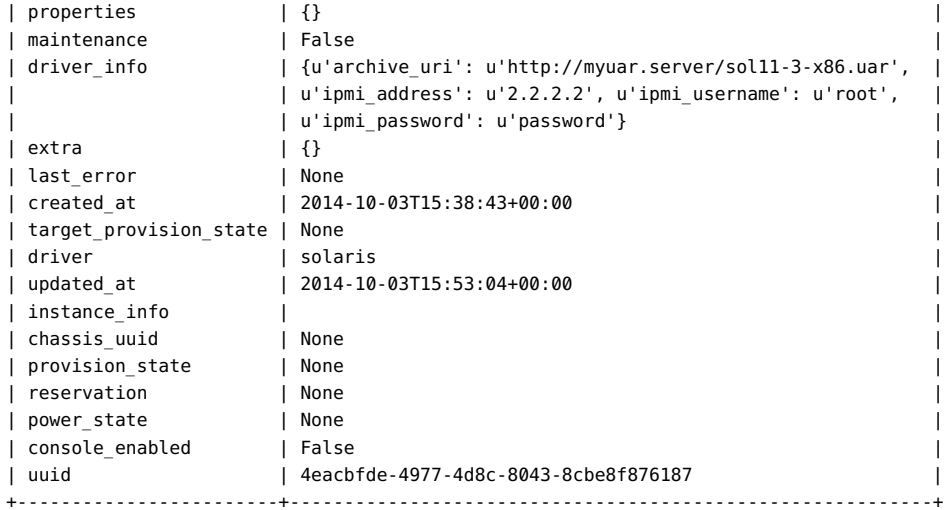

#### # **ironic port-create -n \$NODE -a \$HOST\_MAC**

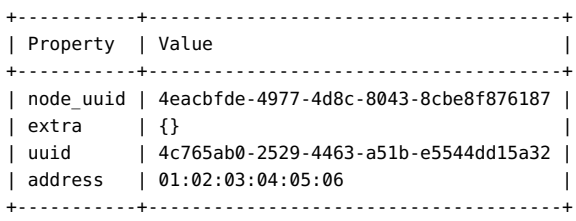

#### # **ironic node-validate \$NODE**

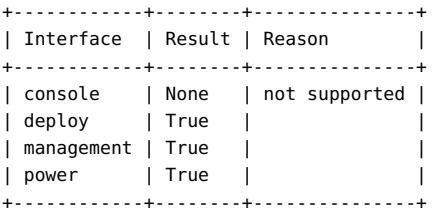

#### # **ironic node-set-provision-state \$NODE active** *Le noeud est provisionné*

#### # **ironic node-show \$NODE**

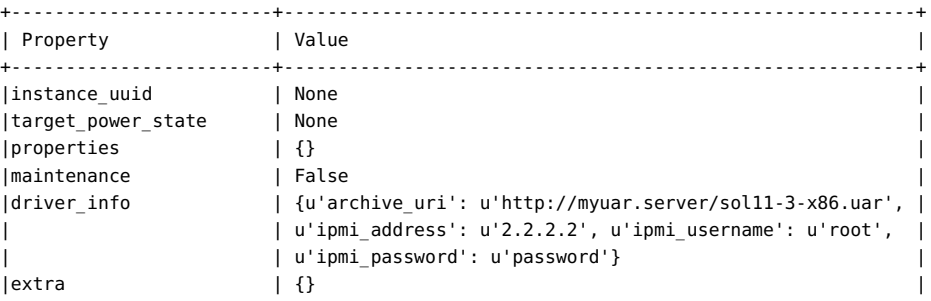

```
|last_error | None |
|created_at | 2014-10-03T15:38:43+00:00 |
|target_provision_state | deploy_complete |
|driver | solaris |
|updated_at | 2014-10-03T15:53:04+00:00 |
|instance_info | |
|chassis_uuid | None |
|provision_state | active |
|reservation | None |
|power_state | power on |
| power_state | power<br>|console_enabled | False<br>| facebook|
|uuid | 4eacbfde-4977-4d8c-8043-8cbe8f876187
+------------------------+----------------------------------------------------------+
```
Si vous avez exécuté la commande ironic node-show pendant le provisionnement, la valeur provision\_state indique un statut différent de active.

## <span id="page-115-0"></span>**Mise hors service d'un noeud**

Utilisez également cette procédure en cas d'échec d'une opération de provisionnement.

#### **1. Définissez le noeud sur un état supprimé.**

# **ironic node-set-provision-state \$NODE deleted**

#### **2. Affichez les informations du noeud.**

Dans l'exemple suivant, les propriétés ayant un astérisque (\*) indiquent l'état supprimé du noeud.

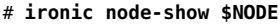

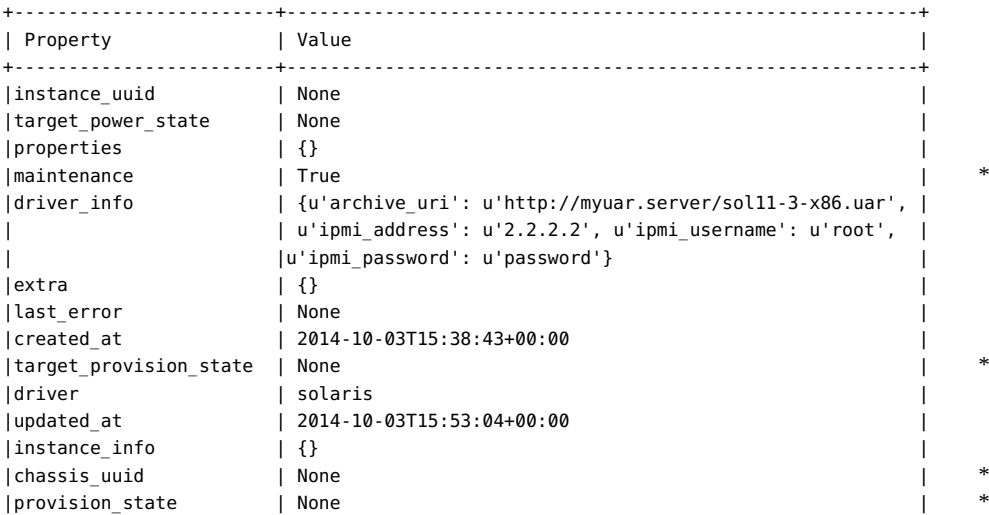

|reservation | None | |power\_state | power off | *\** |console\_enabled | False | |uuid | 4eacbfde-4977-4d8c-8043-8cbe8f876187 | +------------------------+----------------------------------------------------------+

**3. Si vous essayez de résoudre l'échec du processus de provisionnement, validez les champs du noeud.**

Les problèmes liés à n'importe quel élément driver\_info spécifié pour le noeud sont identifiés dans la colonne Reason.

# **ironic node-validate \$NODE**

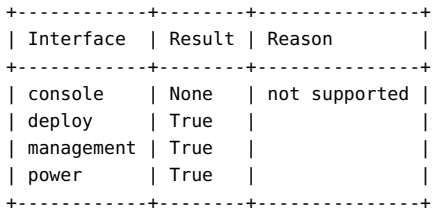

118 Installation et configuration d'OpenStack (Juno) dans Oracle Solaris · Juin 2016

# **\*\*\*** CHAPITRE 9

# Dépannage d'OpenStack

Ce chapitre décrit les problèmes OpenStack associés à la version en cours. Il fournit également des conseils de dépannage et des solutions pour résoudre les problèmes de base que vous pourriez rencontrer lors de la configuration. Il aborde les sujets suivants :

- ["Obtention de l'aide sur la ligne de commande" à la page 119](#page-118-0)
- ["Limitations connues" à la page 120](#page-119-0)
- ["Examen des fichiers journaux" à la page 121](#page-120-0)
- ["Examen et résolution des problèmes" à la page 124](#page-123-0)
- ["Conseils et astuces généraux sur le débogage" à la page 130](#page-129-0)
- ["Sites utiles" à la page 131](#page-130-0)

## <span id="page-118-0"></span>**Obtention de l'aide sur la ligne de commande**

Dans OpenStack, les commandes correspondent aux composants OpenStack. Par exemple, la commande nova s'applique aux opérations de calcul, la commande cinder au stockage et la commande neutron à la mise en réseau.

Pour obtenir de l'aide sur l'utilisation de ces commandes, notamment la syntaxe correcte, les sous-commandes prises en charge, les options possibles, etc., utilisez la commande *commandcomponent* help, telle que nova help ou neutron help. Vous pouvez filtrer la liste des sous-commandes possibles à utiliser avec la commande *command-component* à l'aide de la commande grep. Par exemple, pour répertorier les sous-commandes neutron liées aux routeurs, saisissez la commande suivante :

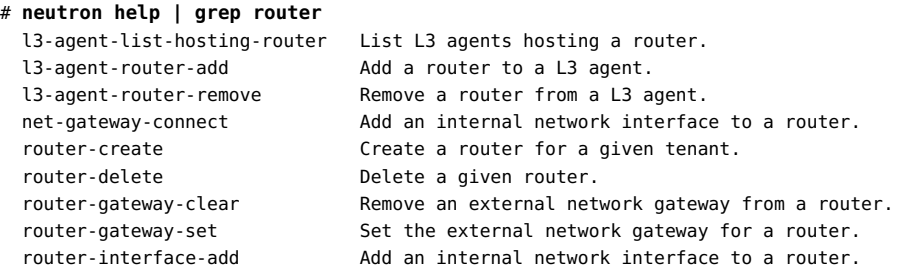

```
router-interface-delete Remove an internal network interface from a router.
router-list List routers that belong to a given tenant.
 router-list-on-l3-agent List the routers on a L3 agent.
router-port-list List ports that belong to a given tenant, with specified
 router.
 router-show Show information of a given router.
 router-update Update router's information.
```
Puis, pour obtenir des détails spécifiques sur une sous-commande, telle que router-list qui identifie les routeurs dans le cloud, saisissez la commande suivante :

```
# neutron help router-list
```
## <span id="page-119-0"></span>**Limitations connues**

Problèmes connus avec OpenStack (Juno) dans Oracle Solaris 11.3 :

- Seuls les noeuds Nova exécutant Oracle Solaris sont entièrement pris en charge, car Neutron ne prend en charge qu'un seul module d'extension pour la virtualisation du réseau.
- L'ajout de volumes Cinder en pièce jointe n'est actuellement pas pris en charge dans les zones non globales.
- Les instances de machine virtuelle doivent exécuter Oracle Solaris 11.3.
- Le redimensionnement des instances de machine virtuelle n'est pas pris en charge.

La commande nova resize n'est pas prise en charge. La sortie de la commande nova resize pourra indiquer que la commande a été exécutée, mais la commande nova resizeconfirm signale que le redimensionnement de l'instance ne peut pas être confirmé, et la commande nova show indique que l'instance n'a pas été redimensionnée.

■ La migration en direct des instances de machine virtuelle n'est pas prise en charge.

<span id="page-119-1"></span>La commande nova live-migration n'est pas prise en charge.

■ La sauvegarde de Cinder n'est pas prise en charge.

Le service cinder-backup est installé en même temps que le package cinder. Toutefois, dans un déploiement Cinder par défaut tel que celui décrit à la section ["Configuration du](#page-48-0) [noeud de stockage" à la page 49](#page-48-0), le service ne fonctionne pas pour l'instant pour le volume backup\_volume.

- Sur la boîte de dialogue du lancement de l'instance, seule l'initialisation à partir de l'image est prise en charge pour la source d'initialisation de l'instance. Dans le menu Projet -> Images & Clichés -> Actions, UploadToImage n'est pas pris en charge.
- Les liaisons de données VXLAN ne sont pas prises en charge en tant que valeur pour l'option external network datalink dans le fichier /etc/neutron/l3 agent.ini. Si vous définissez une liaison de données VXLAN en tant que valeur de l'option external network datalink, l'agent Neutron L3 ne parviendra pas à créer et à raccorder une VNIC sur le réseau externe.

■ Vous devez utiliser la ligne de commande pour modifier le quota d'une ressource réseau pour un projet.

Le quota d'une ressource réseau ne peut pas être modifié dans Horizon. Vous pouvez utiliser le tableau de bord Horizon pour créer un projet ou modifier des ressources non-réseau d'un projet existant. Pour modifier le quota des réseaux, des sous-réseaux, des ports, des routeurs ou des adresses IP flottantes, vous devez utiliser la commande neutron quota-update.

Même lorsque vous modifiez une ressource non-réseau, vous pouvez voir le message d'erreur suivant. Vous pouvez ignorer ce message. Contrairement à ce qu'indique le message, le quota de la ressource non-réseau a été appliqué.

Error: Modified project information and members, but unable to modify project quotas.

■ SMF et Openstack peuvent renvoyer des états de service différents.

L'exemple suivant montre que le service nova-certest désactivé dans OpenStack, même si SMF présente ce service comme étant online :

```
root@c190-133:~# nova service-disable c190-133 nova-cert
+----------+-----------+----------+
| Host | Binary | Status |
+----------+-----------+----------+
| c190-133 | nova-cert | disabled |
+----------+-----------+----------+
root@c190-133:~# svcs nova-cert
STATE STIME FMRI
online 21:14:11 svc:/application/openstack/nova/nova-cert:default
```
## <span id="page-120-0"></span>**Examen des fichiers journaux**

Les services SMF ainsi que divers processus Oracle Solaris produisent des fichiers journaux que vous pouvez consulter pour trouver les messages d'erreur ou encore collecter plus d'informations sur les messages affichés à l'écran. Les fichiers journaux du service SMF contiennent d'utiles informations de débogage.

Comme OpenStack est en général installé sur plusieurs systèmes, les fichiers journaux que vous avez besoin de consulter se trouvent à différents emplacements. Pour effectuer un dépannage plus systématique, examinez les journaux noeud par noeud.

Pour savoir comment résoudre les problèmes liés aux services SMF, reportez-vous au manuel *Gestion des services système dans Oracle Solaris* correspondant à la version de votre système d'exploitation. Accédez à la bibliothèque appropriée de la page [http://docs.oracle.com/en/](http://docs.oracle.com/en/operating-systems/) [operating-systems/](http://docs.oracle.com/en/operating-systems/).

Pour afficher les journaux des services, assurez-vous d'avoir l'autorisation appropriée. Prenez le profile RBAC approprié afin de visualiser les fichiers journaux de service OpenStack

ou d'utiliser la commande pfedit pour modifier les fichiers de configuration du service OpenStack. Les profils pouvant être affectés sont les suivants :

- Gestion OpenStack en mode "block storage"
- Gestion de calcul OpenStack
- Gestion des identités OpenStack
- Gestion des images OpenStack
- Gestion du réseau OpenStack
- Gestion de stockage d'objets OpenStack
- Gestion OpenStack

Les commandes générales utilisées pour le dépannage sont les suivantes :

■ Pour savoir quels services OpenStack sont en cours d'exécution sur un noeud spécifique :

```
# svcs -a | grep openstack
```
■ Pour afficher la liste des services qui pourraient être en mode de maintenance :

```
# svcs -x
```

```
svc:/application/openstack/swift/swift-replicator-rsync:
       default (OpenStack Swift Replication Service)
State: maintenance since Fri May 22 04:06:11 2015
Reason: Start method exited with $SMF EXIT ERR FATAL.
   See: http://support.oracle.com/msg/SMF-8000-KS
  See: rsync(1)
   See: rsyncd.conf(5)
   See: /var/svc/log/application-openstack-swift-swift-replicator-rsync:default.log
Impact: This service is not running.
```
Si un service est en mode de maintenance, examinez son fichier journal.

■ Pour identifier le journal correspondant à un service OpenStack spécifique :

# **svcs -L** *openstack-service*

Par exemple :

```
# svcs -L neutron-server
```
/var/svc/log/application-openstack-neutron-neutron-server:default.log

Si vous avez l'autorisation appropriée, vous pouvez combiner des options. Ainsi, -Lv permet à la fois d'identifier et d'afficher le journal du service.

■ Pour identifier immédiatement des instances d'erreur enregistrées dans un journal spécifique, vous pouvez utiliser des commandes UNIX courantes telles que grep.

# **grep** *keyword* **`svcs -L** *openstack-service***`**

Vous pouvez rechercher les occurrences de error (erreur), warning (avertissement) et d'autres mots-clés importants pour lire directement les messages d'erreur.

- Pour vérifier les propriétés EVS lors de la résolution de problèmes réseau, utilisez les diverses sous-commandes evsadm, par exemple evsadm show-prop.
- Une ligne de commande OpenStack list peut fournir des informations sur le statut de composants. Ainsi, la commande nova list affiche les instances actives sur le noeud de calcul et la commande nova image-list affiche les images disponibles et leur statut. Reportez-vous à ["Affichage des informations sur les images" à la page 64](#page-63-0) pour voir un exemple de résultat.

Les journaux suivants contiennent souvent des informations utiles pour le dépannage :

- nova-compute
- nova-scheduler
- cinder-scheduler
- neutron-server

Outre les fichiers journaux des services SMF, vous pouvez consulter les journaux du répertoire /var/log. Comme d'autres processus Oracle Solaris, les services OpenStack génèrent leurs propres fichiers journaux dans les répertoires /var/log/*openstack-service*.

Par exemple, les fichiers journaux du magasin d'images OpenStack se trouvent dans /var/ log/glance. Des problèmes relatifs à la création et au démarrage d'une instance de machine virtuelle peuvent être consignés dans le répertoire /var/log/zones. Les journaux de messages sont stockés sous /var/log/rabbitmq/rabbit@*hostname*.log.

<span id="page-122-0"></span>La plupart des fichiers de configuration d'OpenStack se trouvent sous le nom de service OpenStack dans le répertoire /etc. Ainsi, les fichiers de configuration de mise en réseau OpenStack sont dans /etc/neutron. Les fichiers de configuration de Horizon sont dans /etc/ openstack\_dashboard. Ceux concernant Nova sont dans /etc/nova, etc. Vous pouvez utiliser ces fichiers pour dépanner un service spécifique en définissant les paramètres suivants ou en éliminant les marques de commentaire dans le fichier de configuration du service considéré :

- debug=true
- verbose=true

Ces paramètres permettent de voir davantage de résultats pour les opérations concernées par ce fichier de configuration. Reportez-vous aux tableaux d'options de configuration dans "Common Configuration Parameters for OpenStack" dans la rubrique [http://www.oracle.](http://www.oracle.com/technetwork/articles/servers-storage-admin/getting-started-openstack-os11-2-2195380.html) [com/technetwork/articles/servers-storage-admin/getting-started-openstack-os11-2-](http://www.oracle.com/technetwork/articles/servers-storage-admin/getting-started-openstack-os11-2-2195380.html) [2195380.html](http://www.oracle.com/technetwork/articles/servers-storage-admin/getting-started-openstack-os11-2-2195380.html) et dans la *Référence de configuration d'OpenStack* sur le site de documentation [OpenStack.](http://docs.openstack.org/)

**Remarque -** Certaines commandes de service OpenStack acceptent également l'option --debug. Cette option équivaut à définir debug=true dans un fichier de configuration.

## <span id="page-123-0"></span>**Examen et résolution des problèmes**

Cette section décrit quelques problèmes possibles lors de l'installation et de la configuration d'OpenStack.

L'exemple suivant montre une erreur en rapport avec le tableau de bord.

Error: Unauthorized: Unable to retrieve usage information. Error: Unauthorized: Unable to retrieve quota information. Error: Unauthorized: Unable to retrieve project list information. Error: Unauthorized: Unable to retrieve instance list information.

Ces messages peuvent indiquer que la clé d'hôte RSA a été modifiée et n'a pas été propagée à tous les composants. Pour plus d'informations sur la configuration de clés RSA, reportez-vous à ["Installation et configuration de Neutron"](#page-40-0) et à ["Configuration du noeud de calcul"](#page-44-0).

Le rapport d'erreur suivant peut être inclus dans le journal nova-scheduler.

```
controller# grep error `svcs -L nova-scheduler`
2014-12-03 12:49:19.271 3475 TRACE
nova.openstack.common.rpc.common error: [Errno 32] Broken pipe
```
Une erreur de pipe cassé est généralement consignée lorsque vous actualisez un service OpenStack et pas les autres. Si vous avez effectué des modifications dans les fichiers de configuration d'un noeud, actualisez tous les services sur ce noeud. La commande suivante redémarre des services qui sont en ligne mais ont besoin d'être actualisés.

```
controller# svcs \*openstack\* | grep online \
| awk -e '{print $3}' | xargs svcadm restart
```
Une erreur peut aussi être due à un manque de ressources. Pendant la création d'une instance de machine virtuelle, le journal nova-compute peut afficher des messages de ce type :

[abc-123-def-456] Build of instance abc-123-def-456 aborted: Image xyz-987-uvw-654 is unacceptable: Image query failed. Possibly invalid or corrupt. Log file location: controller:/tmp/archive\_log.4249

Par la suite, le journal va également indiquer out of space/storage. Utilisez la commande top pour voir les ressources disponibles sur le système. Si le système a moins de 1 Go de mémoire, il se peut que vous deviez en ajouter.

# **Installation et configuration de l'instance de machine virtuelle**

Les problèmes abordés dans cette section sont spécifiques aux instances de machine virtuelle.

#### **Instance de machine virtuelle en statut d'erreur**

Une instance de machine virtuelle pourra être en statut d'erreur car vous tentez de l'installer sur un système hôte qui a une architecture différente. Dans ce cas, vous risquez de ne pas recevoir un message d'erreur vous indiquant précisément que les architectures ne correspondent pas. Pour éviter ce problème, assurez-vous d'avoir correctement défini la propriété architecture de l'image lorsque vous téléchargez celle-ci depuis le magasin d'images glance. Si vous utilisez Horizon pour télécharger une image, vous devez définir les propriétés de l'image après les téléchargements. Vous pouvez également utiliser la ligne de commande pour télécharger l'image et définir les valeurs de propriété en une seule commande glance image-create. Pour un exemple, voir ["Préparation des images pour le référentiel Glance" à la page 61.](#page-60-0)

#### **Les valeurs de propriété d'instance de machine virtuelle ne correspondent pas aux valeurs de propriété de la zone**

Certaines informations qu'OpenStack retourne sur une instance de machine virtuelle ne correspondent pas aux informations retournées par Oracle Solaris sur la zone correspondante. Les informations affichées dans Horizon ou par la commande nova peuvent ne pas correspondre aux informations affichées par la commande zoneadm ou par d'autres commandes Oracle Solaris.

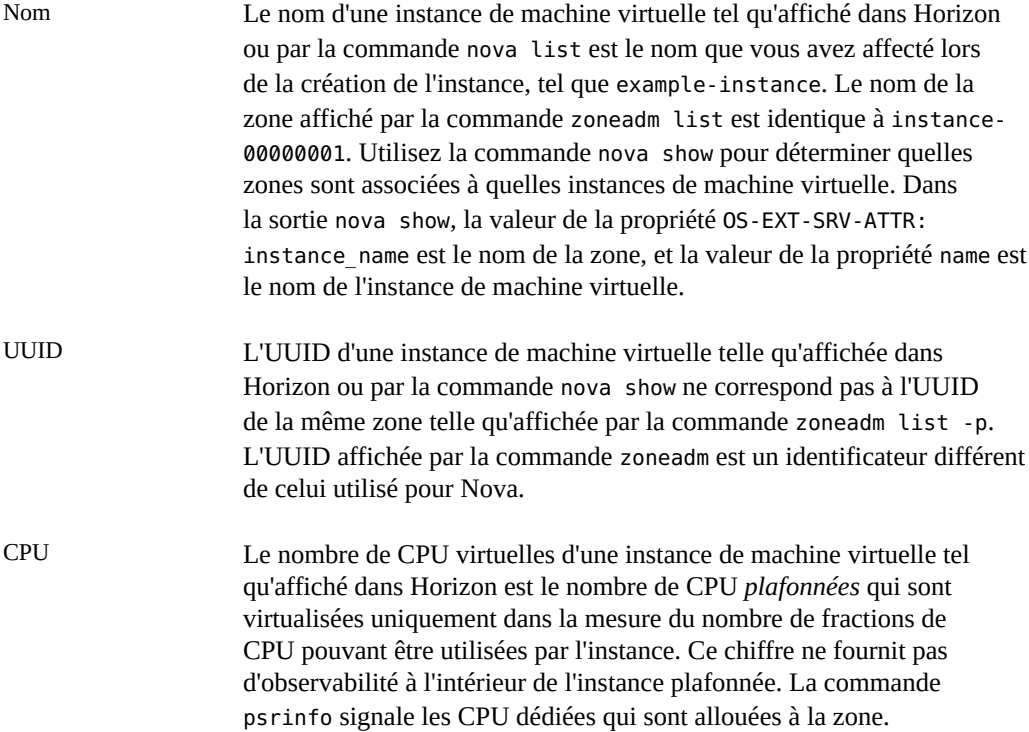

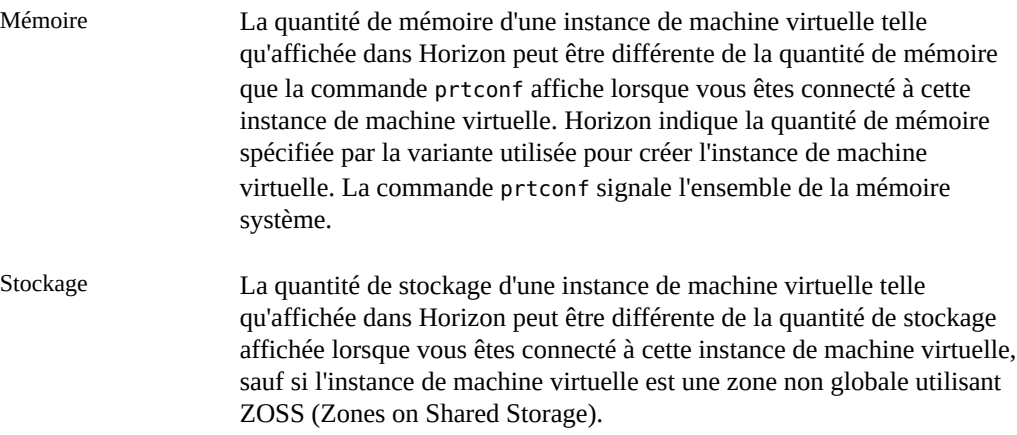

#### **Problèmes liés aux informations d'identification**

Dans certains cas, vous pouvez recevoir des messages d'erreur relatifs aux informations d'identification incorrectes qui vous empêchent d'émettre des commandes de service. Par exemple, lors de l'exécution d'une commande glance, il est possible que le message d'erreur suivant s'affiche :

Invalid OpenStack Identity credentials.

La cause à l'origine de ce message peut être différente à chaque fois. En conséquence, vous devez consulter les journaux pour limiter les causes probables. Par exemple, pour le service glance, consultez le contenu des journaux de service SMF Glance. Le fichier /var/log/ glance/api.log peut signaler ce qui suit :

WARNING keystonemiddleware.auth token [-] Authorization failed for token

Si vous avez défini Debug = True et Verbose = True dans les fichiers de configuration glance, vous verrez d'autres détails dans le fichier /var/svc/log/application-openstack-glanceglance-api:default.log, notamment :

DEBUG keystonemiddleware.auth token [-] Received request from user: user\_id None, project\_id None, roles None service: user\_id None, project\_id None, roles None \_\_call\_\_/usr/lib/python2.7/vendor-packages/keystonemiddleware/auth\_token.py:821

Vous pouvez explorer les zones suivantes pour résoudre le problème.

- Vérifiez les fichiers de configuration du service pour vous assurer que les paramètres appropriés sont correctement définis.
- Vérifiez que les variables shell globales sont correctement définies pour le service. Pour le service Glance, par exemple, les variables suivantes devraient être définies :
	- OS\_USERNAME=glance
- OS\_PASSWORD=*service-password*
- OS\_TENANT\_NAME=service
- OS\_AUTH\_URL=http://\$CONTROLLER\_ADMIN\_NODE:5000/v2.0

Si la commande continue d'échouer et que les mêmes messages d'erreur sont affichés, il vous faudra peut-être recréer l'utilisateur du service pour générer de nouvelles informations d'identification. Etudiez l'exemple suivant :

```
# export OS_USERNAME=keystone
# export OS_PASSWORD=service-password
# export OS_TENANT_NAME=service
# export OS_AUTH_URL=http://$CONTROLLER_ADMIN_NODE:5000/v2.0
```
# **keystone user-list**

Dans la sortie de cette commande, notez le numéro de l'ID de l'utilisateur du service altéré. Vous devrez supprimer cet utilisateur et le recréer avec des informations d'identification correctes :

```
# keystone user-delete user-ID
```

```
# keystone user-create --name glance --password service-password
# keystone user-role-add --user=glance --tenant=service --role=admin
```
# **Problème lié à Horizon**

Une fois que vous avez lancé vos instances de machine virtuelle, le tableau de bord Horizon risque d'être inaccessible et le message d'erreur 404 Not Found s'affiche. Le journal des services Apache contient alors l'entrée suivante :

```
Oct 13 16:13:53 Executing start method (" /lib/svc/method/http-apache24 start"). ]
Apache version is 2.4
(125) Address already in use: AH000/2: make_sock: could not bind to address [::]:80
Oct 13 16:13:55 Method "start" exited with status 0. ]
```
Le journal indique que l'adresse ne peut pas se connecter au port 80 car ce dernier est occupé.

A partir de la version Juno, OpenStack utilise Apache 2.4 au lieu d'Apache 2.2 dans les versions OpenStack précédentes. Vérifiez que la version correcte d'Apache est activée et en mode écoute sur ce port.

Pour libérer le port, procédez somme suit :

1. Obtenez l'ID de processus qui est actuellement à l'écoute sur le port.

# **netstat -uan -f inet | grep "\*.80"**

Cette procédure suppose que la configuration utilise les adresses IPv4 et que les processus faisant appel au port 80 sont à l'écoute sur toutes ces adresses. Si le processus écoute le trafic IPv6, la commande risque de ne donner aucun résultat.

2. En fonction de l'ID de processus, identifiez le processus ou le service réel. Vous pouvez utiliser l'une des commandes suivantes :

```
# svcs -p | egrep "online|pid http" | ggrep -B1 pid
```
ou

```
# ps -lf -p pid
```
- 3. Si la version incorrecte d'Apache utilise le port, désactivez le service.
- 4. Activez la version correcte d'Apache pour la version Juno.

Si la version correcte d'Apache est en mode maintenance, supprimez d'abord le service avant de l'activer.

L'exemple suivant décrit comment libérer le port 80 et basculer vers la version Apache correcte.

```
# netstat -uan -f inet | grep "*.80"
*.80 *.* root 5560 httpd 0 0 128000 0 LISTEN
             webservd 1124 java 0 0 128000 0 LISTEN
*.8009 *.* webservd 1124 java 0 0 128000 0 LISTEN
# svcs -p | egrep "online|5560 http" | ggrep -B1 5560
online Aug_31 svc:/network/http:apache22
         Sep_09 5560 httpd
# svcadm disable apache22
# svcadm clear apache24
# svcadm enable apache24
```
## **Problème lié à Heat**

**Remarque -** Ce problème survient uniquement si vous utilisez la version Oracle Solaris 11.3 SRU 2 ou les version précédentes.

La création d'une pile Heat risque d'échouer si vous utilisez la commande heat stack-create normale, comme dans l'exemple suivant :

# **heat stack-create -f** *heat-template* **-P** *parameters stack-name*

où *heat-template* représente un modèle HOT défini valide.

Le journal neutron-server contiendra alors des entrées telles que celles présentées dans l'exemple suivant. Notez que l'exemple présente un journal modifié qui comprend uniquement les informations afférentes au problème :

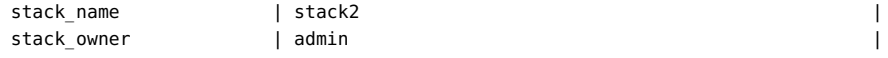

```
stack_status | CREATE_FAILED
stack_status_reason | Resource CREATE failed: InternalServerError: Request |
                       | Failed: internal server error while processing your |
                       | request |
```
Le problème vient du fait que le port DCHP pour le réseau et le port normal sont créés simultanément, provoquant ainsi une condition de dépassement de délai. Comme solution de contournement, vous pouvez désactiver le DHCP pour le sous-réseau. Pour résoudre le problème durablement, vous pouvez effectuer une mise à niveau vers une version Oracle Solaris 11.3 SRU ultérieure.

## **Problèmes d'évolutivité**

<span id="page-128-0"></span>Par défaut, RabbitMQ impose une limite de descripteur de fichier de 255. Cette limite peut facilement empêcher l'évolutivité supplémentaire du cloud une fois que vous avez créé quelques noeuds de calcul. Pour éviter ce blocage, augmentez la valeur de la limite dans le fichier /etc/ rabbitmq/rabbitmq-env.conf :

# Increase soft limit on file descriptors for RabbitMQ ulimit -n 8192

## **Démontage de réseaux**

Si vous rencontrez des problèmes lors de la configuration de Neutron sur le noeud Réseau et devez peut-être annuler la configuration pour recommencer, suivez la procédure ci-dessous. En fonction du point auquel vous devez commencer à annuler la configuration, suivez la séquence décrite dans la procédure.

# **Suppression de la configuration réseau sur Neutron**

- **1. Effectuez cette étape sur le tableau de bord Horizon.**
	- **a. Dissociez toutes les adresses IP flottantes.**
	- **b.** Supprimez toutes les adresses IP flottantes.
- **2. Dans une fenêtre du terminal, tapez les commandes suivantes :**

```
# neutron router-gateway-clear router-id external-network-id
```
- # **neutron router-interface-delete** *router-id subnet-id*
- **a. Pour supprimer l'interface de passerelle du routeur, tapez la commande suivante :**

# **neutron router-gateway-interface-delete** *router-id external-network-id*

- **b. Pour supprimer les interfaces de routeur restantes, tapez la commande suivante :**
	- # **neutron router-interface-delete** *router-id subnet-id*
- **3. Effectuez les tâches suivantes sur le tableau de bord Horizon.**
	- **a. Mettez fin à toutes les instances VM.**
	- **b.** Supprimez les sous-réseaux.

Si des problèmes se produisent lors de la suppression des sous-réseaux, reportez-vous à la section ["Suppression des Vports" à la page 130.](#page-129-1)

**c. Supprimez le réseau.**

## <span id="page-129-1"></span>**Suppression des Vports**

Utilisez cette procédure si des problèmes vous empêchent de supprimer des sous-réseaux.

**1. Déterminez les vports qui sont en cours d'utilisation.**

# **evsadm**

**2. Réinitialisez les vports en cours d'utilisation.**

# **evsadm reset-vport** *vport*

**3. Supprimez les vports.**

# **evsadm remove-vport** *vport*

# <span id="page-129-0"></span>**Conseils et astuces généraux sur le débogage**

Les conseils suivants peuvent vous aider à démarrer la résolution des problèmes dans OpenStack :

- Définissez debug = true et verbose = true dans les différents fichiers de configuration pour faciliter le diagnostic des problèmes. Dans certains fichiers de configuration, vous pouvez rechercher une valeur d'espace réservé qui est commentée et pour laquelle vous pouvez activer ou désactiver la journalisation détaillée.
- Lorsque vous apportez des modifications au fichier de configuration d'un composant, redémarrez les services pour le composant afin d'appliquer ces modifications.
- Utilisez la commande tail -30 `svcs -L *service-name* qui vous fournit des informations provenant du journal SMF. Si vous avez activé le débogage ainsi que la journalisation détaillée, vous devrez peut-être augmenter le nombre de lignes que vous spécifiez pour la commande tail.
- Les processus Horizon passent par Apache. Par conséquent, pour diagnostiquer Horizon, activez debug = True dans le fichier /etc/openstack\_dashboard/local\_settings.py. Les erreurs Django sont ensuite générées sur le page Web.
- Les composants Nova sont basés sur les zones d'Oracle Solaris. Vous pouvez donc vous reporter aux journaux figurant dans /var/log/zones pour résoudre des problèmes liés à Nova.

## <span id="page-130-0"></span>**Sites utiles**

Reportez-vous aux sites suivants pour des conseils de dépannage concernant la résolution des différents problèmes OpenStack.

- <https://blogs.oracle.com/openstack/>
- <https://ask.openstack.org/en/questions/>
- <https://raymii.org/s/tags/openstack.html>

132 Installation et configuration d'OpenStack (Juno) dans Oracle Solaris · Juin 2016

# **♦ ♦ ♦ A N N E X E A**  A

# Fichiers de configuration et services OpenStack courants

Cette annexe répertorie les fichiers de configuration des principaux composants OpenStack ainsi que les services SMF OpenStack.

# **Fichiers de configuration**

# **Fichiers Cinder**

- /etc/cinder/api\_paste.ini
- /etc/cinder/cinder.conf

# **Fichiers Glance**

- /etc/glance/glance-api.conf
- /etc/glance/glance-cache.conf
- /etc/glance/glance-registry.conf
- /etc/glance/glance-scrubber.conf
- /etc/glance/glance-registry-paste.ini
- /etc/glance/glance-api-paste.ini

# **Fichiers Keystone**

- /etc/keystone/keystone.conf
- /etc/keystone/keystone-paste.ini

# **Fichiers Neutron**

- /etc/neutron/neutron.conf
- /etc/neutron/dhcp agent.ini
- /etc/neutron/l3 agent.ini
- /etc/neutron/api-paste.ini
- /etc/neutron/metadata agent.ini
- /etc/neutron/plugins/evs/evs\_plugin.ini

# **Fichiers Nova**

- /etc/nova/nova.conf
- /etc/nova/api paste.ini

## **Fichiers Horizon**

- /etc/openstack\_dashboard/local\_settings.py
- /etc/apache2/2.4/httpd.conf
- /etc/apache2/2.4/conf.d/openstack-dashboard-http.conf ou

/etc/apache2/2.4/conf.d/openstack-dashboard-tls.conf

# **Fichiers Swift**

- /etc/swift/swift.conf
- /etc/swift/account-server.conf
- /etc/swift/container-server.conf
- /etc/swift/object-server.conf
- /etc/swift/proxy-server.conf
- /etc/swift/rsyncd.conf

# **Services SMF d'Openstack**

## **Cinder**

svc:/application/openstack/cinder/cinder-db:default svc:/application/openstack/cinder/cinder-backup:default svc:/application/openstack/cinder/cinder-scheduler:default svc:/application/openstack/cinder/cinder-api:default svc:/application/openstack/cinder/cinder-volume:setup svc:/application/openstack/cinder/cinder-volume:default

# **Glance**

svc:/application/openstack/glance/glance-db:default svc:/application/openstack/glance/glance-registry:default svc:/application/openstack/glance/glance-scrubber:default svc:/application/openstack/glance/glance-api:default

# **Keystone**

svc:/application/openstack/keystone:default

# **Neutron**

svc:/application/openstack/neutron/neutron-server:default svc:/application/openstack/neutron/neutron-dhcp-agent:default svc:/application/openstack/neutron/neutron-metadata-agent:default svc:/application/openstack/neutron/neutron-l3-agent:default

# **Nova \***

svc:/application/openstack/nova/nova-objectstore:default svc:/application/openstack/nova/nova-consoleauth:default svc:/application/openstack/nova/nova-novncproxy:default svc:/application/openstack/nova/nova-api-metadata:default svc:/application/openstack/nova/nova-api-ec2:default svc:/application/openstack/nova/nova-api-osapi-compute:default svc:/application/openstack/nova/nova-conductor:default svc:/application/openstack/nova/nova-cert:default svc:/application/openstack/nova/nova-compute:default svc:/application/openstack/nova/nova-scheduler:default

\* D'autres services Nova peuvent également être répertoriés selon la configuration du noeud de calcul.

## **Swift**

svc:/application/openstack/swift/swift-object-expirer:default svc:/pplication/openstack/swift/swift-account-reaper:default svc:/application/openstack/swift/swift-container-replicator:default svc:/application/openstack/swift/swift-account-replicator:default svc:/application/openstack/swift/swift-object-auditor:default svc:/application/openstack/swift/swift-container-updater:default svc:/application/openstack/swift/swift-container-sync:default svc:/application/openstack/swift/swift-object-updater:default svc:/application/openstack/swift/swift-account-auditor:default svc:/application/openstack/swift/swift-replicator-rsync:default svc:/application/openstack/swift/swift-container-auditor:default svc:/application/openstack/swift/swift-object-replicator:default svc:/application/openstack/swift/swift-container-reconciler:default svc:/application/openstack/swift/swift-container-server:default svc:/application/openstack/swift/swift-object-server:default svc:/application/openstack/swift/swift-proxy-server:default svc:/application/openstack/swift/swift-account-server:default

# Index

#### **A**

Accès à la console, [48](#page-47-0) Adresses IP flottantes, [73](#page-72-0) *Voir aussi* Réseau Advanced Message Queuing Protocol (AMQP), [34](#page-33-0) Agent L3, [55](#page-54-0) Archive d'ensemble OpenStack *Voir* Unified Archives archiveadm Commande, [62](#page-61-0)

#### **B**

Base de données, [34](#page-33-0)

#### **C**

**Cinder** Configuration de systèmes de stockage distants, [91](#page-90-0) Définition de listes de contrôle d'accès sur des hôtes distants, [95](#page-94-0) Fichiers de configuration, [40](#page-39-0), [50](#page-49-0), [92](#page-91-0), [99](#page-98-0) Hôtes de stockage cible, [91](#page-90-0) Installation, [40](#page-39-1) Options de déploiement, [91](#page-90-1) Pilote iSCSI Cinder pour ZFSSA, [96](#page-95-0) Prise en charge d'un réseau de stockage, [91](#page-90-0) Profil de droits utilisateur, [95](#page-94-1) Sauvegarde, [120](#page-119-1) Utilisation de ZFSSA comme stockage d'arrièreplan, [98](#page-97-0) Clés SSH Dans la configuration EVS, [46](#page-45-0) Migration d'instance, [86](#page-85-0) Commutateur virtuel élastique evsadm Commande, [56](#page-55-0) Commutateur virtuel élastique (EVS) Clés SSH, [46](#page-45-0)

Configuration, [45](#page-44-1) Connexion à la console de la zone, [21](#page-20-0)

#### **D**

Déploiement sans système d'exploitation *Voir* Sans système d'exploitation

### **E**

Evolutivité, [129](#page-128-0) EVS evsadm Commande, [58](#page-57-0)

#### **G**

Glance, [61](#page-60-1) Affichage des informations d'image, [64](#page-63-1) Fichiers de configuration, [37](#page-36-0) Installation, [36](#page-35-0) Script de création et de téléchargement, [65](#page-64-0)

#### **H**

**Heat** installation, [102](#page-101-0) Horizon Affichage des types d'instance, [81](#page-80-0) Configuration d'accès SSL, [39](#page-38-0)

## **I**

Image de secours, [62](#page-61-1) Images, [24](#page-23-0), [61](#page-60-1) *Voir aussi* Instances de machine virtuelle Affichage des informations, [64](#page-63-1)

Image cache, [61](#page-60-1) Instantanés, [62](#page-61-2) Sauvegarde, [62](#page-61-1) Secours, [62](#page-61-1) Serveur de registre, [61](#page-60-1) Installation mononoeud d'OpenStack Avec OVM Server for SPARC, [26](#page-25-0) Installation OpenStack Avec une archive d'ensemble, [17](#page-16-0) Configuration d'évaluation, [17](#page-16-1) Configuration mononoeud, [17](#page-16-1) Configuration multinoeud, [25](#page-24-0) Installation OpenStack mononoeud Avec une Unified Archives, [17](#page-16-1) Installation OpenStack multinoeud Architecture de référence à trois noeuds, [25](#page-24-0) Préparation, [28](#page-27-0) Instance *Voir* Instances de machine virtuelle Instances de machine virtuelle, [14](#page-13-0), [75](#page-74-0) *Voir aussi* Nova Ajout d'utilisateurs, [79](#page-78-0) Création, [75](#page-74-0) Images, [24,](#page-23-0) [61](#page-60-1) Instantanés, [62](#page-61-2) Migration, [85](#page-84-0) Paires de clés, [75](#page-74-0) Sauvegarde, [62](#page-61-1) Secours, [62](#page-61-1) Variantes, [81](#page-80-1) Instances de machine virtuelles connexion, [79](#page-78-1) Instances de machines virtuelles Types d'instance, [24](#page-23-1) Variantes, [24](#page-23-2) Instantanés, [62](#page-61-2) Ironic Composants, [105](#page-104-0) Configuration AI, [106](#page-105-0) Déploiement sans système d'exploitation, [111](#page-110-0) Déploiement sans système d'exploitation à partir d'un fichier UAR, [112](#page-111-0) Echecs lors du provisionnement, [116](#page-115-0) Fichier /etc/ironic/ironic.conf, [108](#page-107-0) Installation et configuration, [106](#page-105-1) Mise hors service d'un noeud, [116](#page-115-0) Service, [105](#page-104-0)

Utilisation des fonctions UAR et IPS, [111](#page-110-1)

#### **K**

Keystone Fichiers de configuration, [36](#page-35-1) Installation, [35](#page-34-0) sample data.sh Script, [30](#page-29-0)

## **L**

LDoms, [26](#page-25-0) Locataires, [24](#page-23-3) *Voir* Projets

#### **M**

Machine virtuelle *Voir* Instances de machine virtuelle Machine virtuelle de cloud *Voir* Instances de machine virtuelle Migration en direct, [85](#page-84-0) Modèles Matériel *Voir* Variantes Modèles d'instances *Voir* Variantes Modèles matériels *Voir* Variantes MySQL, [34](#page-33-0)

#### **N**

NAT *Voir* Translation d'adresse réseau Neutron Agent L3, [55](#page-54-0), [74](#page-73-0) Création d'un routeur, [56](#page-55-1) Fichiers de configuration, [41](#page-40-1) Installation, [41](#page-40-2) Réseau externe, [57](#page-56-0) Routeur, [55](#page-54-1) neutron-l3-agent, [74](#page-73-0) Noeud de calcul, [25](#page-24-1), [25](#page-24-1) *Voir aussi* Nova Configuration, [44](#page-43-0) Récupération, [86](#page-85-1) Noeud de contrôleur, [25](#page-24-1) Configuration, [33](#page-32-0) Noeud de stockage, [25](#page-24-1)

Configuration, [49](#page-48-1) Plusieurs hôtes back-end, [91](#page-90-0) Nova Affichage des informations d'image, [64](#page-63-1) Configuration, [44](#page-43-0) Création d'instances de machine virtuelle, [75](#page-74-0) Evacuation, [86](#page-85-1) Fichiers de configuration, [38](#page-37-0), [45](#page-44-2) Installation sur le noeud de contrôleur, [38](#page-37-1) Migration des instances, [85](#page-84-0) Récupération des noeuds de calcul, [86](#page-85-1) NTP (Network Time Protocol) Client, [33](#page-32-1) Fichier de configuration client, [34](#page-33-1) Fichier de configuration serveur, [32](#page-31-0) Serveur, [31](#page-30-0)

#### **O**

Optimisation de la mémoire, [31](#page-30-1) Options de débogage, [123](#page-122-0) OVM Server for SPARC, [26](#page-25-0)

#### **P**

Prise en charge d'un réseau de stockage dans Cinder, [91](#page-90-0) Profil de configuration système *Voir* Profil SC Profil de droits pour l'utilisateur Cinder, [95](#page-94-1) Profil SC, [62](#page-61-3), [83](#page-82-0) Programme d'installation automatisée (AI), [19](#page-18-0) Projets, [24](#page-23-3) Ajout d'utilisateurs, [67,](#page-66-0) [68](#page-67-0) Création, [67](#page-66-0) Modification du rôle de l'utilisateur, [68](#page-67-0)

#### **R**

RabbitMQ, [34](#page-33-0) RAD, [45](#page-44-3) RAD (Démon d'accès distant), [45](#page-44-3) Réseau Association d'adresses IP flottantes, [73](#page-72-0) Connexion des réseaux internes au réseau externe, [73](#page-72-1)

Création d'un réseau externe, [58](#page-57-0) Création du réseau externe, [55](#page-54-0) Création du routeur, [56](#page-55-1) Interne, [70](#page-69-0) Sous-réseaux, [70](#page-69-0) Réseau plat, [58](#page-57-0) Routeur Création pour réseau externe, [56](#page-55-1) Routeur de fournisseur *Voir* Neutron

#### **S**

sample data.sh Script, [30](#page-29-0) Sans système d'exploitation, [111](#page-110-0) *Voir aussi* Ironic Déploiement avec Ironic, [111](#page-110-0) Déploiement en utilisant un fichier UAR, [112](#page-111-0) Eléments de noeud configurables, [111](#page-110-2) Mise hors service, [116](#page-115-0) Utilisation des fonctions UAR et IPS, [111](#page-110-1) Script pour la création et le téléchargement d'une image, [65](#page-64-0) Serveur de registre, [61](#page-60-1) Service SMF neutron-l3-agent , [56](#page-55-2) SPARC, [26](#page-25-0) SQLite, [34](#page-33-0) Structure de zones, [45](#page-44-4) Swift, [27](#page-26-0) Fichiers de configuration, [52](#page-51-0) Systèmes de stockage distants, [91](#page-90-0) *Voir aussi* Cinder Activation en tant que cibles, [95](#page-94-0) Listes de contrôle d'accès (ACL), [95](#page-94-0) Services SMF requis, [95](#page-94-0)

#### **T**

Tableau de bord Affichage des images, [24](#page-23-0) Affichage des projets, [24](#page-23-3) Affichage des types d'instance, [24,](#page-23-1) [81](#page-80-0) Connexion, [22](#page-21-0) Création d'une instance de machine virtuelle, [75](#page-74-0) Création de réseaux internes, [70](#page-69-0)

#### TLS

Index

Fichier de configuration, [40](#page-39-2) Translation d'adresse réseau, [55](#page-54-1) Translation d'adresse réseau sécurisée (SNAT), [59](#page-58-0) Désactivation, [59](#page-58-0) Types d'instance, [24](#page-23-1) extra-specs Propriété, [82](#page-81-0) Modification des propriétés, [82](#page-81-0)

#### **U**

Unified Archives Création d'images OpenStack avec la commande , [62](#page-61-0) Installation OpenStack mononoeud, [17,](#page-16-0) [20](#page-19-0) Service AI sans système d'exploitation, [19](#page-18-0) Téléchargement, [18](#page-17-0) user\_reserve\_hint\_pct, [31](#page-30-1) Utilitaire de gestion des services (SMF) Services requis pour les hôtes cible, [95](#page-94-0)

#### **V**

Variantes, [81](#page-80-1) *Voir aussi* Instances de machine virtuelle

#### **Z**

ZFS Storage Appliance (ZFSSA), [96](#page-95-1) *Voir aussi* Cinder Stockage d'arrière-plan pour OpenStack, [96](#page-95-1) Utilitaire de workflow, [98](#page-97-1) zlogin, commande, [21](#page-20-0) zoneadm, commande boot, sous-commande, [21](#page-20-1) zonecfg, commande add, sous-commande, [21](#page-20-2) create, sous-commande, [21](#page-20-3) select, sous-commande, [21](#page-20-2) set, sous-commande, [21](#page-20-2) zonecfg:bootargs, [84](#page-83-0)